المملكة العربية السعودية

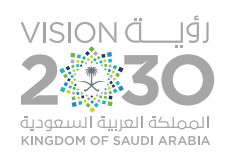

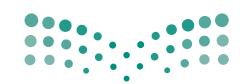

وزارة التصليم Ministry of Education

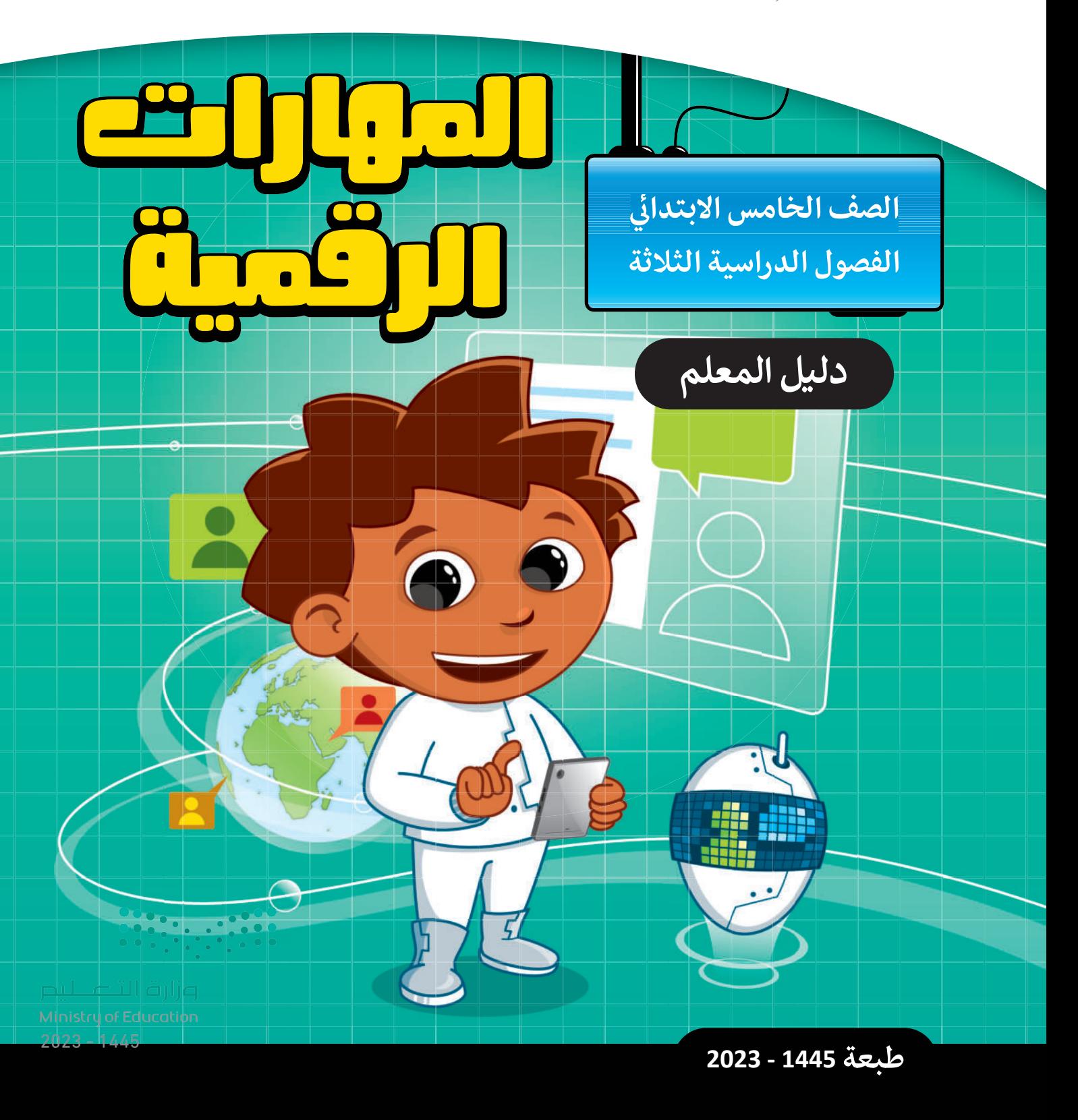

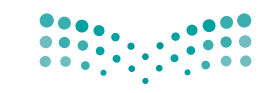

المملكة العربية السعودية

قـــــررت وزارة الـــتــعلـيــــم تــدريـــ�سهـــذا الــكــتــاب وطـبـعـه عـلـى نفقـتـها

وزارة التصليم Ministry of Education

# املهارات الرقمية

الصف الخامس الابتدائي

## دليل املعلم

الف�صول الدرا�صية الثالثة

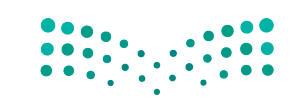

وزارة التصليم Ministry of Edge<br>بورغ مجل تاكولايسا<br>1445 - 1445

طبعة **1445 - 2023**

ح وزارة التعليم ، 1444 هـ

**فهرسة مكتبـة امللـك فهد الوطنيـة أثنـاء النـشـر وزارة التعلـيـم** دليل املعلم-املهارات الرقمية-الصف اخلامس االبتدائي-الفصول الدراسية الثالثة. / وزارة التعليم -. الرياض ، ١٤٤٤ هـ ٢99ص ؛ ٢١ x ٢٧.5 سم **ردمـك : ٦ - ٥٠٥ - ٥11 - ٦٠٣ - 978** -١ احلواسيب - تعليم - السعودية أ.العنوان **ديـوي ٠٠4،٠7 1444/11٥٠٠**

رقم االإيداع : **11٥٠٠ / 1444** ردمك : **٦ - ٥٠٥ - ٥11 - ٦٠٣ - 978**

**www.moe.gov.sa**

### مواد إثرائية وداعمة على "منصة عين اثرائية"

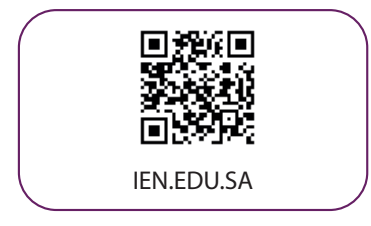

### تواصل بمقترحاتك لتطوير الكتاب المدرسي

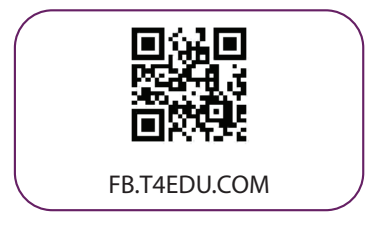

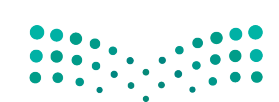

وزارة التصليم Ministry of Education  $2023 - 1445$ 

شالناشر : شركة تطوير للخدمات التعليمية

شتم النشر بموجب اتفاقية خاصة بين شركة Binary Logic SA وشركة تطوير للخدمات التعليمية (عقد رقم 2021/0010) للاستخدام في المملكة العربية السعودية ي ن

> شحقوق الن� © 2023 SA Logic Binary

جميع الحقوق محفوظة. لا يجوز نسخ أي جزء من هذا المنشور أو تخزينه في أنظمة استرجاع البيانات أو نقله ي ن بأي شكل أو بأي وسيلة إلكترونية أو ميكانيكية أو بالنسخ الضوئي أو التسجيل أو غير ذلك دون إذن كتابي من ي شالناشرين.

ش.<br>يُرجى ملاحظة ما يلي: يحتوي هذا الكتاب على روابط إلى مواقع إلكترونية لا تُدار من قبل شركة Binary Logic. ُ ي ُ يربي<br>ورغم أنَّ شركة Binary Logic تبذل قصارى جهدها لضمان دقة هذه الروابط وحداثتها وملاءمتها، إلا أنها لا تتحمل المسؤولية عن محتوى أي مواقع إلكترونية خارجية.

شإشعار بالعلامات التجارية: أسماء المنتجات أو الشركات المذكورة هنا قد تكون علامات تجارية أو علامات ، .<br>تجارية مُسجَّلة وتُستخدم فقط بغرض التعريف والتوضيح وليس هناك أي نية لانتهاك الحقوق. تنفي شركة ي و<br>م ُعد Microsoft <sup>ي</sup> Logic Binary وجود أي ارتباط أو رعاية أو تأييد من جانب ماليك ي العالمات التجارية المعني�ن . ت Skype و OneNote و PowerPoint و Excel و Access و Outlook و Windows Live و Windows و عالمات Office 365 و MakeCode و Visual Studio Code و Teams و Edge و Bing و OneDrive و ر Google و Gmail و Came و Came و Came Came و Gmail e Corporation .<br>تجارية أو علامات تجارية مُسجَّلة لشركة Microsoft Corporation. وتُعد Google و Gmail و Gmail و Chrome شٍ<br>مُ و Docs Google و Drive Google و Maps Google و Android و YouTube عالمات تجارية أو عالمات ر دود د دود د سود و دست د و د سراستان و د Pad و Canumo و Keynote<br>تجارية مُسجَّلة لشركة Google Inc. وتُعد Apple و iPad و iPhone و Rages و Numbers و Keynote شٍ<br>مُ ش. . . . .<br>Gafari و Safari علامات تجارية مُسجَّلة لشركة Apple Inc. وتُعد LibreOffice علامة تجارية مُسجَّلة لشركة ٍّ شُ ُDocument Foundation. وتُعد Facebook و Messenger و WhatsApp و WhatsApp شتجارية تمتلكها شركة Facebook والشركات التابعة لها. وتُعد Twitter علامة تجارية لشركة Twitter، Inc. ُ شيعـد اســم Scratch وشـعـار Scratch و Scratch عـــالامـات تـجـاريـة لـفـريـق Scratch. شتـعـد "Python" وشــعــارات Python عــلامـات تـجـاريـة أو عــلامـات تـجـاريـة مـسـجـلـة لـشركـة .Python Software Foundation

micro: bit وشعار micro: bit هما علامتان تجاريتان لمؤسسة Micro: bit التعليمية. Open Roberta هي علامة تجارية مسجلة لـ Fraunhofer IAIS. تُعد VEX Robotics و VEX Robotics علامتين تجاريتين أو علامتي خدمة ُ .Innovation First, Inc. كة�شل

> شولا ترعي الشركات أو المنظمات المذكورة أعلاه هذا الكتاب أو تصرح به أو تصادق عليه.

حاول الناشر جاهدا تتبع ملاك الحقوق الفكرية كافة، وإذا كان قد سقط اسم أيٍّ منهم سهوًا فسيكون من دواعي ي شسرور الناشر اتخاذ التدابير اللازمة في أقرب فرصة. ي ن ش

### **2** binarylogic

كتاب المهارات الرقمية هو كتاب معد لتعليم المهارات الرقمية للصف الخامس الابتدائي <u>ي</u>ة العام الدرا*سي* 1445 هـ ، ويتوافق الكتاب مع العاييروالأطر الدولية والسياق المحلي، سيزود الطلبة بالمعرفة والمهارات الرَّقميَّة اللازمة يُّ القرن الحادي والعشرين. يتضمن الكتاب أنشطة نظرية وعملية مختلفة تقدم باأ�صاليب مبتكرة الإثراء التجربة التعليمية ومو�صوعات متنوعة وحديثة مثل: مهارات التواصل والعمل الجماعي، حل المشكلات واتخاذ القرار، المواطنة الرُقميّة والمسؤولية الشخصية والاجتماعية، أمن الملومات، التفكير الحاسوبي، البرمجة والتحكم بالروبوتات.

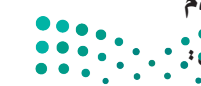

وزارة التصليم Ministry of Education  $2023 - 1445$ 

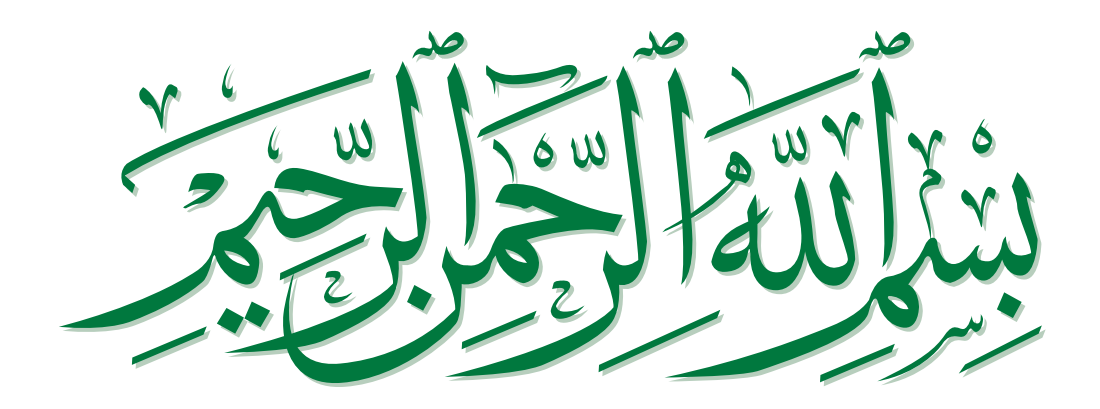

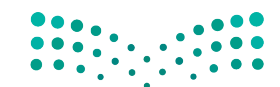

**pilie التصليص**<br>Ministry of Education  $2023 - 1445$ 

## **فهرس الفصول الدراسية**

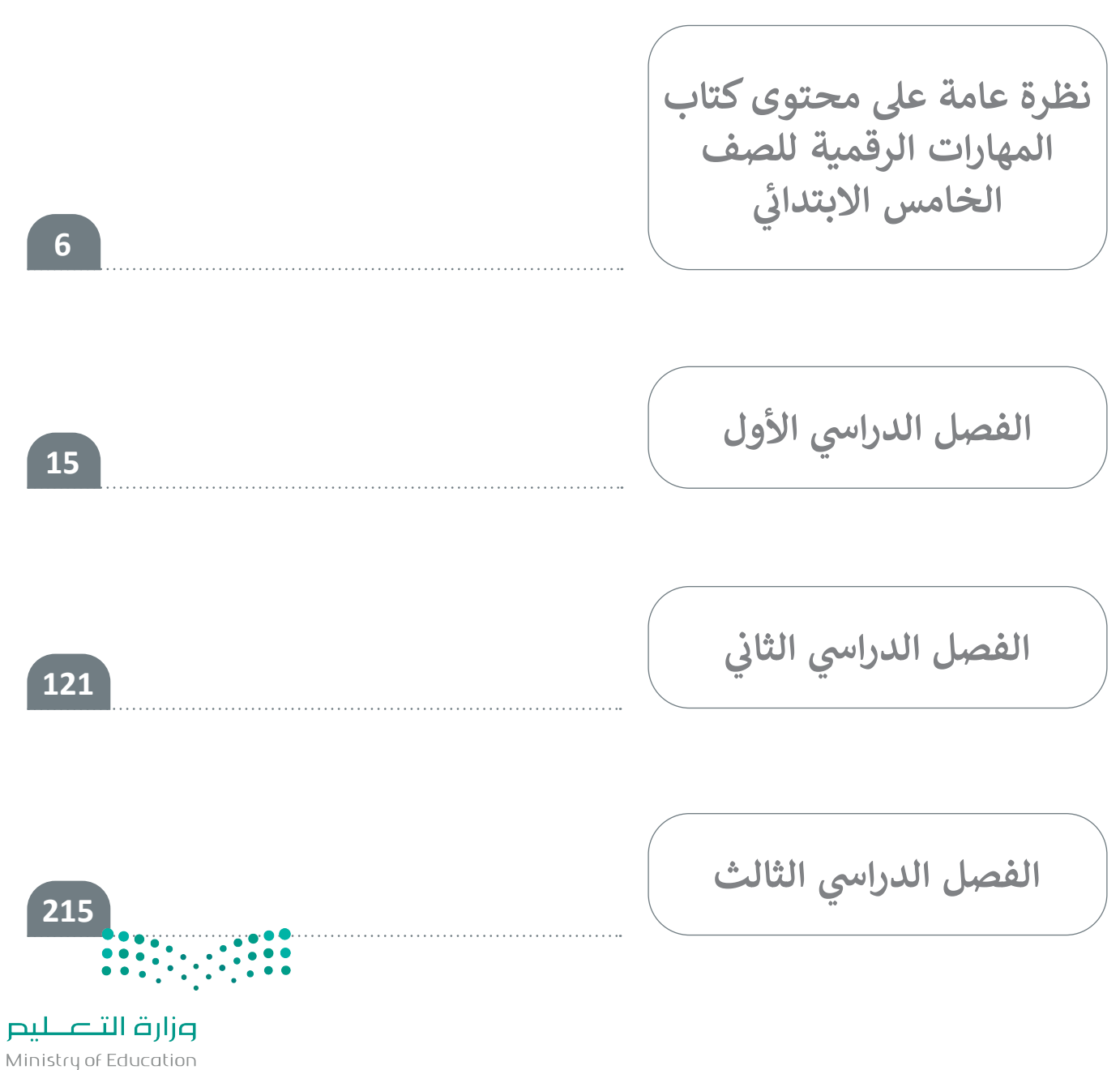

 $2023 - 1445$ 

### **نظرة عامة عىل محتوى كتاب المهارات الرقمية ي**<br>• **ب**<br>1 **للصف الخامس االبتدا�**

## الموضوعات ومخرجات التعلُّم الخاصة بالفصول الدراسية

في الفصل الدراسي الأول في الوحدة الأولى يتعرّف الطلبة على الأنواع المختلفة لأجهزة الحاسب والتمييز بينها،<br>. ي ز ز ي بصحيح التي يتوجع في التوجيز التي يستخدم التاريخ التميز بين أجهزة الإدخال والإخراج ومعرفة أنواع<br>وكذلك الأجزاء الرئيسة للوحدة المركزية للحاسب. يتعلمون أيضًا التمييز بين أجهزة الإدخال والإخراج ومعرفة أنواع الطابعـات المختلفـة. عـاوة عـى ذلـك، يتعلمـون كيفيـة ضغـط الملفـات والمجلـدات، ولمـاذا يفضـل اسـتخدام الاختصارات للوصول إلى البيانات المحفوظة؟. وفي الوحدة الثانية يعزز الطلبة مهاراتهم في برنامج **وورد (**Word) ي :<br>ژ ي ز من خلال العمل مع الصور داخل مستند، وتطبيق التنسيق المتقدم في المستند مثل: استخدام تباعد الأحرف ي ز وتباعد الأسطر والفقرات والمسـافة البادئة للفقرة. يتعلمون أيضًا كيفية اسـتخدام أشكال الرسـومات التوضيحية رب عن رسطر رسطور المستحدث على المستند بحثًا عن الأخطاء الإملائية والمرادفات ومعاينة عملهم<br>SmartArt: لتحسين تنسيق مستند، والتحقق من المستند بحثًا عن الأخطاء الإملائية والمرادفات ومعاينة عملهم ع المن المالية المسيح المسكن المسلمين المسلمين المستعمر بعد حل الراحية ال<sub>و</sub>الدربية والمراعات ولمعايد المسهم.<br>قبل طباعته. وفي الوحدة الثالثة يواصل الطلبة العمل مع **سكراتش (**Scratch)؛ لتعلّم كيفية تحليل مشكلة وإنشاء ي ز ُسـتخدم مظاهـره، وكيفيـة خوارزميـات بسـيطة ومخططـات انسـيابية لحلهـا. وأيض ً ـا يتعلمـون ماهيـة الكائـن، وكيـف ت استخدام الشروط لاتخاذ القرارات فى سكراتش. ي ز ش

في الفصل الدراسي الثاني في الوحدة الأولى يتعرّف الطلبة لأول مرة على ماهية الشبكة وأهميتها. يتعلمون استخدام<br>. ي ز ي ز محركات البحث والأدوات الإلكترونية للعثور على التعريفات أو المرادفات أو الترجمات أو حلول المعادلات. علاوة عـى ذلـك، يتعلمـون اسـتخدام أدوات االتصـال للمراسـلة الفوريـة أو مؤتمـرات الفيديـو أو مشـاركة الملفـات وتنفيذهـا بأمان. ويتعلم الطلبة في الوحدة الثانية كيفية استخدام أدوات الوسائط المتعددة للحصول على صور من كاميرا أو ي ز ، وتحريـر ب التسـجيات الصوتيـة والعثـور عـى الصـور ومقاطـع الفيديـو عـز اإلنز <sup>ت</sup> نـت. ويسـتخدمون أيض ً ـا ماسـح ضـو� <sup>ئ</sup> ي ي ز برنامج صور مايكروسـوفت (MS Photos) لإنشاء عرض شرائح بسـيط مع الصور ومقاطع الفيديو والتأثيرات. وفي الوحدة الثالثة يوسـعون معرفتهم في سكراتش، ويتعلمون كيفية استخدام الحلقات، وتغيير اتجاه أو دوران الكائن ي ز . و حده معنى يوسطون معركتهم ي سطر من رياعتشون عيلية. ستخدام اللهات عن ركتير الجام و در الله عنه الله<br>لإنشاء الحركة. علاوة على ذلك، يتعلمون كيفية بث الرسائل واستخدام اللّبنات اللمسية لإنشاء تفاعل.

ز ز ز في الفصل الدراسي الثالث في الوحدة الأولي يوسّع الطلبة معرفتهم في برنامج **مايكروسوفت إكسل (MS Excel)،** ي ي ويتعلمـون كيفيـة العمـل مـع الصفـوف واألعمـدة وإجـراء العمليـات الحسـابية البسـيطة باسـتخدام دالـة **المجمـوع** .<br>أ .)AutoFill( )Sum )**والمتوسط** )Average )**والقيمة العظىم** )Max )**والقيمة الصغرى** )Min )وأداة **الملء التلقا� ي** ز شوفى الوحدة الثانية يتعلمون ماهية المدونة، وكيفية استخدامها، وكيفية إنشـاء مدونة بسـيطة تتبع خاصية نشر ي ري في الواقعة التامية يتخسون مامية السورية.<br>المعلومات بأمان عبر الإنترنت. وكيفية معالجة إرشادات الأمان بشكل أكثر شمولًا ت، والتي تغطي موضوعـات الأمان<br>. <sup>ي</sup> نـت، واسـتخدام برامـج مكافحـة الفزوسـات وأدوات حمايـة الحاسـب األخـرى، واحـز <sup>ت</sup> ام قانـون عنـد االتصـال باإلنز <sup>ت</sup> ز الملكية الفكرية والمواد المحمية بحقوق الطبع والنشر. وأخيرًا في الوحدة الثالثة يتعلم الطُّلبة كميْفية استخدام شي ز الروبوتات في الحياة اليومية، وكيف يمكنهم برمجة روبوت لرسم أشكال هندسية بسيطة تش<u>مل جوانب من</u> ي ب المقاطع الزمجية مثل التسلسل والتكرار.Ministry of Education  $2023 - 1445$ 

### **عدد الساعات الدراسية لكل درس** للصف الخامس الابتدائي (الفصل الدراسي الأول**)** .<br>أ

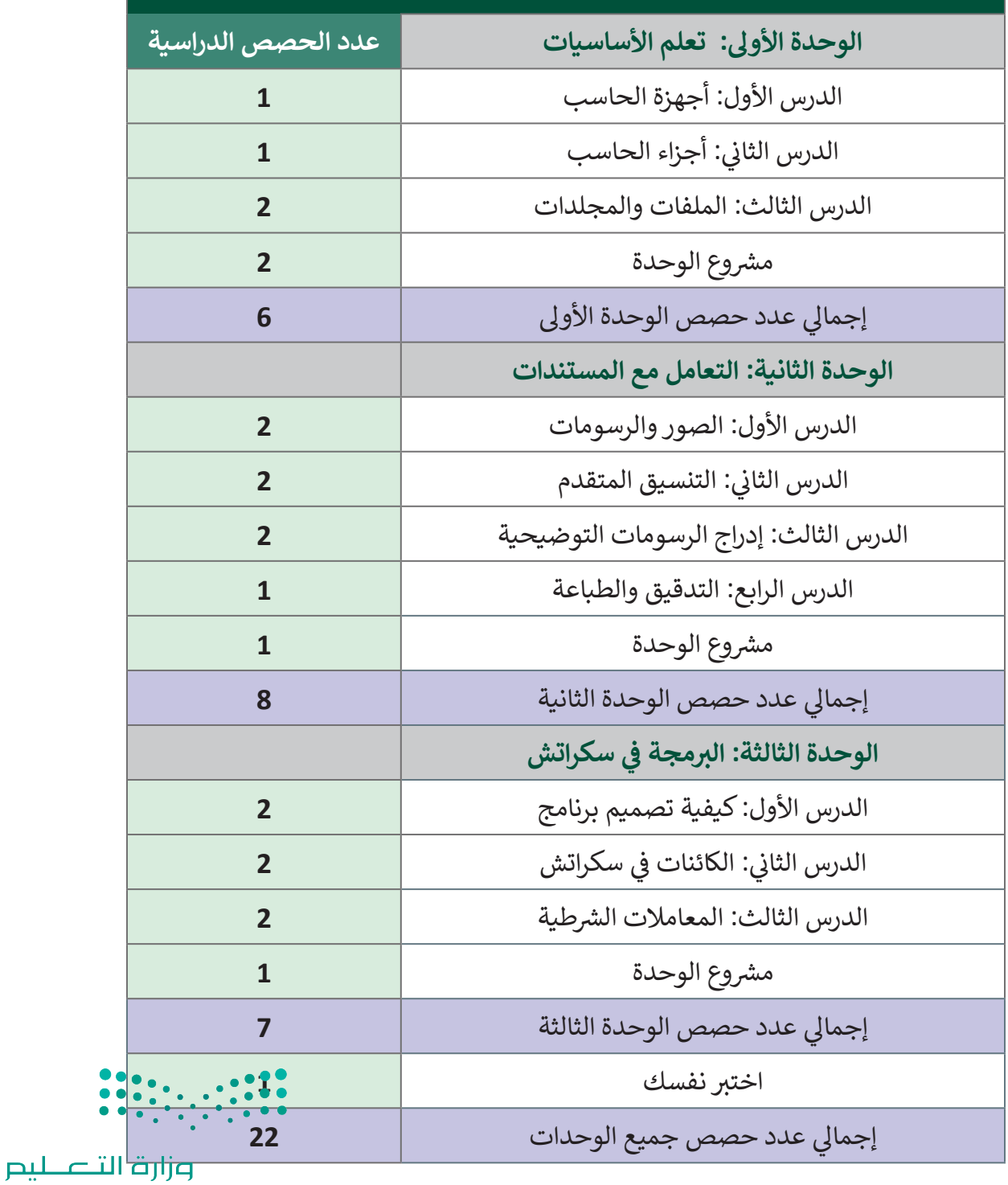

Ministry of Education  $2023 - 1445$ 

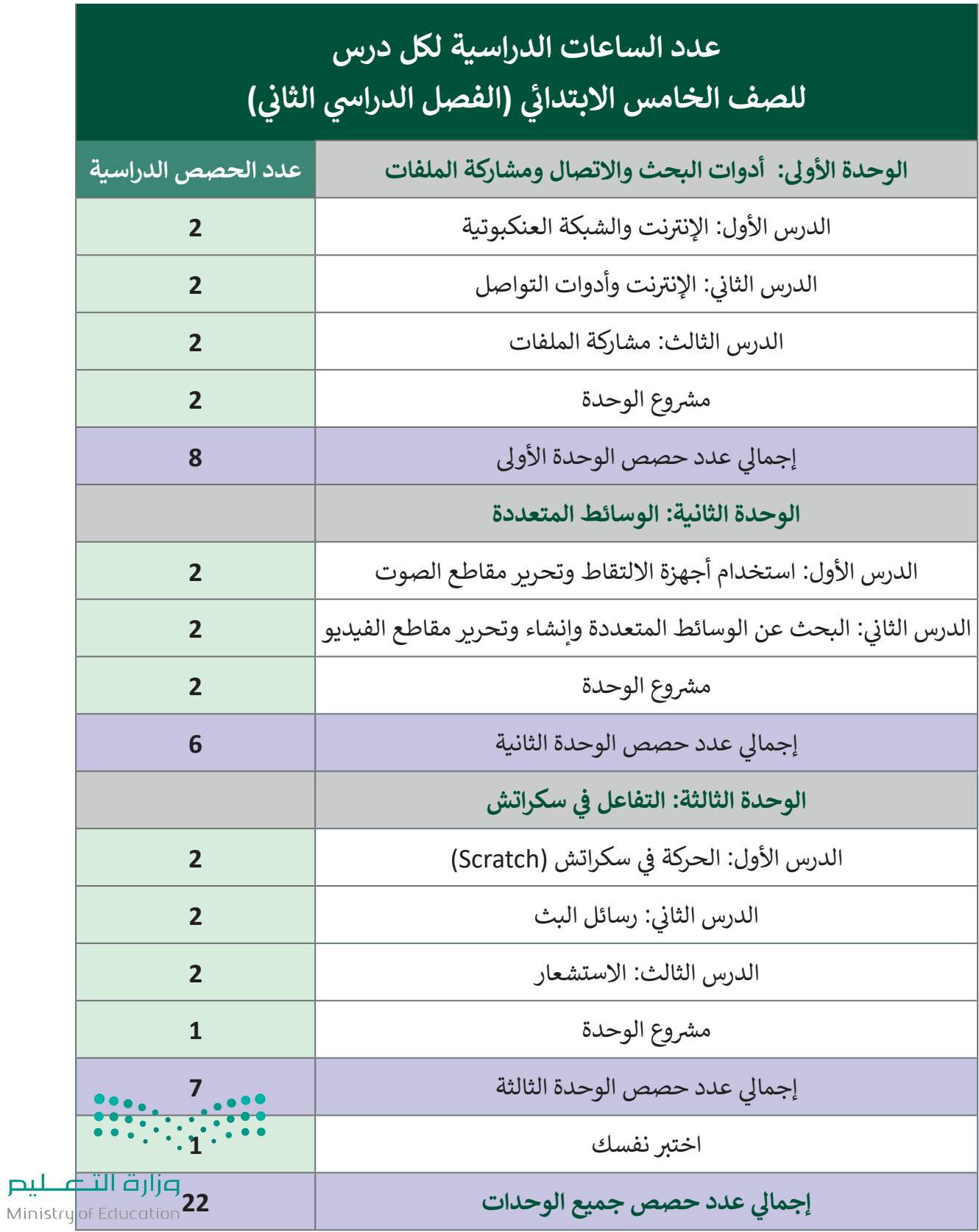

### **عدد الساعات الدراسية لكل درس** للصف الخامس الابتدائي (الفصل الدراسي الثالث**)** ا<br>أ

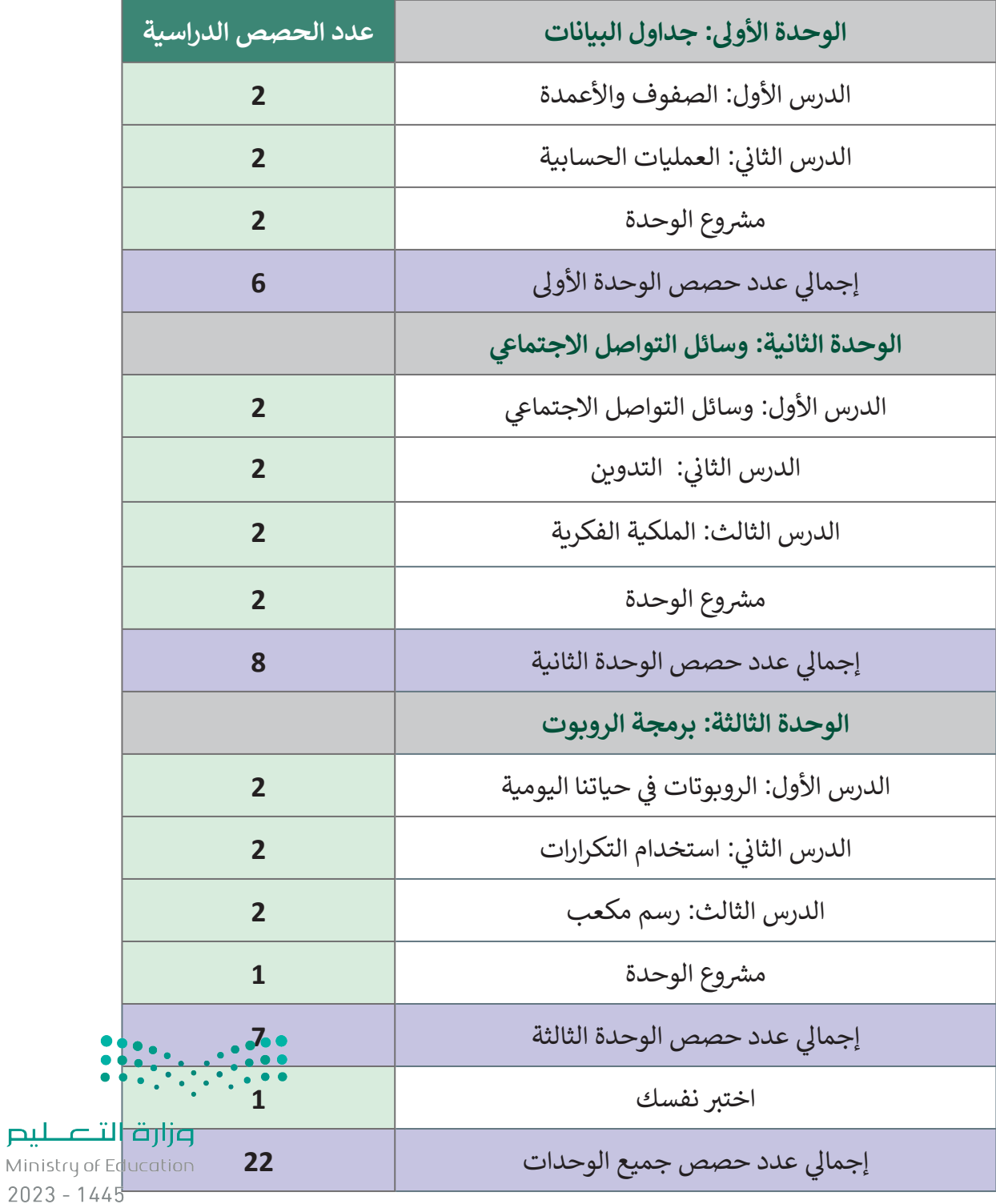

Ministry of

**9**

**األدوات** 

**الفصل الدرايس األول ي** نظام تشغيل ويندوز 10 )10 Windows)

> مايكروسوفت وورد (Microsoft Word)

> منصة سكراتش من معهد ماساتشوستس للتقنية (MIT Scratch)

#### **ي ف الفصل الدرايس الثا� ي**

> مايكروسوفت إيدج (Microsoft Edge)

> مايكروسوفت تيمز (Microsoft Teams)

 ون درايف )OneDrive)

> الفاكس و المسح الضوئي لويندوز (Windows Fax and Scan)

ت> أوداسيتي (Audacity)

 صور مايكروسوفت )Photos Microsoft)

> منصة سكراتش من معهد ماساتشوستس للتقنية (MIT Scratch)

**الفصل الدرايس الثالث ي** > مايكروسوفت إكسل (Microsoft Excel)

 بلوقر )Blogger)

 إنستغرام )Instagram)

> تويتر (Twitter)

ج أوبن روبيرتا لاب (Open Roberta Lab)

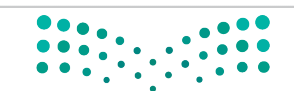

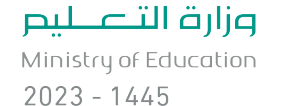

**الإس� � اتيجيات التعليمية**

֦֧֦֧֦֧֦֧֦֧֦֧֦֧֧֦֧֧֧֧ׅ֧֧֦֧֝֝֝֬֜֓֜֓֜֜֜֓֜֜֬ هناك العديد من الإستراتيجيات التعليمية التي يمكن استخدامها أثناء الدرس، وقد صُمّم كتاب الطالب بهذه ت ي الطريقة لمساعدتك في تطبيق بعض هذه الإستراتيجيات في الأجزاء النظرية والعملية من الدرس. يمكنك أن ترى ي ز ي ز ق.<br>في القسم التالي بعض أمثلة الإستراتيجيات التعليمية التي تستطيع استخدامها. ت ي ز

### **�التعليم المبا� ف )المحا�ة(**

يعتبر التعليم المباشر في هذه المرحلة العمرية الأكثر فاعلية وكفاءة عند تدريس فكرة أو مهارة. ي ز

ش.<br>يمكن استخدام إستراتيجية التعليم المباشر لتعليم الطلبة كيفية استخدام قاموس المرادفات فى وورد للعثور على مرادفات لكلمات معينة. ي .<br>:

> الصف الخامس | الفصل الدرايس األول| كتاب الطالب | صفحة 89 ي

ش.<br>يمكن أيضًا إستخدام إستراتيجية التعليم المباشر لتعليم الطلبة كيفية استخدام العديد من الوظائف في إكسل على سبيل المثال القيمة العظمى ي ز )Max )والقيمة الصغرى )Min).

الصف الخامس | الفصل الدرايس الثالث| كتاب الطالب | صفحة 315 ا<br>ا

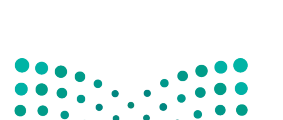

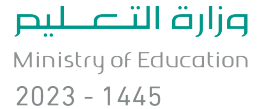

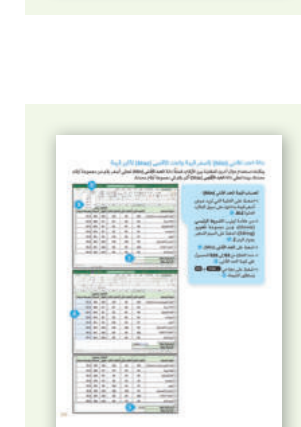

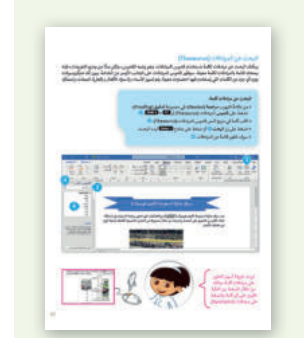

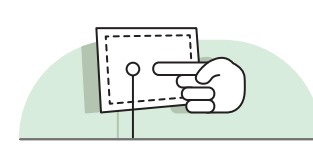

**أمثلة** 

**ُّم القائم عىل حل المش�لات التعل**

تعتمد إستراتيجية حـل المشكلات على تقديم عـدة حلـول مختلفـة لمشكلة واحـدة، والهـدف ليس الحصـول عـلى إجابـة واحـدة صحيحـة كمـا هـو الحـال مـع الاستكشـاف الموجـه، وإنمـا ليحصـل الطلبـة عـلى أكـبر عـدد ممكـن مـن الحلول المختلفة للتحدي المطروح أمامهم.

> يمكـن إسـتخدام التعلـم القائـم عـى حـلّ المشـكات عندمـا يتعلـم الطلبـة ي ز كيفية استخدام المخططات الانسـيابية ولبنات المقاطـع البرمجية في سكراتش لحل مشكلة فى التدريبات أو المشاريـع. ي ز

> > الصف الخامس | الفصل الدراسي الثاني | كتاب الطالب | صفحة 257 ي ي

> > > **إس� � اتيجية المناقشة والحوار**

.<br>تتيح إستراتيجية التدريس المبنية على إدارة المناقشات فرصةً لتحفيز التفكير الناقد، وتعدّ الأسئلة المتكررة (سواء عيي إسارتيبية المفريس المبنية على إمارة المناعسات عرجة المحترر المتحرر المامنة المنهج.<br>من المعلم أو من الطلبة) وسيلة لقياس التعلُّم والاستكشاف العميق للمفاهيم الأساسية الخاصة بالمنهج.

**أمثلة** 

**أمثلة** 

يمكنـك اسـتخدام إسـتراتيجية المناقشـة والحـوار لمسـاعدة الطلبـة علـى تحديد الأنواع المختلفة من الطابعات واستخداماتها.

> الصف الخامس | الفصل الدرايس األول | كتاب الطالب | صفحة 31 ي

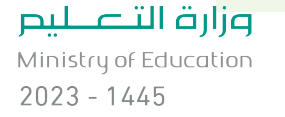

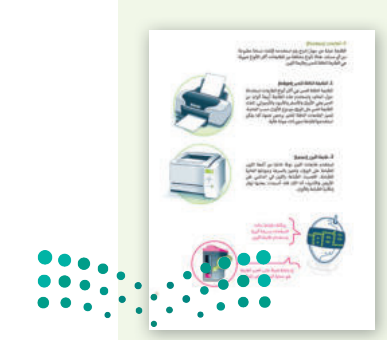

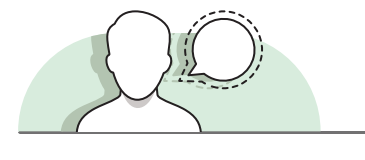

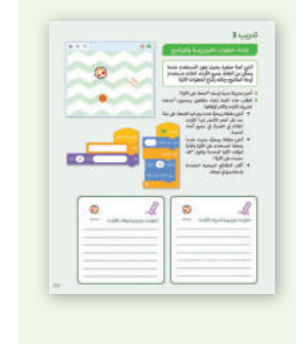

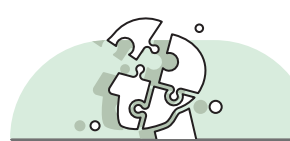

**االستقصاء أو االستكشاف** 

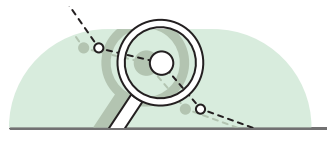

تتيح هذه الإستراتيجية للطلبة بناء المعرفة بمفردهم من خلال المرور بعمليات مختلفة أو تجارب أو إجراء التحقق واالستبعاد.

### **أمثلة**

يمكنـك اسـتخدام أنشـطة االسـتقصاء أو االستكشـاف، مثـل سـؤال الطلبـة .<br>بالبحث في الموقع الإلكتروني عن المعلومات والمواد الخاصة بالمدونة ي ي ز التي سيقومون بإنشائها. تي

الصف الخامس | الفصل الدراسي الثالث| كتاب الطالب | صفحة 352 ي

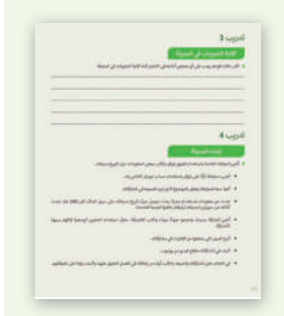

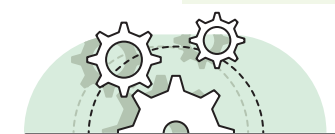

**� م القائم عىل الم�وع ُّ التعل**

ـم هـو تقديـم ٌ<br>ا ُيمكن تنفيذ الأنشطة القائمة على المشروعات بصورة مُستقلة أو في إطار تعاوني، ويكون دور المُعلّ ي ي ز ُششالتوجيه والإرشاد للطلبة من أجل إكمال مشروعاتهم بنجاح، واكتساب فهم عميق للمفاهيم الأساسية.

### **أمثلة**

يمكنك استخدام المشروعات في نهاية كل وحدة للتأكد من الفهم الجيد ي ز شللطلبة، وتطبيق المهارات التي تعلموها في كل وحدة، على سبيل المثال ي ز ت ي ممارسة مهارات التصميم الخاصة بهم فى سكراتش لمشروع لعبة. ي ز

> الصف الخامس | الفصل الدراسي الثاني| كتاب الطالب | صفحة 278 ي

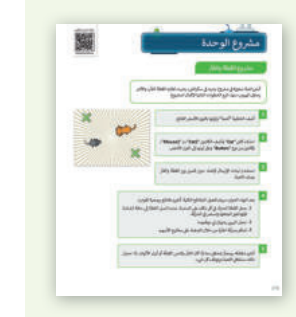

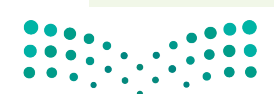

وزارة التصليم

Ministry of Education  $2023 - 1445$ 

#### **م باللعب و المحا�اة ُّ التعل**

.<br>تُمكِّن الألعاب والمحاكاة الطلبة من أن يكونوا شركاء فاعلين في العملية التعليمية. ي ز ش

تم تصميم بعض الأنشطة لإستخدامها كألعاب بسيطة، يمكن للطلبة من خلالها تعلم وفهم موضوعات جديدة مثل كيفية برمجة روبوت لأداء حركات معينة.

الصف الخامس | الفصل الدرايس الثالث| كتاب الطالب | صفحة 386 ي

### **ي ف �م التعاو� التعل**

**أمثلة**

يُعدُّ التعلُّم التعاوني إستراتيجية تعليمية فعالة تُنفذ من خلال فرق عمل صغيرة، يتكون كل منها من طلبة من ُ ي j<br>İ -<br>مستويات متفاوته في القدرات، ويتمُّ من خلال العملية التريوية تعريضهم لمجموعة متنوعة من الأنشطة التعليمية ي ز لتحسين استيعابهم لمفهوم ما وممارسة مهاراتهم.

**أمثلة**

ي ز يمكن للطلبة العمل فى مجموعات والتعاون لتحقيق أهـداف محـددة فى ي ز بعض التدريبات، على سبيل المثال ممارسة مهاراتهم في إنشاء الملفات ي ز والمجلدات وتحريرها.

> الصف الخامس | الفصل الدراسي الأول| كتاب الطالب | صفحة 47 ي

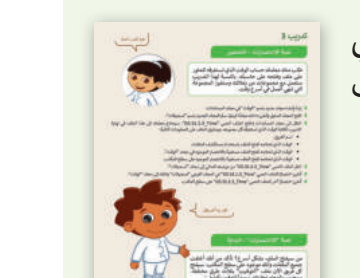

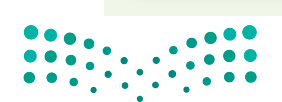

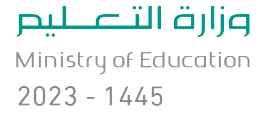

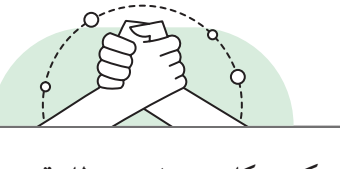

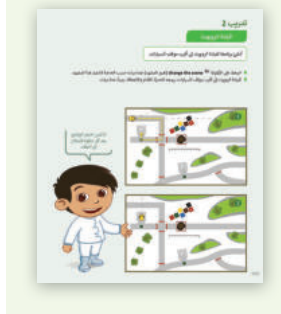

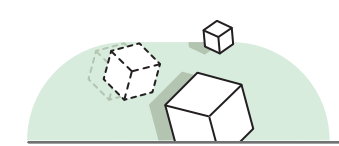

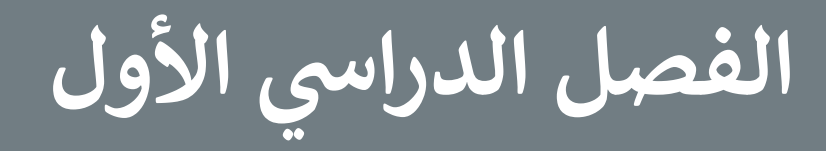

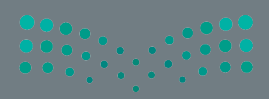

## **الفهرس**

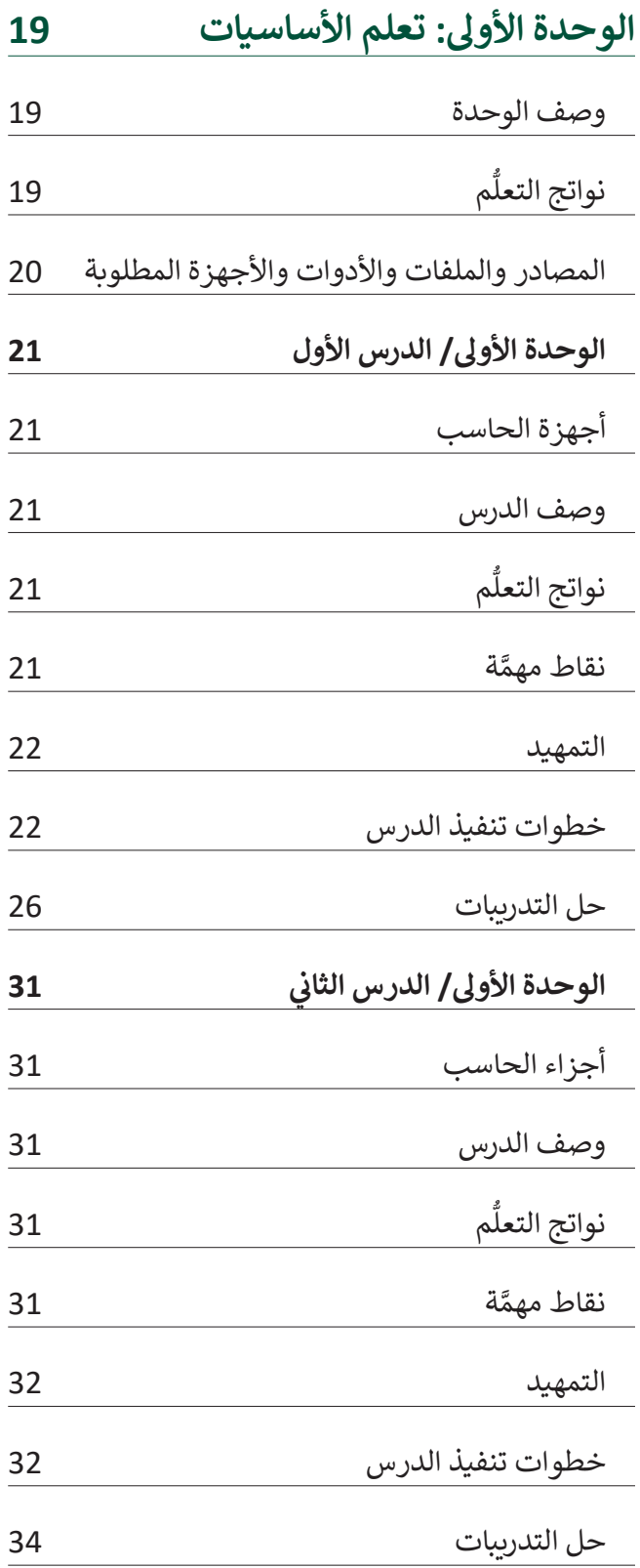

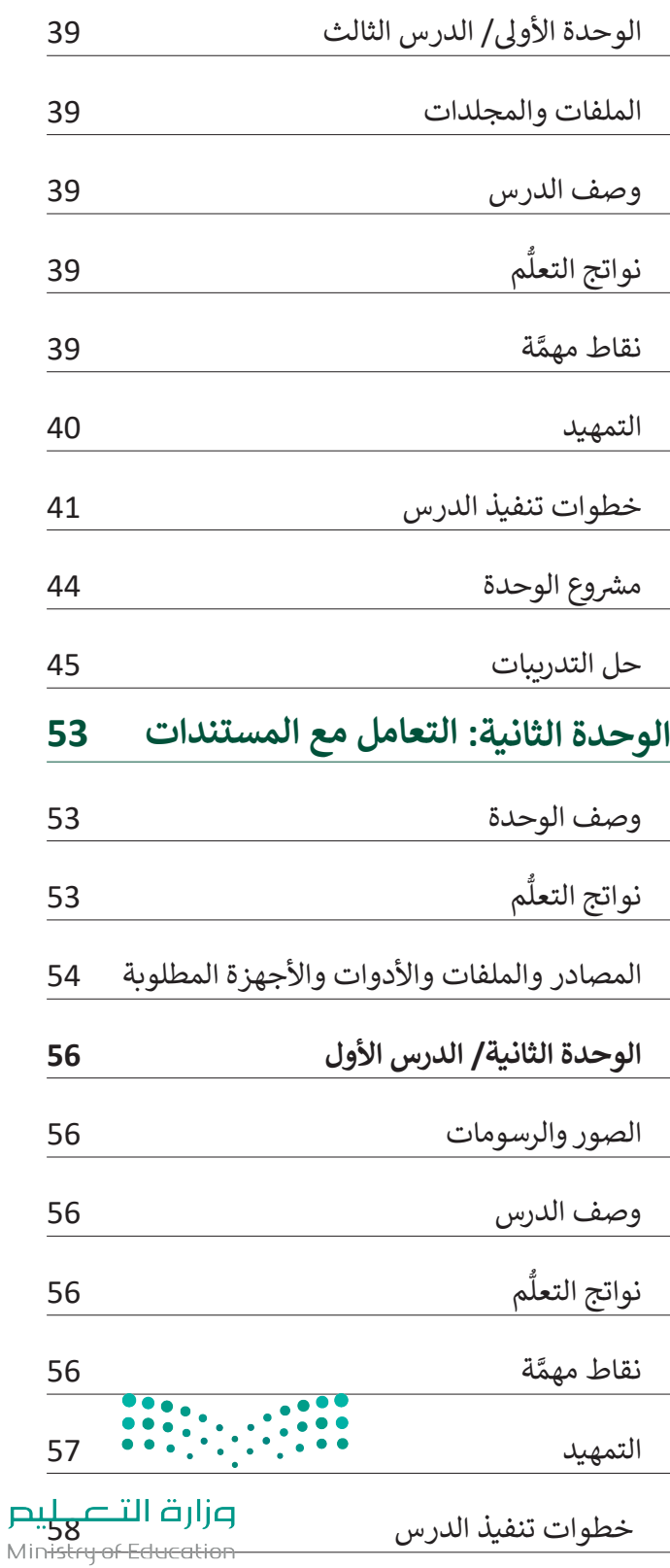

 $2023 - 1445$ 

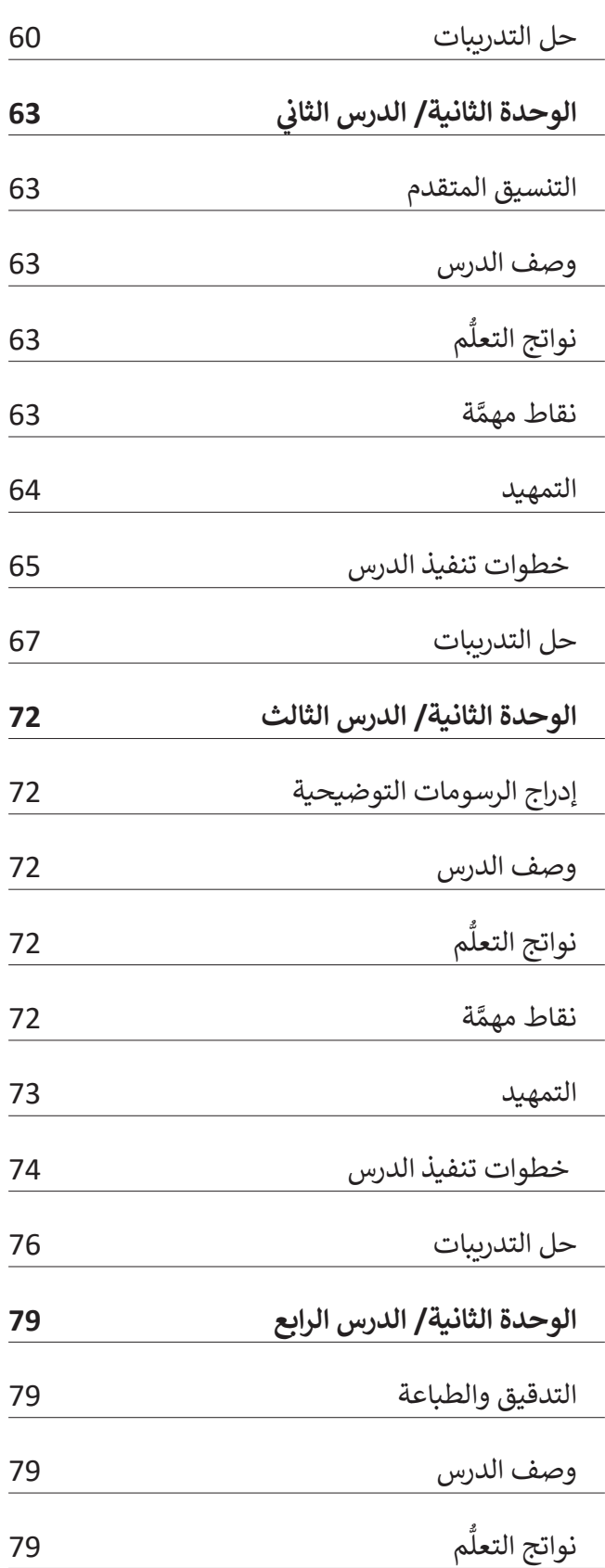

**<sup>ي</sup> <sup>63</sup>**

 $\overline{\phantom{0}}$ 

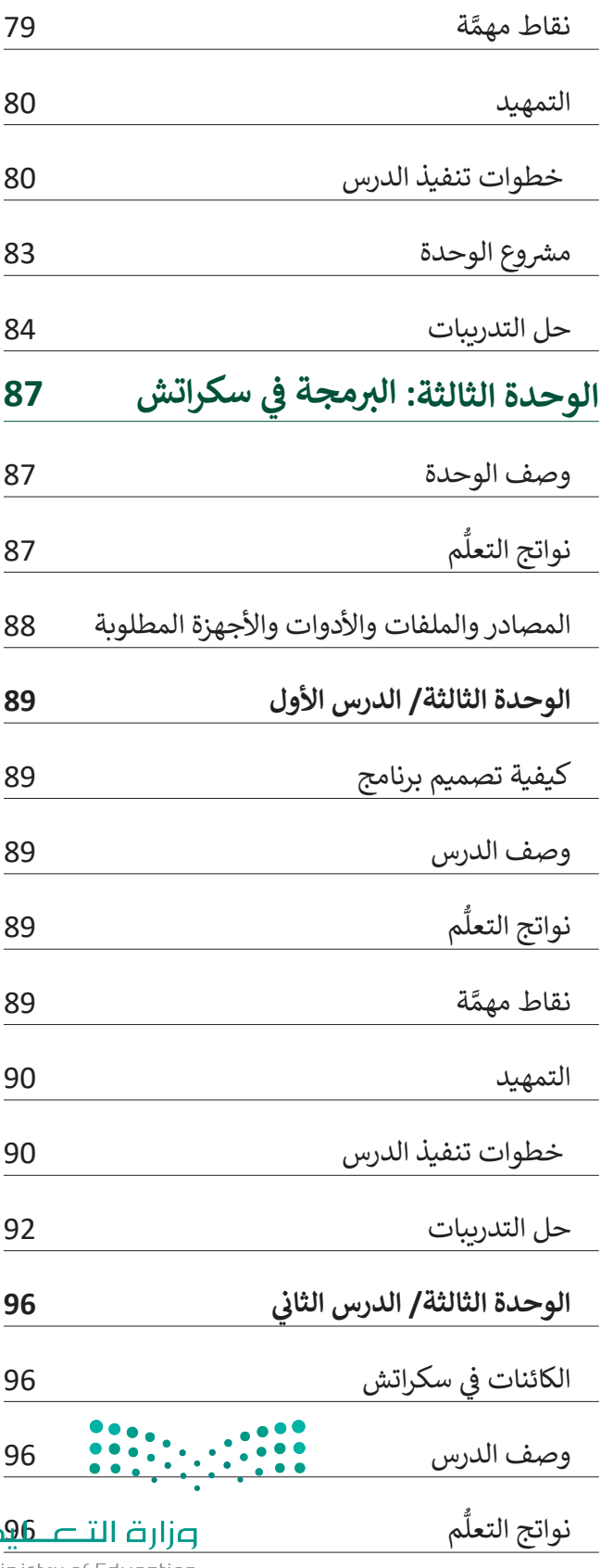

Ministry of Education  $2023 - 1445$ 

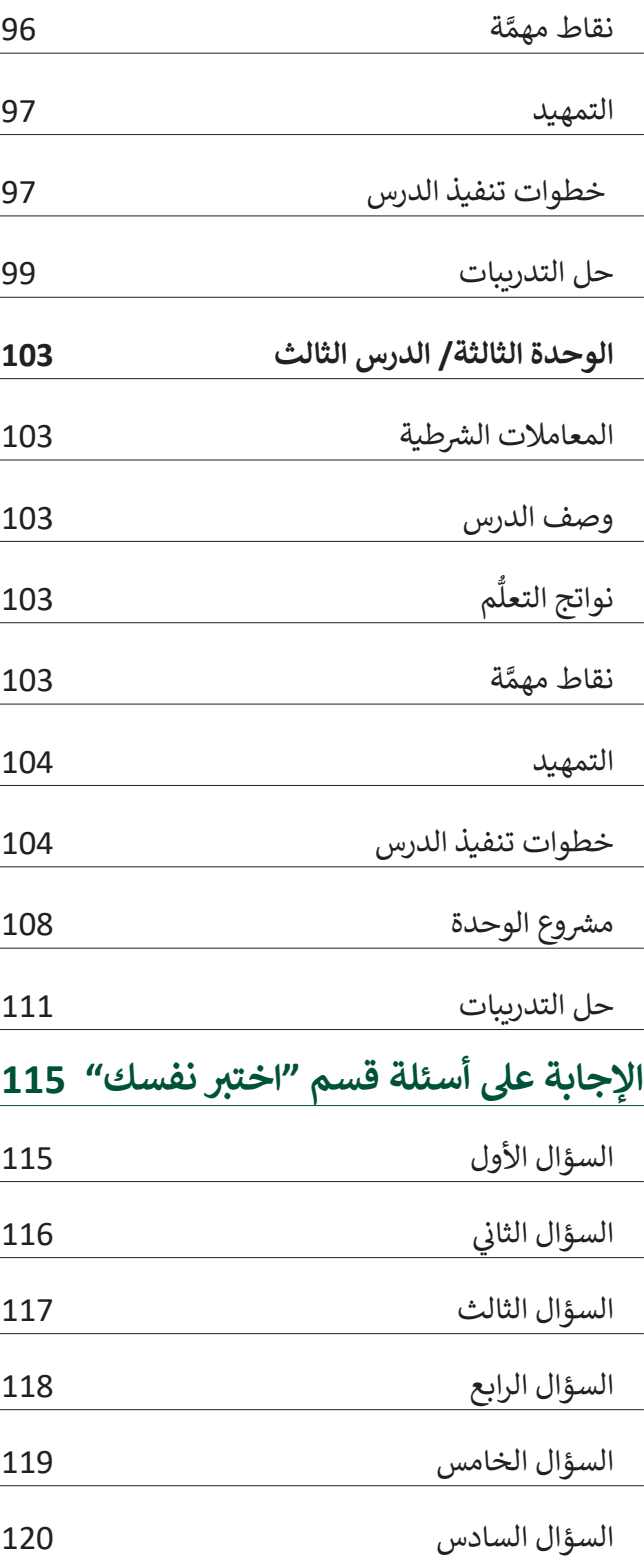

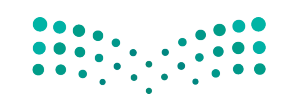

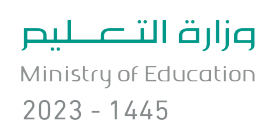

## **الوحدة األوىل تعلم األساسيات**

**وصف الوحدة**

عزيزي المعلم

ًالهدف العام من الوحدة أن يتعلم الطلبة أنواعًا مختلفة من أجهزة الحاسب، والأجزاء الرئيسة للحاسب، وأنواعًا ً**֝** مختلفة من الطابعات. كما سيتعلمون أين تُحرِّن البيانات، وكيفية التعامل مع الملفات والمجلدات بطريقة أكثر ្ត្ .<br>تقدمًا

**م ُّ نواتج التعل**

- > التمييز بين الأنواع المختلفة للحاسبات.
	- > التمييز بين أدوات الحاسب التفاعلية.
		- > تحديد الأجزاء الرئيسة للحاسب.
- > التمييز بين أجهزة التخزين الداخلية والخارجية.
	- > التمييز بين أجهزة الإدخال والإخراج.
	- > معرفة الأنواع المختلفة للطابعات.
		- إنشاء إختصار لملف أو مجلد.
	- ضغط الملفات والمجلدات وفك الضغط.
		- عرض الملفات بطرق مختلفة.
- > التعامل مع سلة المحذوفات (افراغ استعادة).

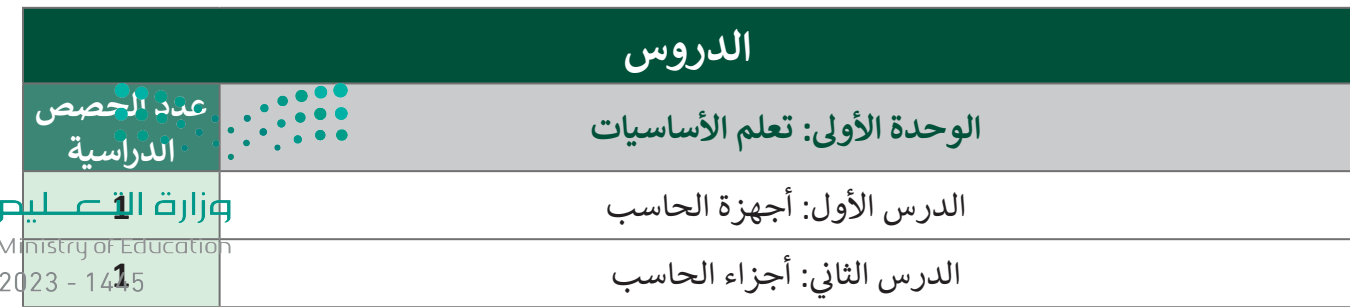

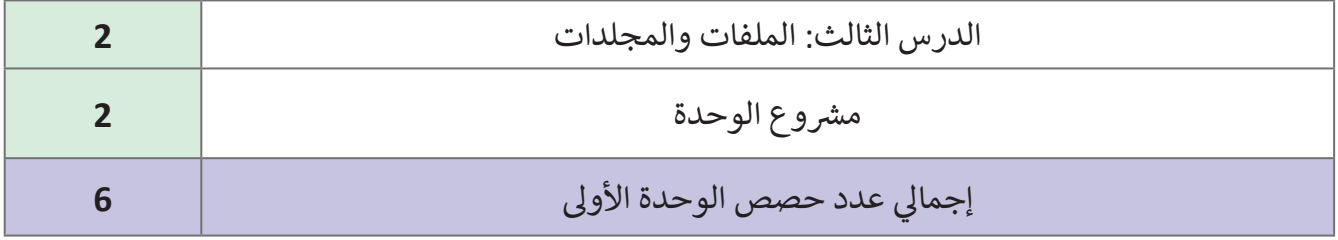

## **المصادر والملفات واألدوات واألجهزة المطلوبة**

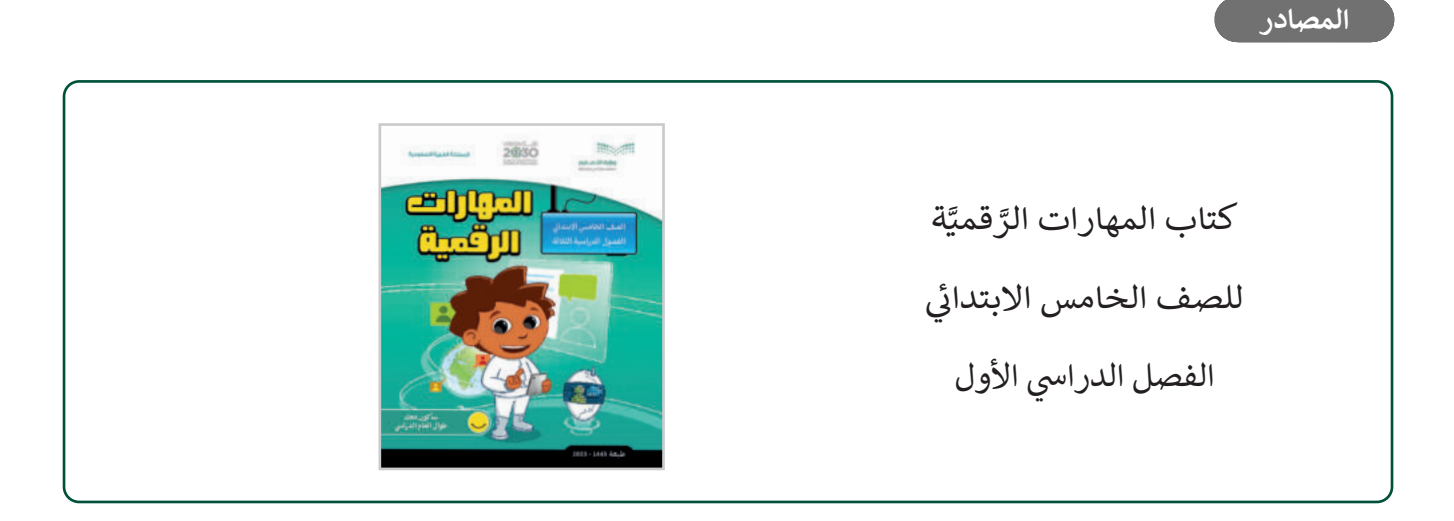

### **الملفات الرقمية**

يمكن للمعلم الوصول لهذه المسـتندات على منصة عـين الإثرائية، ويمكن للطلبـة الوصول إلى المسـتندات الـي تظهر في كتاب الطالب باستخدام الكتاب الرقمي الذي تم تحميله في منصة "عين" الإثرائية. ي ن ن

 مجلد Documents

G5.S1.1.3\_Time.docx < G5.S1.1.3\_Green\_Riyadh\_Program.docx <

G5.S1.1.3\_Tree\_Types.docx 

G5.S1.1.3\_Date.docx 

**األدوات واألجهزة**

> مايكروسوفت ويندوز (Microsoft Windows)

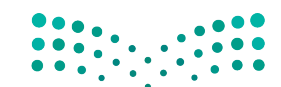

وزارة التصليم Ministry of Education  $2023 - 1445$ 

## **الوحدة األوىل/ الدرس األول**

## **أجهزة الحاسب**

## **وصف الدرس**

الهدف العام من الدرس هو التعرف على جهاز الحاسب، وتمييز أنواعه المختلفة، واستخداماته، بالإضافة إلى أدوات الحاسب التفاعلية، والتى تتيح التعامل مع الحاسب بشكل ممتع. تي

#### **م ُّ نواتج التعل**

- معرفة مفهوم الحاسب.
- > التمييز بين الأنواع المختلفة للحاسبات.
	- التمييز بين أدوات الحاسب التفاعلية.

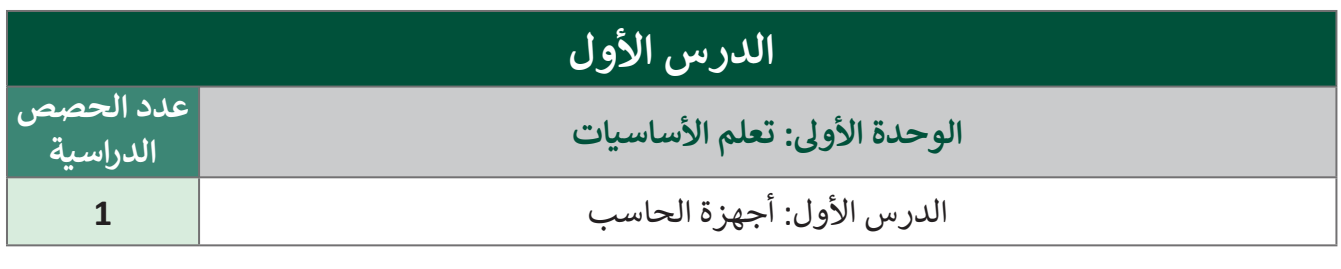

### **َّة نقاط مهم**

- يحتـاج الطلبـة إلـى ربـط معارفهـم السـابقة حـول الملفـات والمجلـدات، والفـرق بينهـا، وكيفيـة إنشـاء المجلـدات ونقلهـا، وقـد وردت فـي منهـج المهـارات الرقميـة العـام الماضـي فـي الفصـل الدراسـي األول، فـي الـدرس الثانـي من الوحدة الأولى (تعلم الأساسيات).
- قد يكون لدى الطلبة معرفة بما هو جهاز الحاسب، ولكن قد يعتقدون أن المفهوم يقتصر على أجهزة الحاسب المكتبي، والحاسب المحمول، دون الهاتف اللوحي أو النقال، أو مشغالت ألعاب الفيديو.
- > ذكّر الطلبة أن الصور التوضيحية في الكتاب لأجزاء الحاسب تختلف بحسب نوعي**ة الجّهاز (مكتبيّ مح**مول)، **س** ذك ويختلف موضعها في الجهاز.

### وزارة التصليم

֦֧֦֖֖֖֖֖֖֖֖֚֚֚֚֚֚֚֚֚֚֚֝֝֬֝֝**֓** ً> ذكر الطلبة أن جهاز الحاسب قد يختلف في بنيته، وكيفية تفاعله مع الإنسان. ونتاجًا للتطورواللتقئيِّ;ارظهرواا  $2023 - 1445$ لدينا نماذج من أدوات الحاسب التفاعلية.

**التمهيد** 

عزيزي المعلم، إليك بعض الاقتراحات التي يمكن أن تساعدك في تحضير الدرس، والإعداد له، إضافة إلى بعض ي ن ت ي النصائح الخاصة بتنفيذ المهارات المطلوبة فى الدرس: ي ن

> ناقش الطلبة عن استخداماتهم اليومية لأجهزة الحاسب، والانطلاق منها لربطهم بالأنواع الواردة في الدرس.

> حقّق الهدف من الدرس من خلال جذب اهتمام الطلبة لأهمية معرفة أنواع أجهزة الحاسب، وأدواته التفاعلية ֦֧֦֧֦֧֦֧֦֧֦֧֦֧֦֧֦֧֦֧֦֧֦֧֦֧<br>֧֦֧֦֧֦֧֦֧֦֧֜֜֜֓֬ حق من خلال طرح الأسئلة التالية:

- ٍ<br>ٌ ● متى يُطلق على الجهاز الإلكتروني اسم الحاسب؟ اشرحوا إجابتكم.
	- ما أجهزة الحاسب التي تستخدمونها؟
- ما توقعكم لشكل جهاز الحاسب المكتبي بعد 10 سنوات؟ اشرحوا إجابتكم.

## **خطوات تنفيذ الدرس**

- ֦֧֠ > عزيزي المعلم، هنا بعض النصائح والتوجيهات التي قد تساعدك في تنفيذ الدرس، بدءًا من التحضير له، ثم تنفيذه باستخدام إستراتيجيات وأساليب التدريس، وأدوات التقييم المناسبة للدرس.
	- ناقش الطلبة حول االختالفات بين أنواع أجهزة الحاسب المختلفة، مـن ناحيـة القـدرات، واالسـتخدامات، كالفـرق بيـن جهـاز الحاسـب المكتبي، وجهـاز الحاسب المحمـول، والأجهـزة اللوحيـة، وجهـاز تشغيل الألعاب.
	- > وزّع الطلبة إلى مجموعات صغيرة، بحيث تتبنى كل مجموعة أحد ֦֦֦֞֟֟֟֟֟֟֟֟֟֟֟֟֟֟֕֕֟֟֟֟֟֕֟֟֟֕֟֓֕֟ وز أنـواع أجهـزة الحاسـب وتوضـح المزايـا، والقـدرات، واالسـتخدامات للجهاز.
	- بعـد انتهـاء المجموعـات مـن المهمـة السـابقة، تأخـذ كل مجموعـة أداتين من أدوات الحاسب التفاعلية، وتوضح ماهيتها، واستخداماتها.

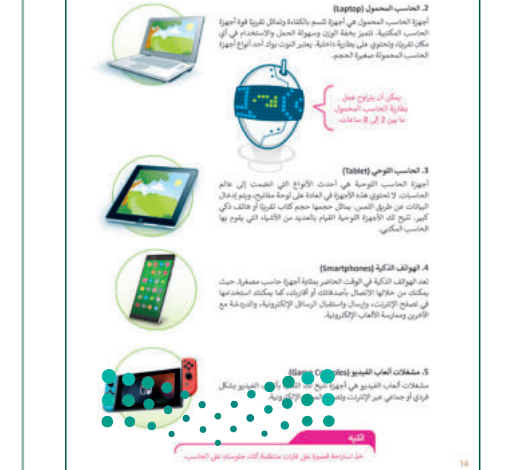

وزارة التكليلم

Ministr<del>y of Education</del>  $2023 - 1445$ 

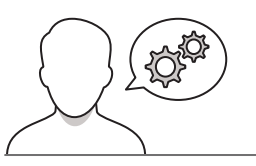

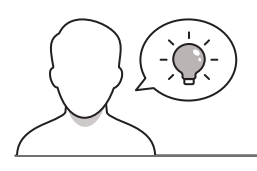

> ذكّر الطلبة بماهية الملفات، والفرق بينها وبين المجلدات، وبكيفية ٌ ذك إنشاء المجلدات، وكيفية نقل مجلد من مكان آلخر.

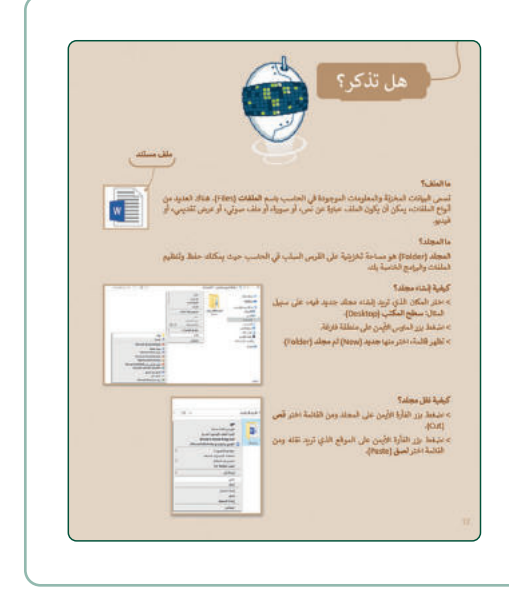

- > اشرح للطلبة موضحُا بالصور أنواع أجهزة الحاسب وكيفية التمييز بينها، ووضّح لهم أن احتياجنا يحدد نـوع جهـاز الحاسب الـذي نقتنيه بشكل أساسي.
- ـر الطلبـة بأهميـة الجلسـة الصحيحـة أثنـاء اسـتخدام الحاسـب، ر<br>م ذك والانتباه لوضعية الرقبة عند استخدام الأجهزة اللوحية والهواتف الذكية.
- > ذكّر الطلبة بأهمية أخذ استراحة قصيرة على فترات منتظمة عند ر ذك استخدام الحاسب.
- يمكنك استخدام التدريب األول، للتأكد من قدرة الطلبة على التمييز بين جهاز الحاسب المحمول والحاسب المكتبي.

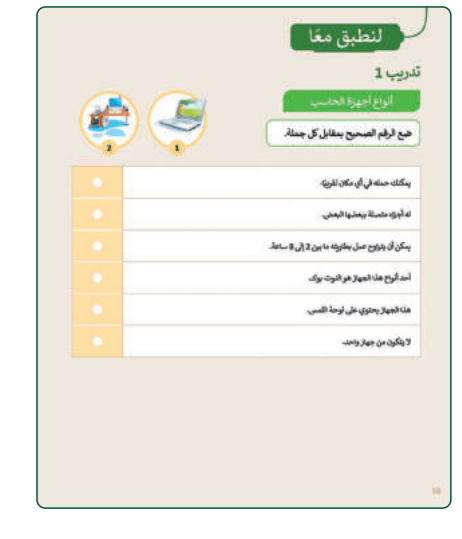

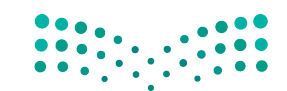

وزارة التصليم Ministry of Education  $2023 - 1445$ 

- > وضّح للطلبة أن أدوات الحاسب التفاعلية تهدف إلى التعامل مع جهاز الحاسب بسهولة.
- ֦֧<u>֓</u> > بيّن لهم وجـود أمثلـة أخـرى غيـر مـاورد في الكتـاب للأدوات بين عمم و بــوت .ست- ، حـرت حـير محـورت حــو<br>التفاعلية، وسيظهر مستقبلًا أدوات جديدة.
- اشـرح للطلبـة أن **لوحـة اللمـس** )Touchpad )بديـل للفـأرة فـي أجهـزة الحاسـب المحمـول، وفـي ذات الوقـت يمكـن اسـتخدام الفأرة المنفصلة، من خالل توصيلها بمنفذ USB.
- > وضّح لهم سبب احتياج المصممين والرسامين للوح الرسم أو **المحول الرقمي** )tablet Graphic )ومشـابهته للرسـم بالورقة والقلم.
- ֦֧<u>֓</u> > بيّن للطلبة أن **كرة التتبع** (Trackball) لها أشكال عديدة، وبعضها يضاف له أزرار بوظائف مختلفة.
- ناقشـهم حـول جهـاز **نينتنـدو وي** )Wii Nintendo)، والـذي يدعم التفاعل مع الألعاب، وكيف يشعر اللاعب بالانغماس الحقيقي في اللعبة.
- اطلـب مـن الطلبـة تنفيـذ التدريـب الثانـي والثالـث وناقشـهم فيمـا يستخدمونه من األدوات التفاعلية.

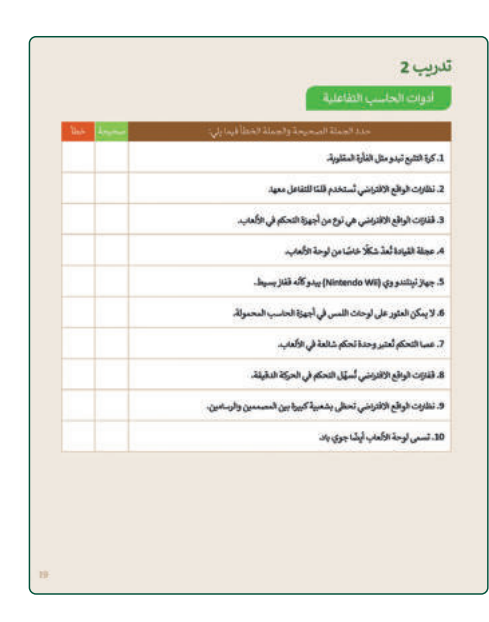

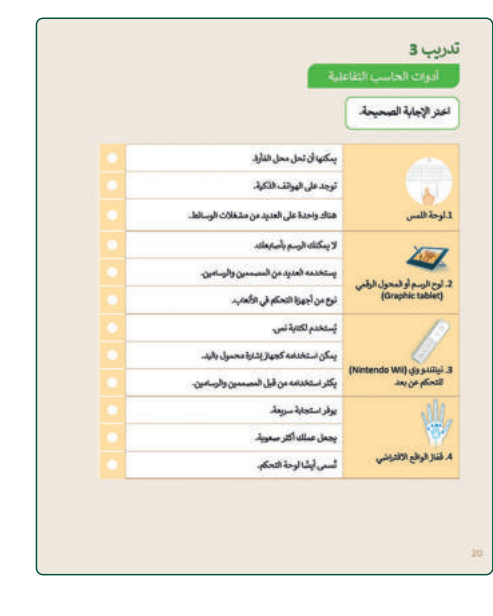

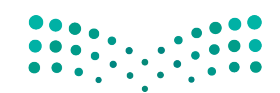

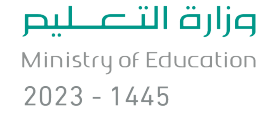

- ناقـش الطلبـة فـي الخيـارات المتاحـة عنـد التفكيـر فـي شـراء الأدوات التفاعلية.
- اطلـب منهـم تنفيـذ التدريـب الرابـع للتأكـد مـن معرفتهـم بـأدوات الحاسب التفاعلية.
	- اطلب ممن لديهم جهاز تفاعلي، أن يتحدثوا عن تجاربـهم.

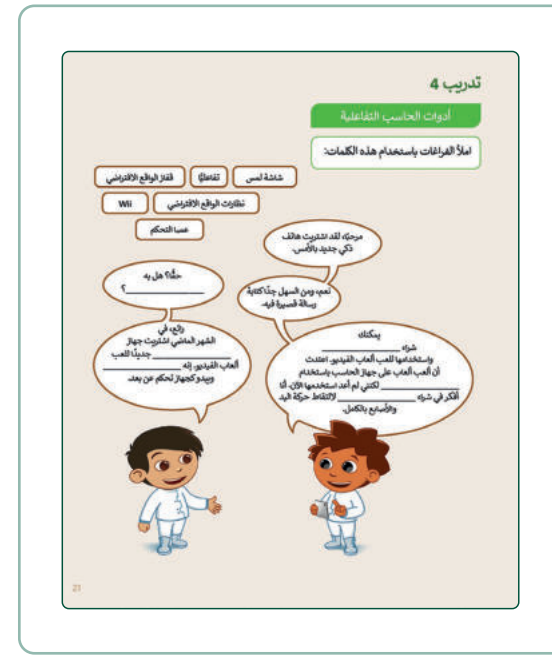

 كلف الطلبة بتنفيذ التدريب الخامس كواجب منزلي للتأكد من تدريب 5 معرفتهم بأنواع الحاسب. ألواع أجهزة الح 1. له تقريبًا لفس قوة چهاز الحاسب<br>- المكتبي 2. أستخدم بشكل أساسي للعب ا<br>- ألعاب القيديو.  $\sim$  الله المعام كتاب، 4. يىكن تحديثها بسهولة. 5. يُمكنك استخدامه للاتصال<br>بالآخرين وتصفح الإنترنت

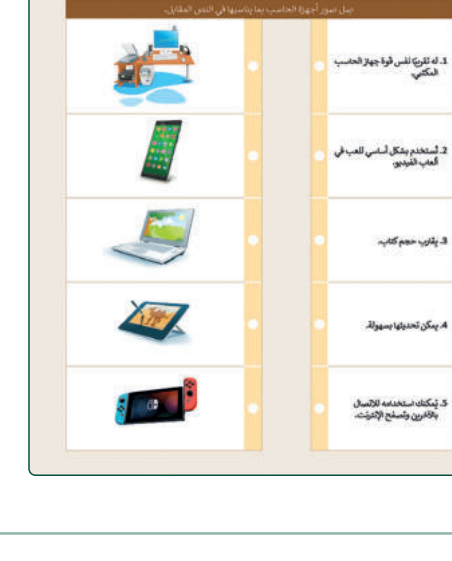

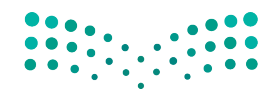

وزارة التصليم Ministry of Education  $2023 - 1445$ 

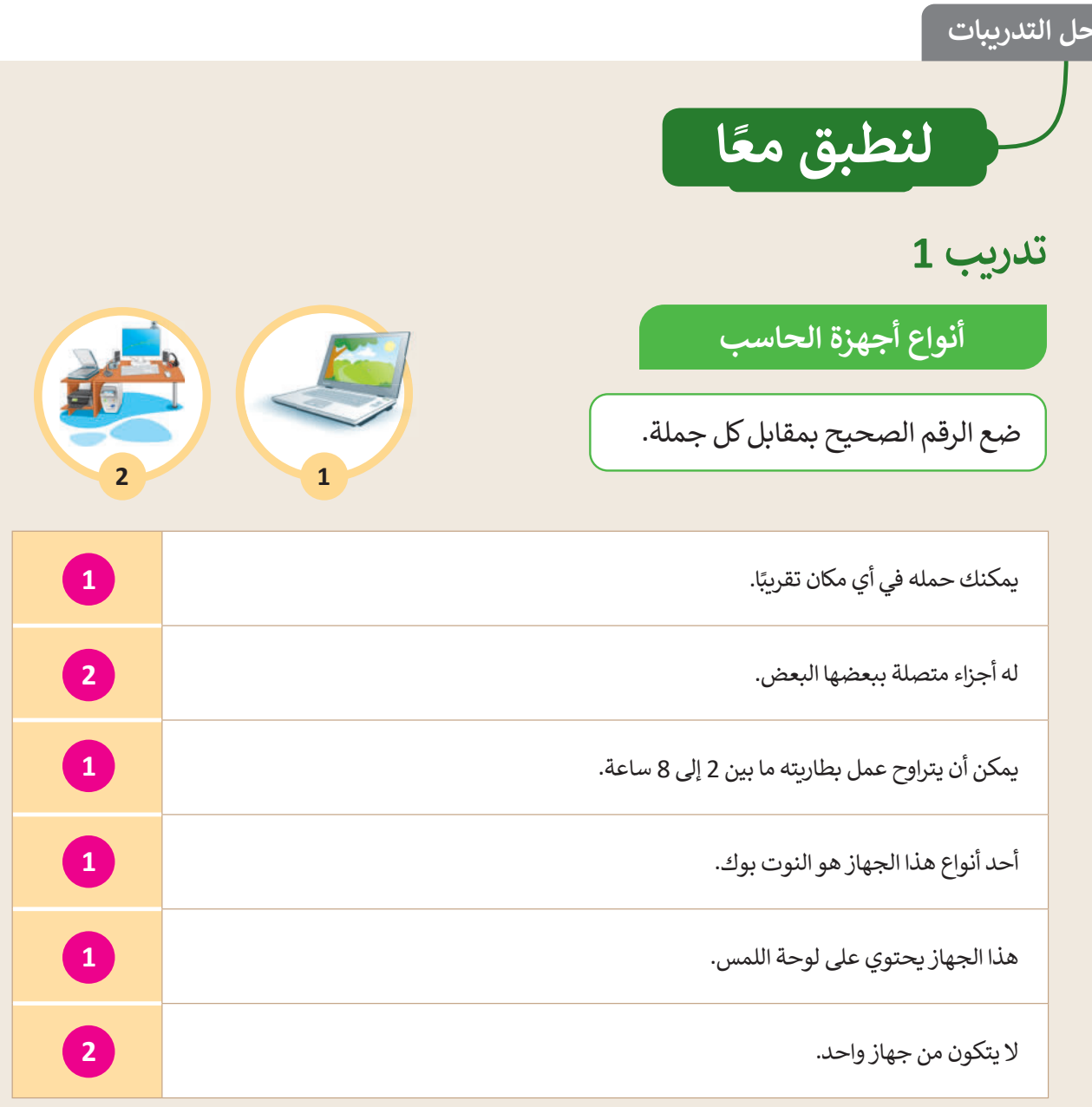

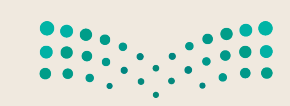

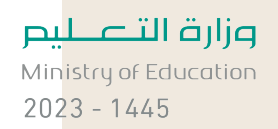

## **أدوات الحاسب التفاعلية**

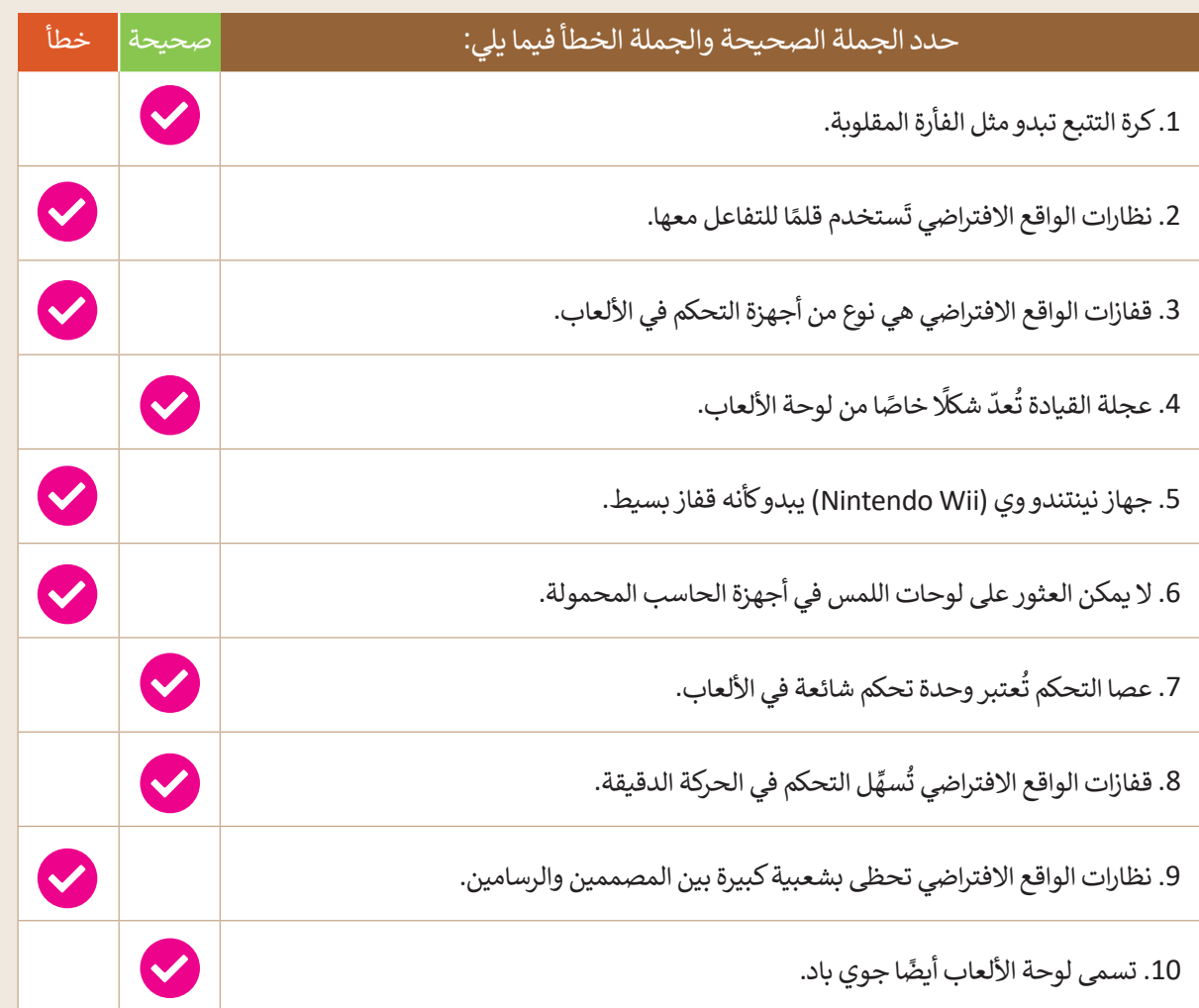

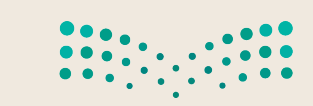

<mark>صزارة التصلي</mark>ص<br>Ministr**l;**Bor Education  $2023 - 1445$ 

أدوات الحاسب التفاعلية

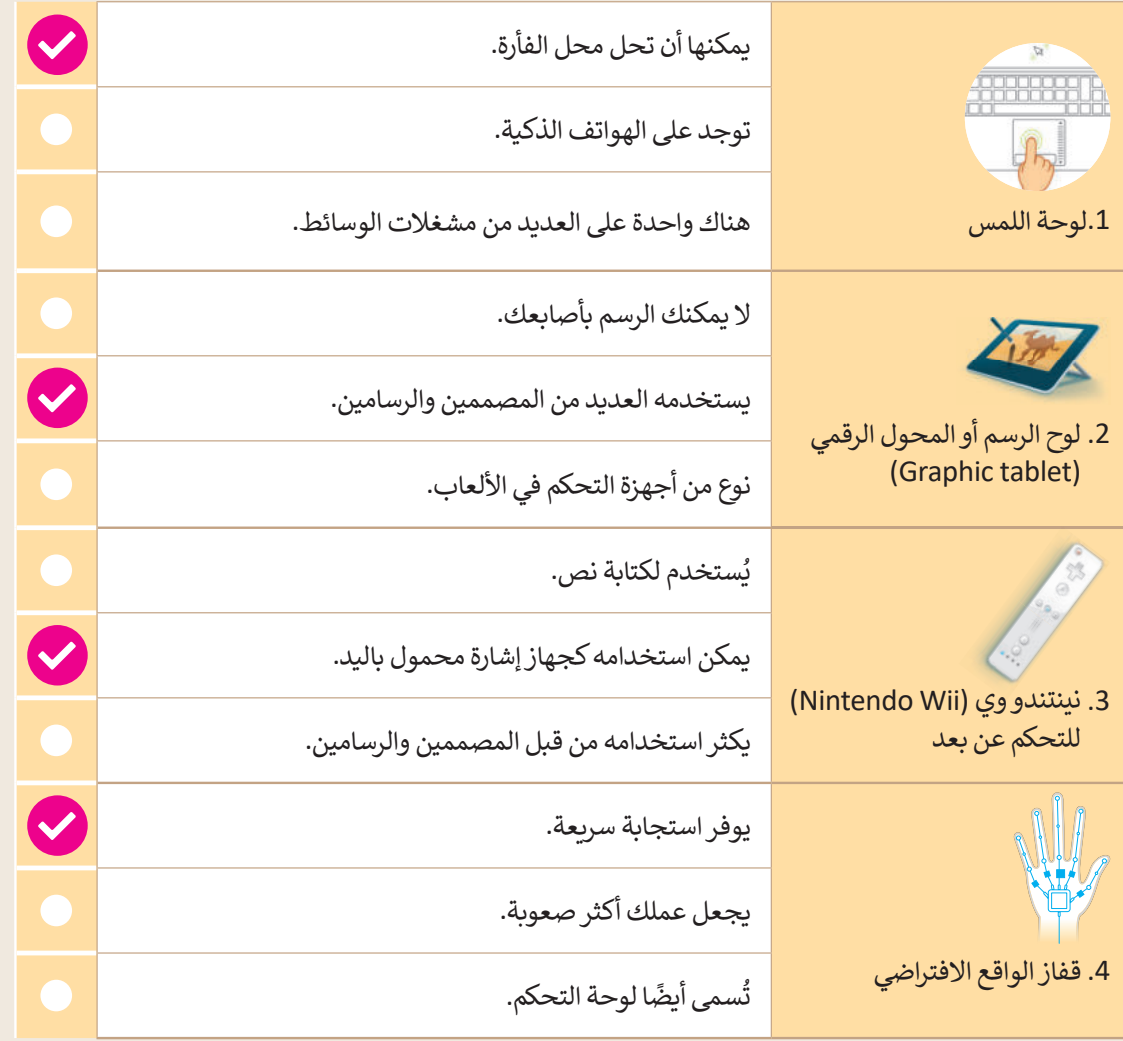

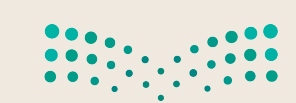

وزارة التصليم Ministry of Education  $2023 - 1445$ 

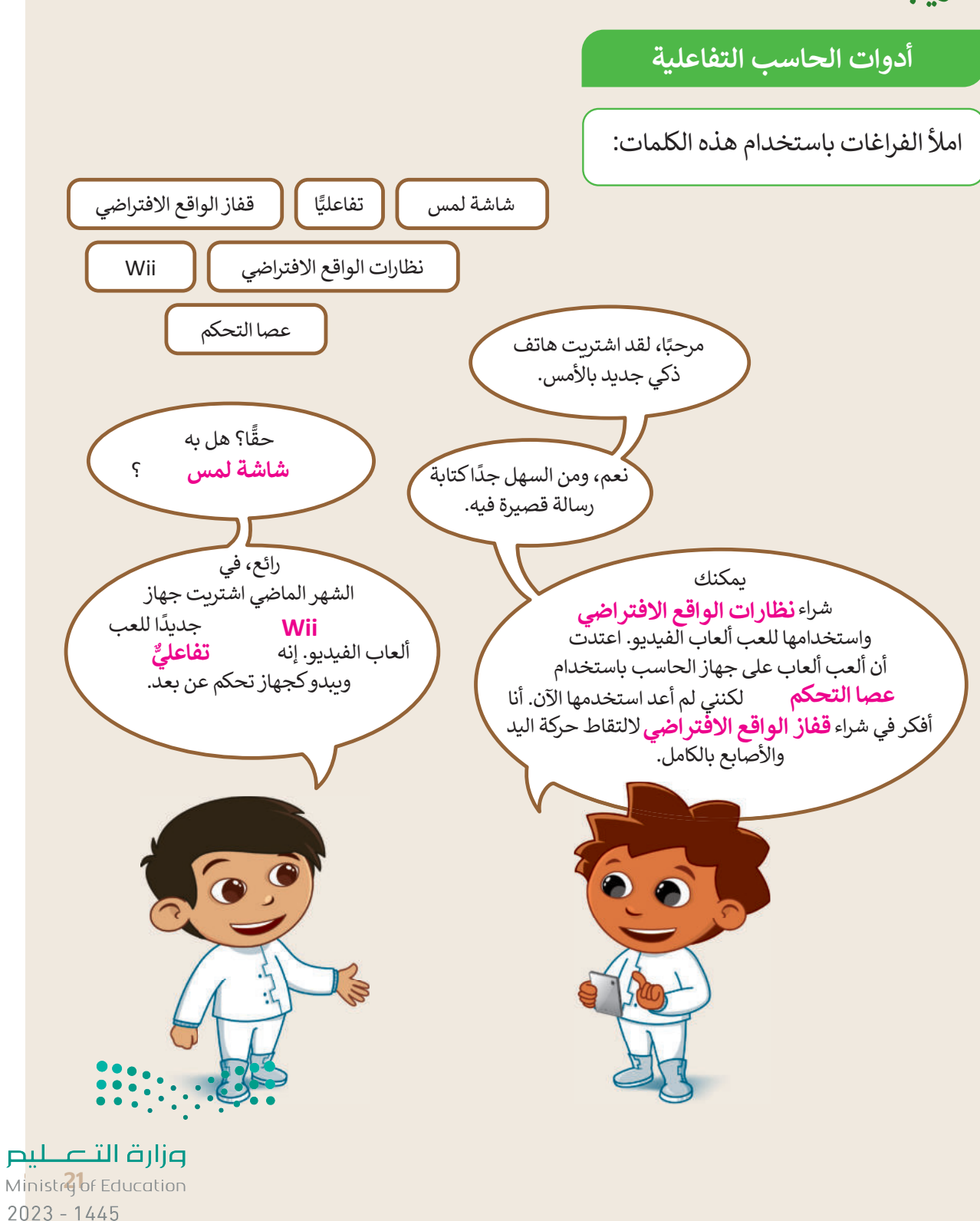

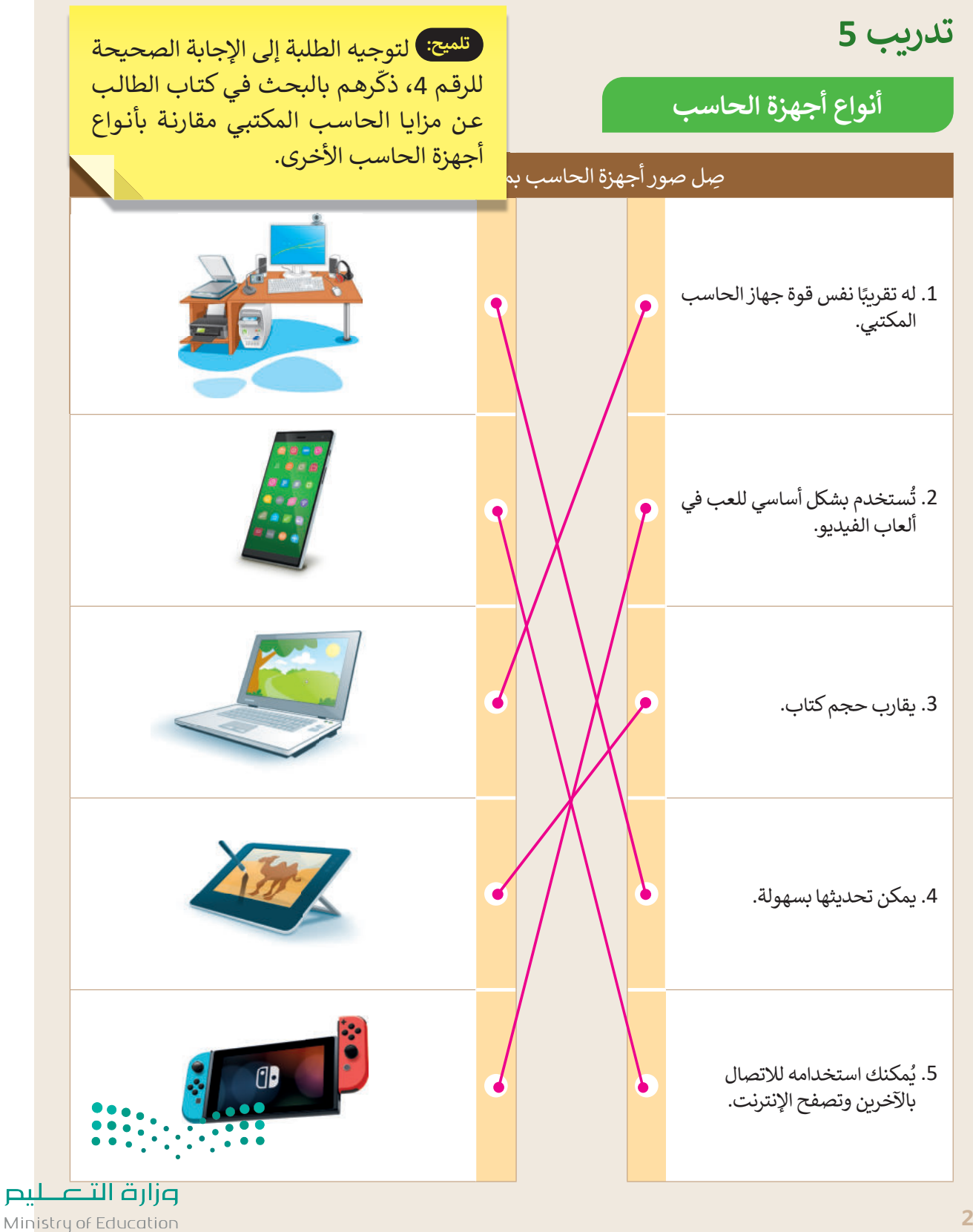

 $2023 - 1445$ 

### .<br>المراجع **ن الوحدة األوىل/ الدرس الثا�**

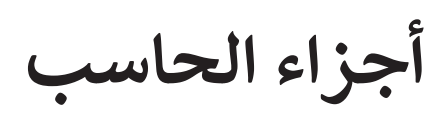

## **وصف الدرس**

الهـدف العـام مـن الـدرس هـو التعـر ف عـلى مكونـات أجهـزة الحاسـب، والأجهـزة الملحقـة بهـا، بالإضافـة لتعرّف الطلبة على المكوّنات الرئيسة الموجودة في وحدة النظام التي يحتاجها الحاسب ليعمل. ي ي .<br>:

> **م ُّ نواتج التعل** > استكشاف الأجزاء الرئيسة لأجهزة الحاسب. تمييز أجهزة التخزين الخارجية. تمييز وحدات اإلدخال واإلخراج. معرفة بعض أنواع الطابعات.

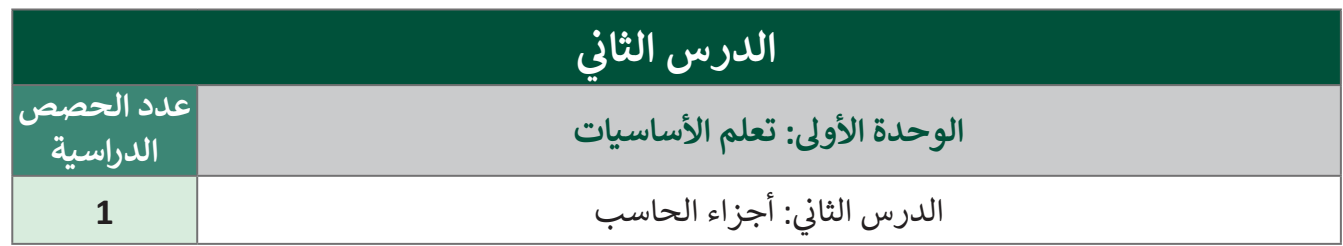

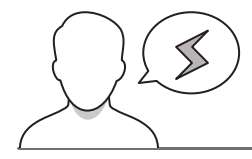

### **َّة نقاط مهم**

قد يواجه بعض الطلبة صعوبة فهم العلاقة بين المكونات المادية والبرمجية، والدور التكاملي بينها. لذا؛ ينصح بما يى: ي

> بسّط الفكرة من خلال ضرب أمثلة لتوضيح العلاقة بين المكون المادي والبرمجيّ بالّحاسبب، وتشبيه هذه العلاقة بأجزاء جسم الإنسـان المحسوسـة، مثل: الرأس، اليد، القدم. والأجزاء غير المحسوسـ<mark>ة، مثل، الشـعور</mark> — والإدراك، وكيف يكمل كل منهما الآخر . Ministry of Education  $2023 - 1445$ 

> اشرح الأجزاء التي لا يمكن للحاسب أن يعمل من دونها، والأجزاء التي يمكن أن يستغني عنها. > اذكر العديد من الأمثلة من بيئة الطلبة اليومية التي توضح أدوات الإدخال والإخراج في الأجهزة الرقمية. > وضّح كيفية تفصيل مكونات الحاسب وفقًا للاحتياج وأغراض الاستخدام. وضّح كيفية تفصيل مكونات الحاسب وفقً

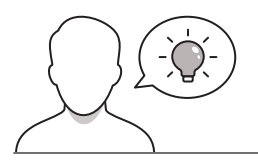

### **التمهيد**

عزيزي المعلم، إليك بعض الاقتراحات التي يمكن أن تساعدك في تحضير الدرس والإعداد له، إضافة إلى بعض ي ن ت ي النصائح الخاصة بتنفيذ المهارات المطلوبة فى الدرس: ي ن

 أحضر صندوق حاسب يمكن فتحه، واستعرض مكوناته للطلبة. اجعل الطلبة يستكشفون المكونات الداخلية للحاسب. استعرض بعض الفيديوهات التي تساعد على شرح مكونات الحاسب، أو طريقة صنعها، مثل صناعة المعالج. ֦֧<u>֓</u> > بيّن للطلبة إمكانية التعديل على المكونات الداخلية للحاسب للحصول على أداء أفضل.

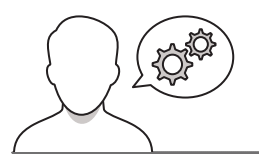

### **خطوات تنفيذ الدرس**

- ׇ֠֝ > عزيزي المعلم، هنا بعض النصائح والتوجيهات التي قد تساعدك في تنفيذ الدرس، بدءًا من التحضير له، ثم تنفيذه باستخدام إستراتيجيات وأساليب التدريس، وأدوات التقييم المناسبة للدرس.
	- د المكونات الموجودة في وحدة النظام، وناقش مع الطلبة ر<br>د عد دور كل مكون من مكونات وحدة النظام.
		- ناقش مع الطلبة ماذا لو تم االستغناء عن وحدات اإلدخال.
	- ناقـش مـع الطلبـة كيفيـة زيـادة أداء الحاسـب، ومـا المكونـات ذات العالقة؟.
	- يمكنـك اسـتخدام التدريـب األول للتأكـد مـن معرفـة الطلبـة لمكونات وحدة النظام.

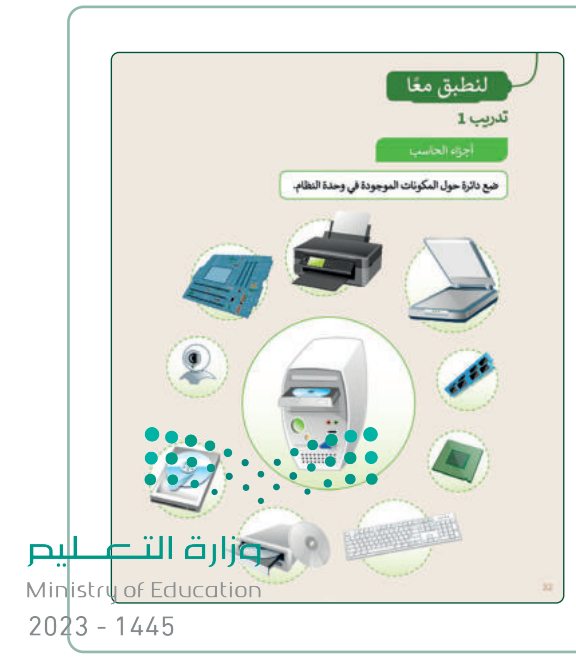

### > وضّح الفرق بين وحدات التخزين المختلفة، واستخداماتها، وأغراضها. تدريب 2 اطرح أمثلة لوحدات التخزين لمختلف األجهزة، مثل الهواتف الذكية. Loth Dougla

- وال تقتصر على وحدات التخزين الخاصة بجهاز الحاسب فقط. > قسّم الطلبة إلى مجموعات صغيرة، واطلب منهم تنفيذ التدريب الثاني
- والثالث؛ للتأكد من معرفتهم بأنواع أجهزة تخزين البيانات المختلفة.
- ناقش مع الطلبة حجم البيانات التي يمكن تخزينها في كل نوع، واطلب من كل مجموعة استنتاج المزايا والعيوب لكل نوع من أجهزة التخزين.
- اطلـب مـن كل مجموعـة مشـاهدة صـور التدريـب الثالـث، وتصنيـف الأجهزة حسب الوحدة التي تنتمي لها.

- 
- ֦֧ > وجّه الطلبة لتنفيذ التدريب الرابع والخامس كواجب منزلي بهدف التأكد من معرفتهم بأنواع الطابعات، وقياس مدى فهمهم ألجزاء الحاسب الرئيسة.

## وزارة التصليلع

Ministry of Education  $2023 - 1445$ 

> أخيرًا، ناقش مع الطلبة أنواع الطابعات المختلفة واختلافها واستخدامها.

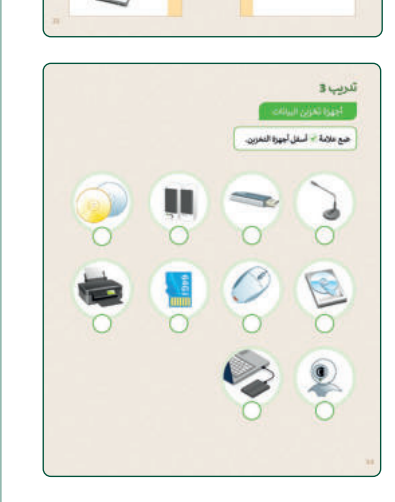

 $\frac{8}{1000}$ 

 $\mathcal{D}$ 

.<br>د الرس اسلب

.<br>الأهربي البدارية الجاوي

.<br>4. الألوس المشعوطة وألوس اللينيو<br>5. الولمية

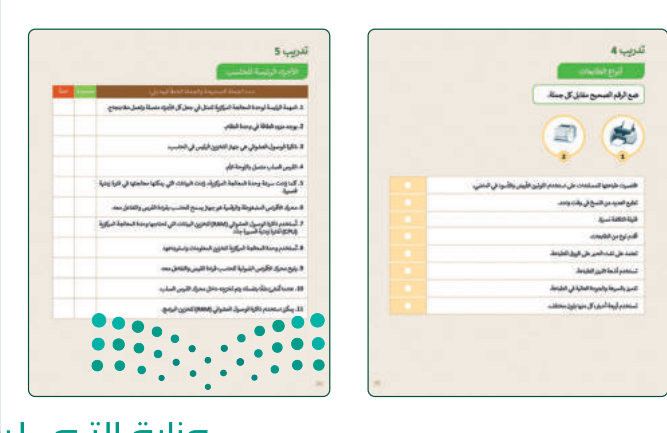

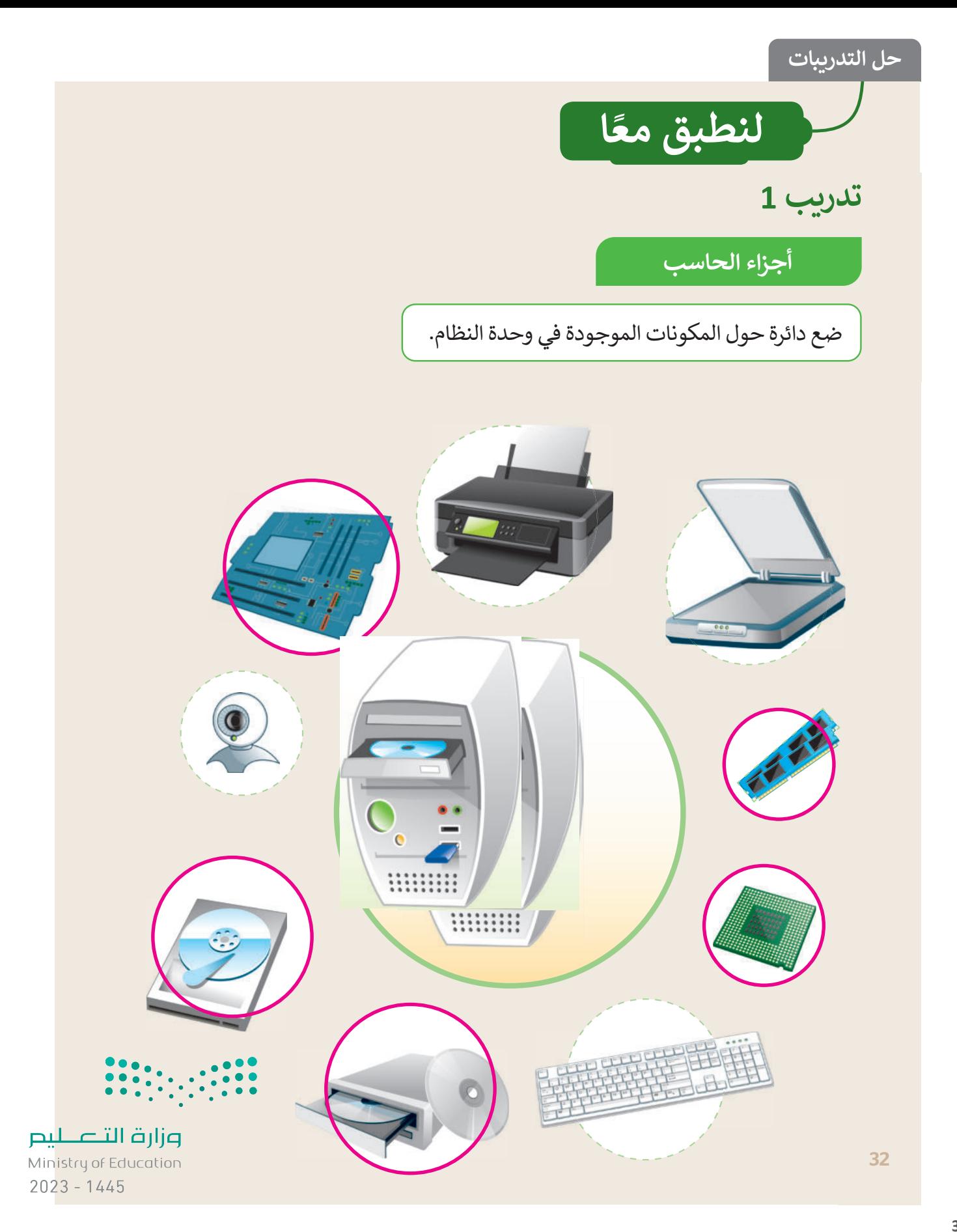

## أجهزة تخزين البيانات

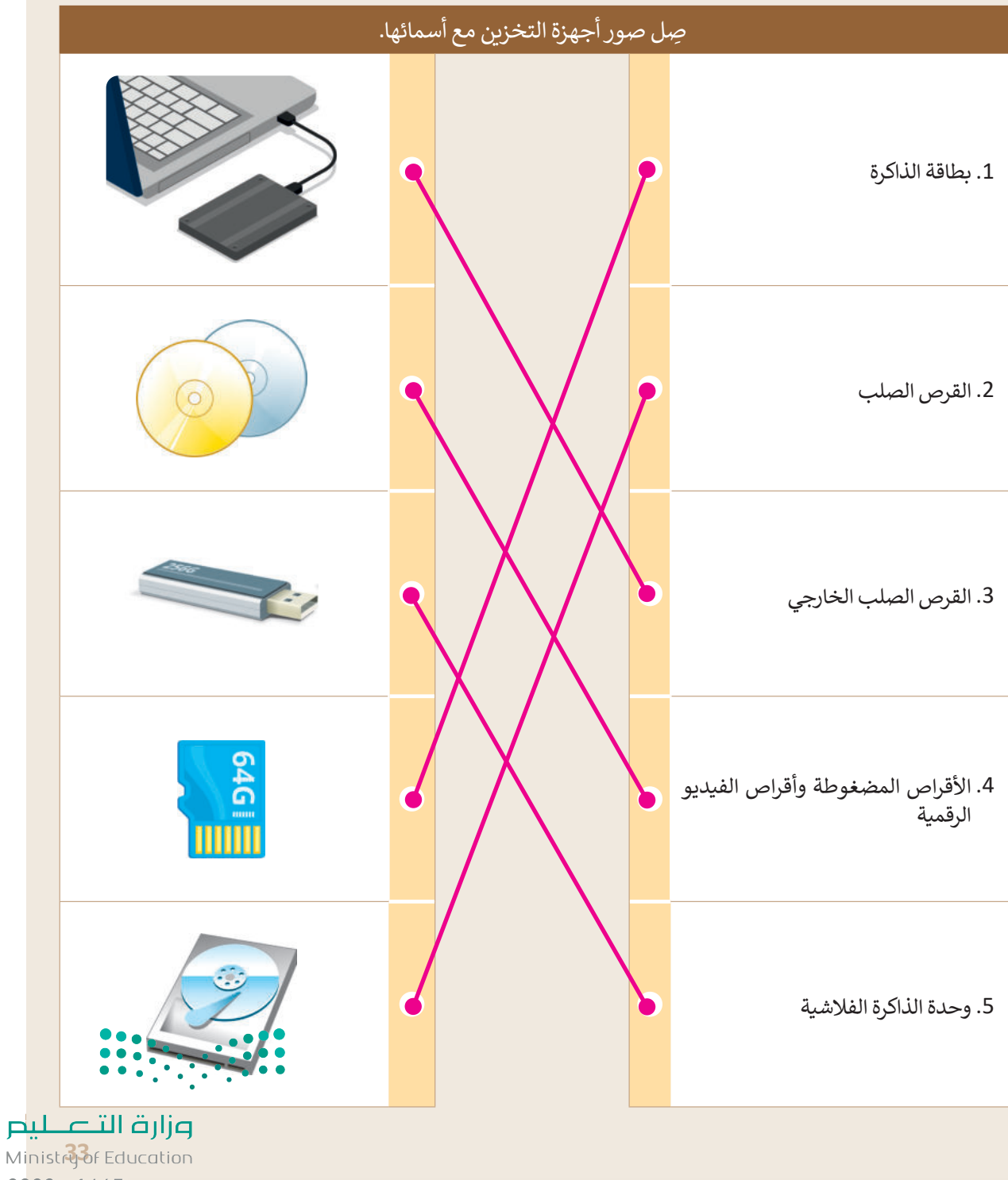

 $2023 - 1445$
## **تدر�ب 3**

أجهزة تخزين البيانات

ضع علامة ۞ أسفل أجهزة التخزين.

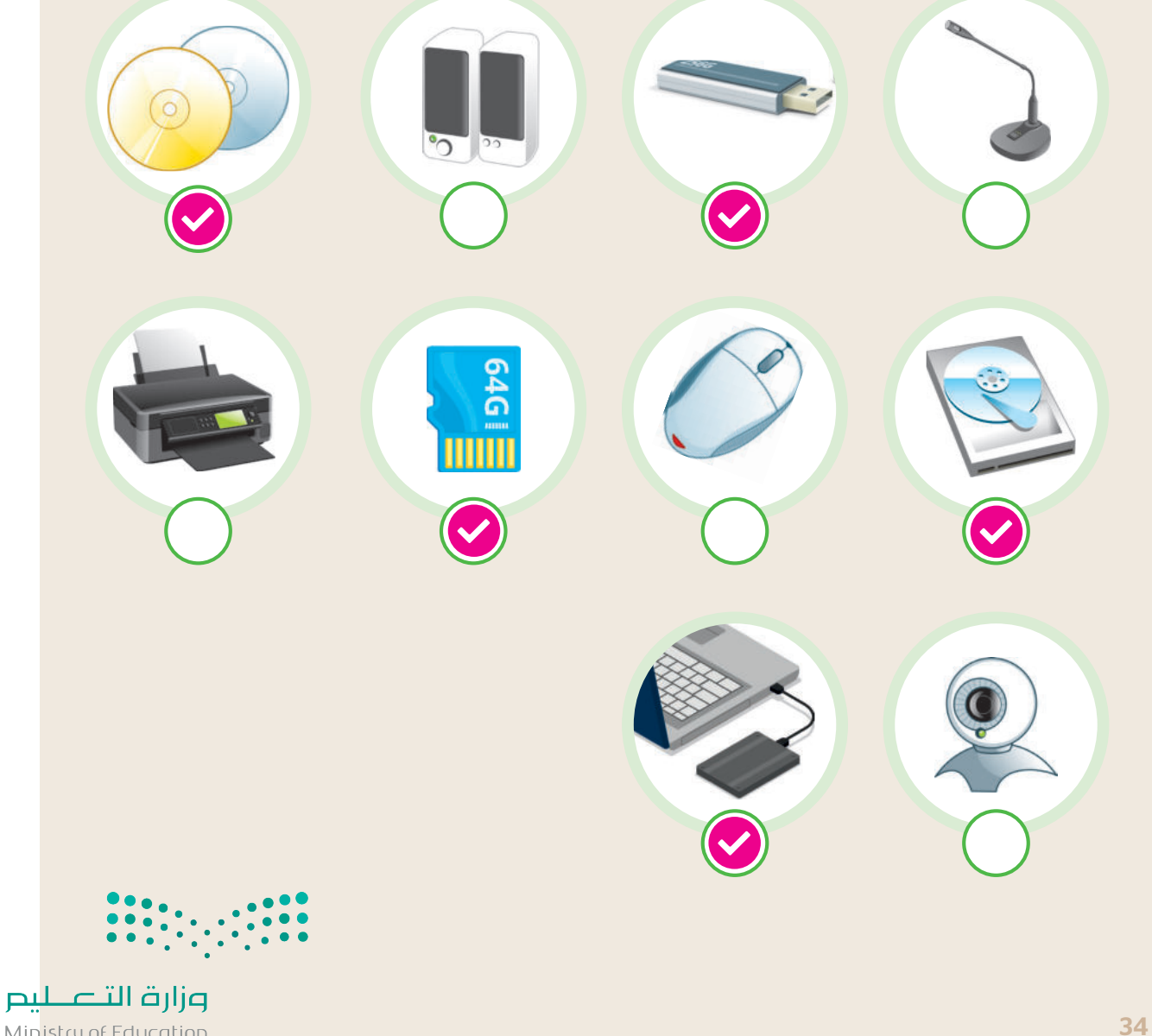

Ministry of Education  $2023 - 1445$ 

أنواع الطابعات

ضع الرقم الصحيح مقابل كل جملة.

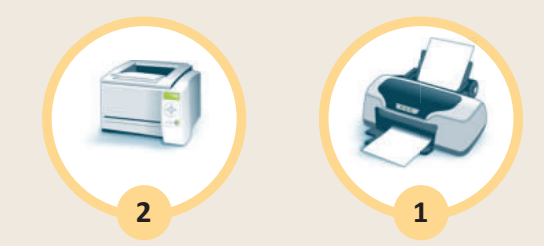

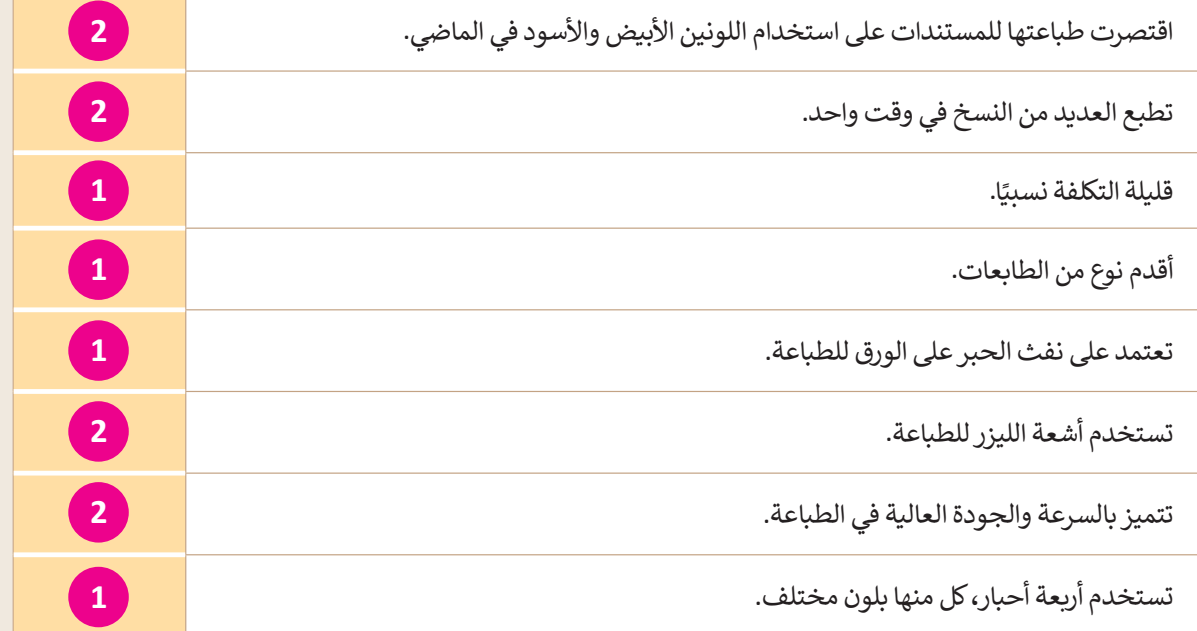

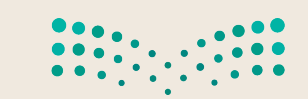

<mark>صزارة التصلي</mark>ص<br>Ministr<sup>a</sup>ne Education  $2023 - 1445$ 

# **األجزاء الرئيسة للحاسب**

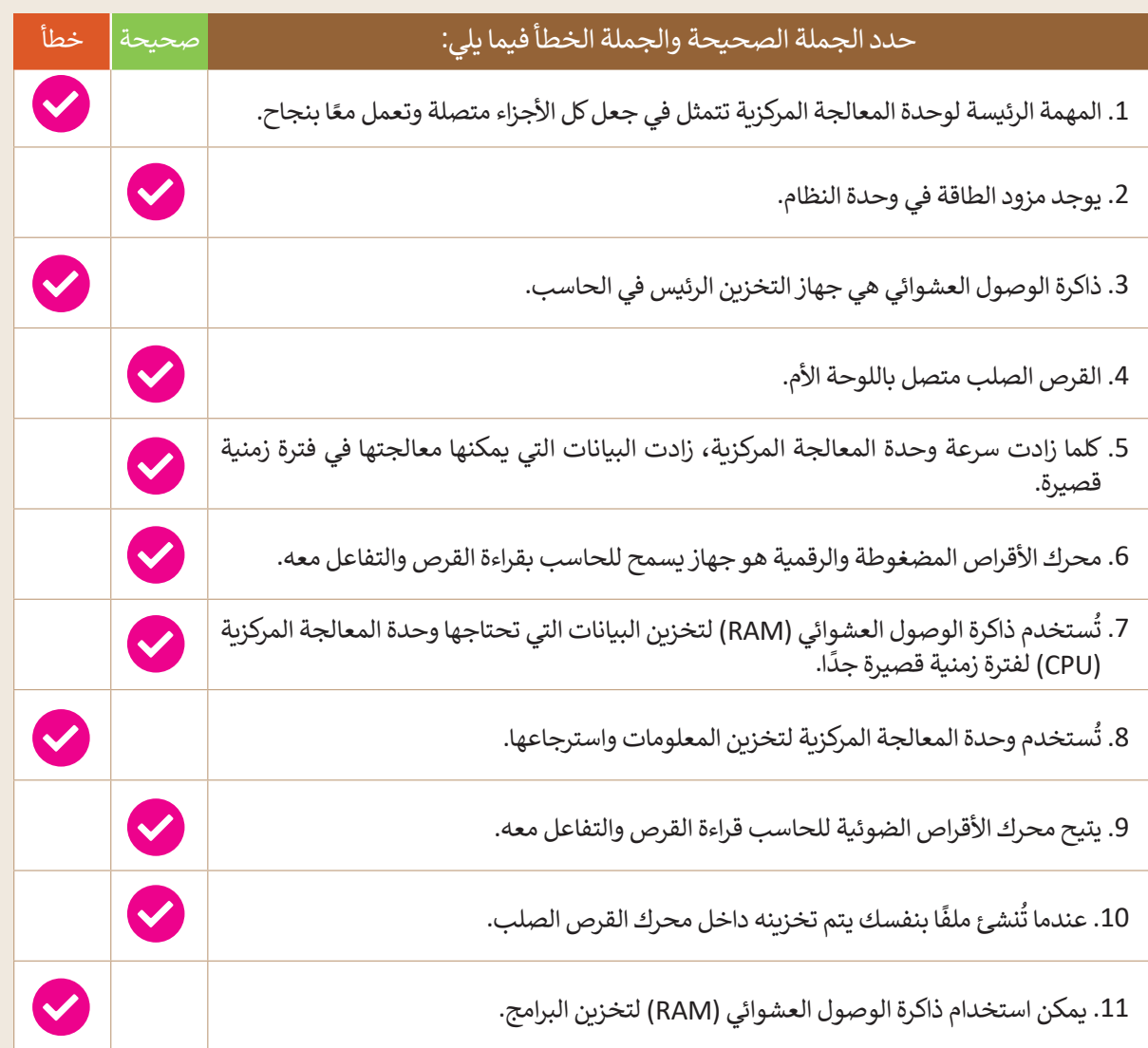

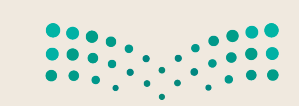

وزارة التصليم Ministry of Education  $2023 - 1445$ 

# **الوحدة األوىل/ الدرس الثالث**

# **الملفات والمجلدات**

### **وصف الدرس**

ّالهدف العام من هذا الدرس هو أن يتعلَّم الطلبة كيفية التعامل مع الملفات والمجلدات بطرق متقدمة، من خلال معرفة كيفية تنظيم الملفات وادارتها وتوفير المساحة التخزينية للجهاز.

> **م ُّ نواتج التعل** معرفة ماهية حجم الملف ووحدات قياسه. إنشاء اختصارات للملفات والمجلدات. ضغط الملفات والمجلدات وفك الضغط. استعراض الملفات والمجلدات بطرق مختلفة. حذف واسترجاع الملفات من سلة المحذوفات.

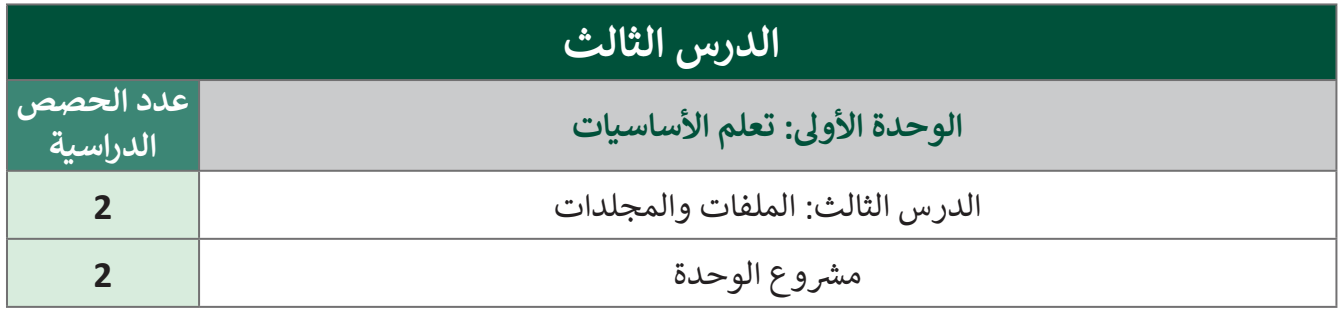

#### **َّة نقاط مهم**

- > قد يواجه بعض الطلبة صعوبة في اختيار التصنيف المناسب لملفاتهم ومجلداتهم، وضّح لهم أن هذا يعتمد على نوع المعلومات ذات الأهمية بالنسبة للمستخدم، مع الأخذ بالاعتبار الحجم، والنوع، والموقع.
- ـح لهـم باسـتعراض مثـال واقعـي قـد يصعـب علـى بعـض الطلبـة التفريـق بيـن االختصـار والملـف األساسـي. وض ّ يوضح الفرق بين الملف الأساسي والاختصار الذي يشير إليه.
- ـح للطلبـة الفـرق بيـن الملفـات قـد يواجـه بعـض الطلبـة صعوبـة فـي فهـم الفـرق بيـن الملفـات والمجلـدات، وض ّ والمجلدات الأساسية، والملفات والمجلدات المضغوطة. وزارة التصليم
- ـح لهـم الـدور األسـايس لسـلة ـا، وض ّ ُحـذف نهائي قـل إىل سـلة المحذوفـات ي يعتقـد بعـض الطلبـة أن الملـف إذا ن ي ًُالمحذوفات.

**التمهيد** 

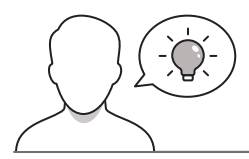

عزيزي المعلم، إليك بعض الاقتراحات التي يمكن أن تساعدك في تحضير الدرس، والإعداد له، إضافة لبعض ي ن ت ي النصائح الخاصة بتنفيذ المهارات المطلوبة فى الدرس: ي ن

> يمكن للطالب الوصول لمستندات هذا الدرس من خلال الكتاب الرقمي على منصة "عين" الإثرائية، وهي: ي ي

- مجلد Documents
- G5.S1.1.3 Green Riyadh Program.docx .
	- G5.S1.1.3 Tree Types.docx .
		- G5.S1.1.3 Date.docx .
		- G5.S1.1.3 Time.docx .
	- ِ اجذب اهتمام الطلبة من خالل طرح األسئلة التالية:
	- أين يتم تخزين أوراق عملكم عند إتمام أنشطتكم؟
- كيف يمكنكم تنظيم الملفات والمجلدات في جهازكم الشخصي؟
	- ما وحدات القياس في جهاز الحاسب؟
	- كيف تقللون من حجم ملف أنشطتكم؟
	- كيف تتخلصون من الملفات غير المرغوب فيها من جهازكم؟

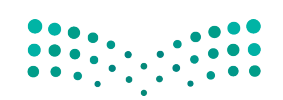

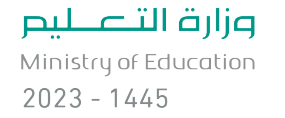

## **خطوات تنفيذ الدرس**

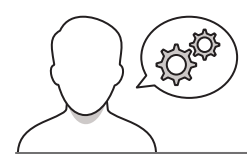

رس الثالث: الملفات والمجلدات .<br>.

֦֧֠ > عزيزي المعلم، هنا بعض النصائح والتوجيهات التي قد تساعدك في تنفيذ الدرس، بدءًا من التحضير له، ثم تنفيذه باستخدام إستراتيجيات وأساليب التدريس، وأدوات التقييم المناسبة للدرس.

- ً> اشرح للطلبة في البداية حجم الملف، وأنه يشغل جزءًا من مساحة الحاسب تسمى "حجم الملف" موضحً ا لهم وحدات القياس في الحاسب.
- > اشرح للطلبة كيفية معرفة حجم الملف مستعينًا بالخطوات الموجودة في كتاب الطالب.
- ֦֧֦֧֦֧֦֧֦֧ׅ֡֡֡֜֓֡֜*֚* > بيّن للطلبة أن التنظيم والترتيب عمليات مهمة في حياتنا؛ لأنها تختصر الوقـت والجهـد عنـد البحـث عـن األشـياء بشـكل عـام، وعـن الملفـات داخـل أجهزتنا بشكل خاص. فجهاز الحاسب يخزن كميات كبيرة من الملفات مما ً. ور .<br>يتطلب منَّا جهدًا كبيرًا للعثور على الملف المطلوب في حالة عدم تنظيم وترتيب الملفات والمجلدات.
- > وضّح للطلبة أهمية كتابة اسم الملف أو المجلد بما يشير له، مما يسهل ً-<br>عملية الوصول للملف بسرعة، موضحًا أهمية أن يكون الاسم بسيطًا سهل التذكر، ويعبر عن محتوى الملف أو المجلد.
- > وضّح للطلبة الفرق بين رمز ملف الاختصار، والملف الأساسي. واطلب منهم تنفيذ التدريب الأول للتحقق من فهمهم.
- > وضّح للطلبة أهمية الاختصار في حياتنا اليومية، واضرب لهم بعض الأمثلة من البيئة المحيطة بهم، واشرح لهم أهمية إنشاء االختصارات، وأنها تلعب ًدورًا مهمًا في تسهيل عملية الوصول للملفات، ثم اطلب منهم تنفيذ ًالتدريب الثاني للتأكد من قدرتهم على إنشاء اختصارات.

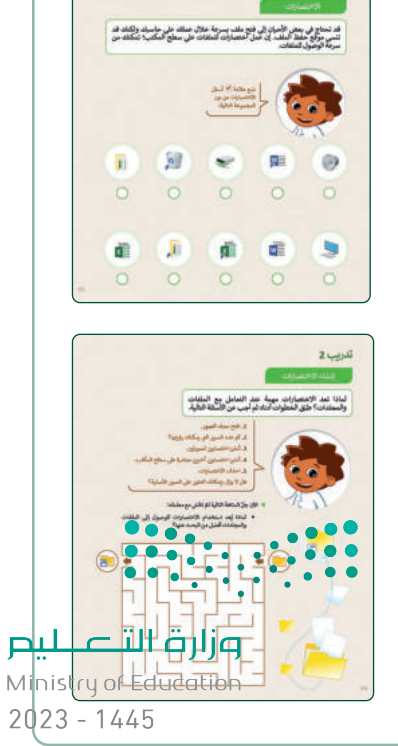

- ֦֧֦֧֦֧֖֚֚֚֝֬ > قسّم الطلبة إلى مجموعات صغيرة. ثم حفزهم لتنفيذ التدريب الثالث. ووجّههم لاتباع خطوات الكتاب حينما تالحظ وجود صعوبات في التعامل مع االختصار.
- ֦֧<u>֓</u> > وضّح للطلبة كيفية إنشاء اختصار مباشرة على سطح المكتب. وطبّق خطوات حذف الاختصار كما وردت في كتاب الطالب.

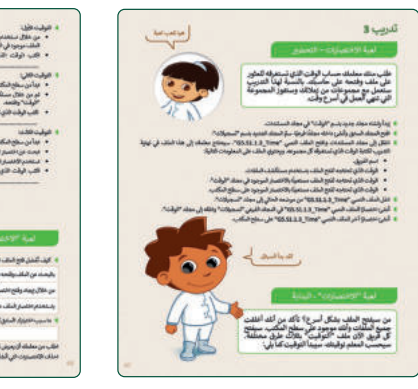

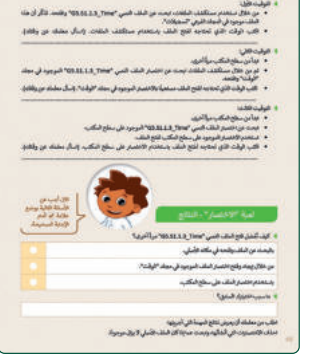

- اشـرح للطلبـة مفهـوم ضغـط الملفـات والمجلـدات، ووضـح لهـم أهميـة هـذه الميـزة، مـع الأخـذ بالاعتبـار مـا تـم طرحـه حـول وحـدات قيـاس التخزيـن فـي الحاسب.
- ناقش مع الطلبة المساحة التخزينية التي يمكن توفيرها بعد عملية الضغط، ومـا الفـرق بيـن حجـم الملـف قبـل الضغـط وبعـد الضغـط. واشـرح لهـم آليـة عمل برامج الضغط، وكيفية استرجاع الملفات لوضعها الطبيعي.

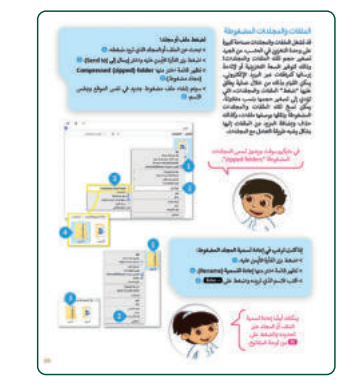

- ֧֦֧֦֧֦֧֦֧֦֧֝֜*֟* > وجّه الطلبة لتنفيذ خطوات تغيير عرض محتويات المجلد كما وردت في كتاب الطالب.
	- حث الطلبة على استعراض تفاصيل الملف واستكشافها.
- اطلـب مـن الطلبـة تنفيـذ التدريـب الرابـع، وناقشـهم عـن فائـدة توفيـر مسـاحة تخزينية في جهاز الحاسب.
	- ֦֧֦֧֡֡֡֡֡֡֡֡֬֝֟ > بيّن للطلبة دور سلة المحذوفات، واشرح لهم الأوامر المتوفرة بها.
- > وضّح للطلبة الفرق بين وجود الملفات في سلة المحذوفات وبين الحذف سبب عن جون.<br>نهائيًّا، موضحًا لهم إمكانية التراجع بعد الإرسال إلى سلة المحذوفات.
- اطلـب منهـم تنفيـذ خطـوات حـذف جميـع عناصـر سـلة المحذوفـات أو استعادتها، مسترشدين بالخطوات الموجودة في كتاب الطالب.

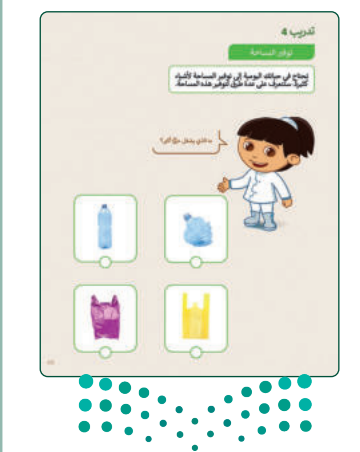

وزارة التصلليم Ministry of Education  $2023 - 1445$ 

- ֦֧ > وجّه الطلبة لتنفيذ خطوات ضغط الملف كما وردت في كتاب الطالب. > وضّح للطلبة كيفية تغيير اسم المجلد المضغوط، وإعادة تسميته بطريقتين: الطريقة الأولى عبر الضغط على زر الفأرة الأيمن، والثانية بالضغط على مفتاح F2.
	- > وضّح للطلبة خطوات استخراج الملف المضغوط من مجلد مضغوط.
	- ֦֧ > وجّه الطلبة لتطبيق كيفية إلغاء ضغط جميع الملفات في مجلد مضغوط.
- > كلّف الطلبة بتنفيذ التدريب الخامس؛ للتأكد من مدى فهمهم، وتمكنهم من ضغط وفك ضغط الملفات .<br>آه كل والمجلدات.

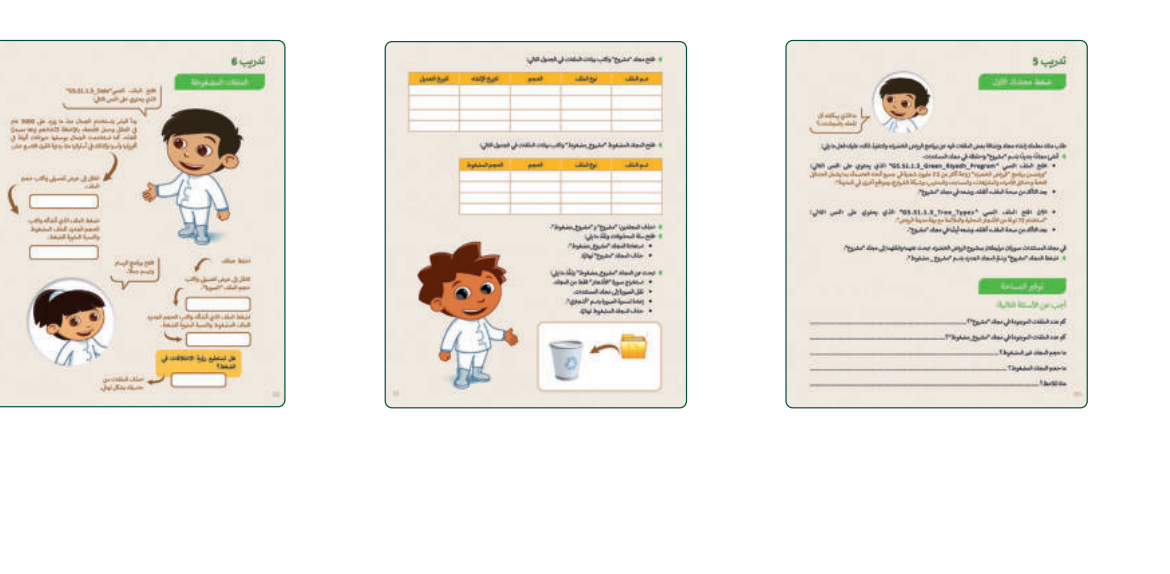

> في نهاية الدرس، وضِّحْ للطلبة أن هناك برامج أخرى تُستخدم كبدائل ُ للبرنامج الذي تم التعرّف عليه في الوحدة، استعرضها وناقشها معهم.

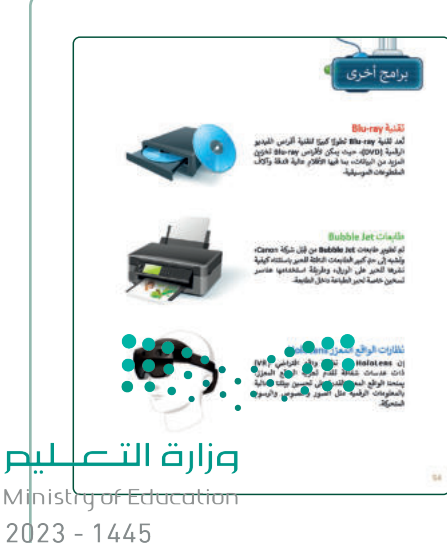

## **مشروع الوحدة**

- > وزّع الطلبة إلى مجموعـات صغيرة، مـع مراعـاة تـوازن المجموعـات مـن بہ<br>پ وز حيث قدرات الطلبة على تنفيذ مشروع الوحدة.
	- ֦֧ > وجّه الطلبة بالبدء بخطوات تنفيذ المشروع.
- سـيعمل الطلبـة فـي هـذا التدريـب بصـورة جماعيـة، حيـث يتعيـن عليهـم ستيس مصب عي مصطلح وسبب بمركز.<br>البحث عن أجهزة التخزين التي كانت تُستخدم في الماضي، وما ستكون عليه في المسـتقبل، مـع اتباع الخطـوات والإرشـادات الـواردة فـي كتـاب ֧֖֖֖֖֖֖֖֚֚֚֚֚֚֚֚֚֚֚֚֚֚֚֚֚֚֚֝֡֓֓֞֟֓֡֬֓֞֟֓֡֓֓֞֡֓֓֞֓֡֬֓֓֞֓֓֞֓֓֞֬֓֞֡֬֓֓֞֬֝֓֞֝֬֝֬֝֓֞֝֬֝֬֝֓ الطالب. ذكّر الطلبة بتوخي الحذر أثناء البحث في الشبكة العنكبوتية عـن النتائـج، وطلـب النصيحـة عنـد الحاجـة واحتـرام عمـل اآلخريـن عنـد استخدام المواد المنسوخة.
- ضـع معاييـر مناسـبة لتقييـم أعمـال الطلبـة فـي المشـروع، وتأكـد مـن فهـم كل مجموعـة لمتطلبـات المشـروع. ويمكنـك االسترشـاد بمعاييـر تقييـم المشاريــع الواردة في دليل المعلم العام.
	- حدد موعد تسليم المشروع ومناقشة أعمال الطلبة.
- > في نهاية الوحدة، ألْقِ الضوء على أهداف الوحدة الرئيسة مرة أخرى، ֦֧<sup>֟</sup> واختبر مدى فهمهم للمصطلحات التي تعلموها منها.
- وفي الختام، يمكنك تذكير الطلبة بمصطلحات الوحدة المهمة التي وردت في فهرس المصطلحات.

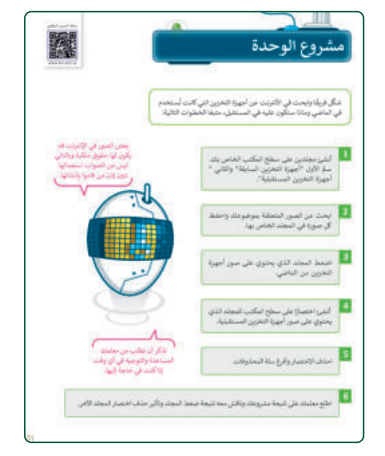

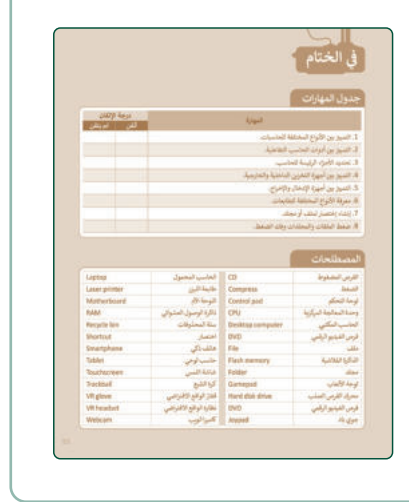

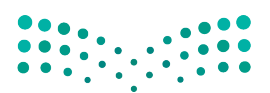

وزارة التصليم Ministry of Education  $2023 - 1445$ 

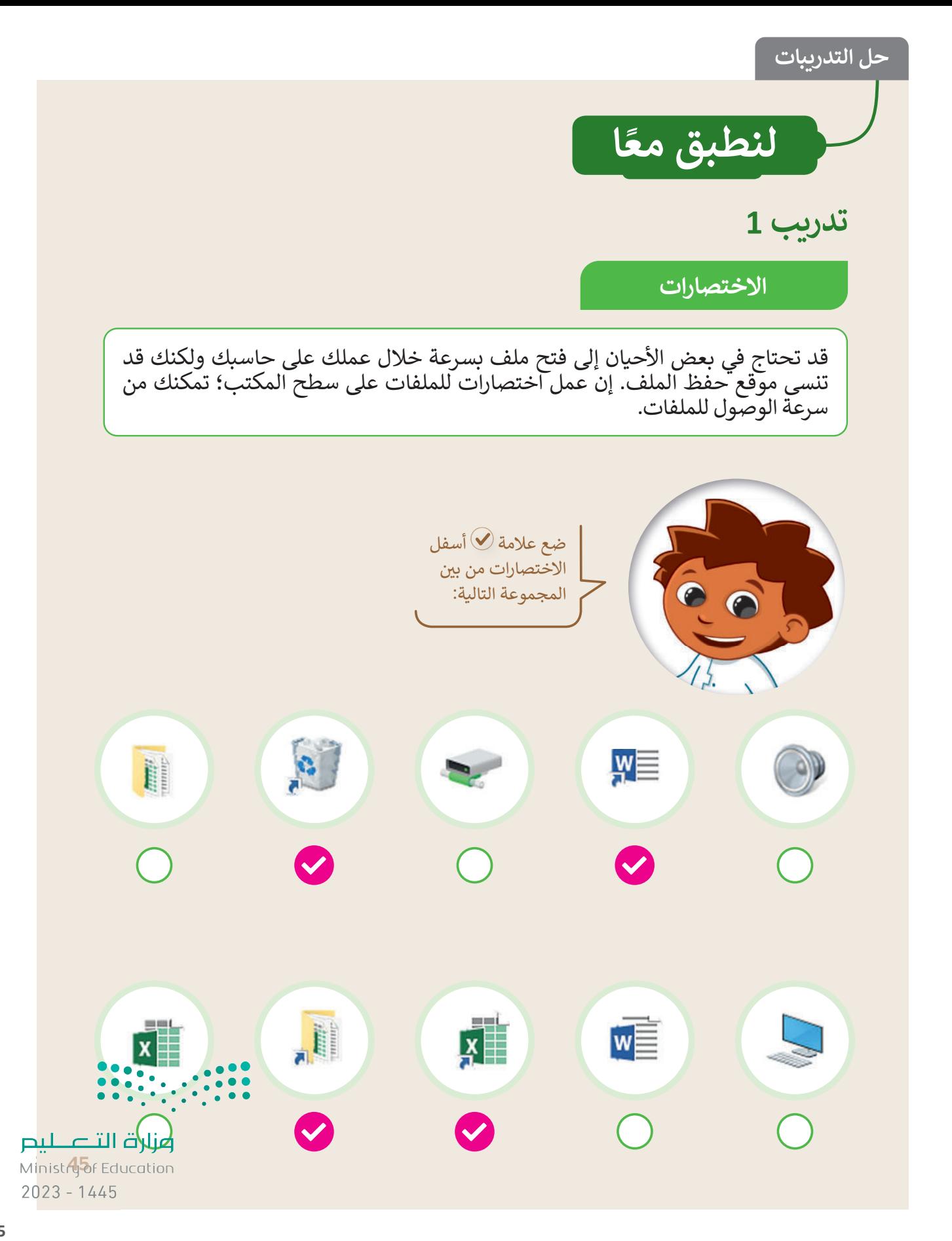

إنشاء الاختصارات

لماذا تعد الاختصارات مهمة عند التعامل مع الملفات<br>والمجلدات؟ طبّق الخطوات أدناه ثم أجب عن الأسئلة التالية.

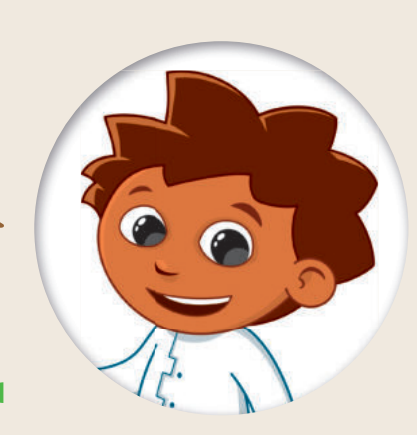

 $\Box$ 

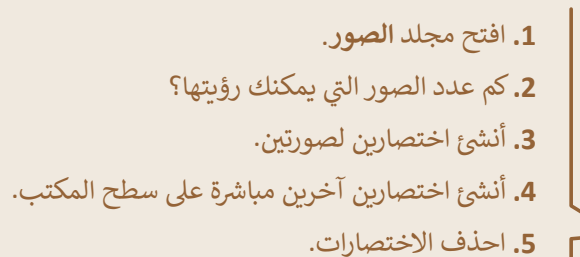

هل لا يزال بإمكانك العثور على الصور الأصلية؟

- الآن حِلّ المتاهة التالية ثمّ ناقش مع معلمك:
- لماذا يُعد استخدام الاختصارات للوصول إلى الملفات والمجلدات أفضل من البحث عنها؟

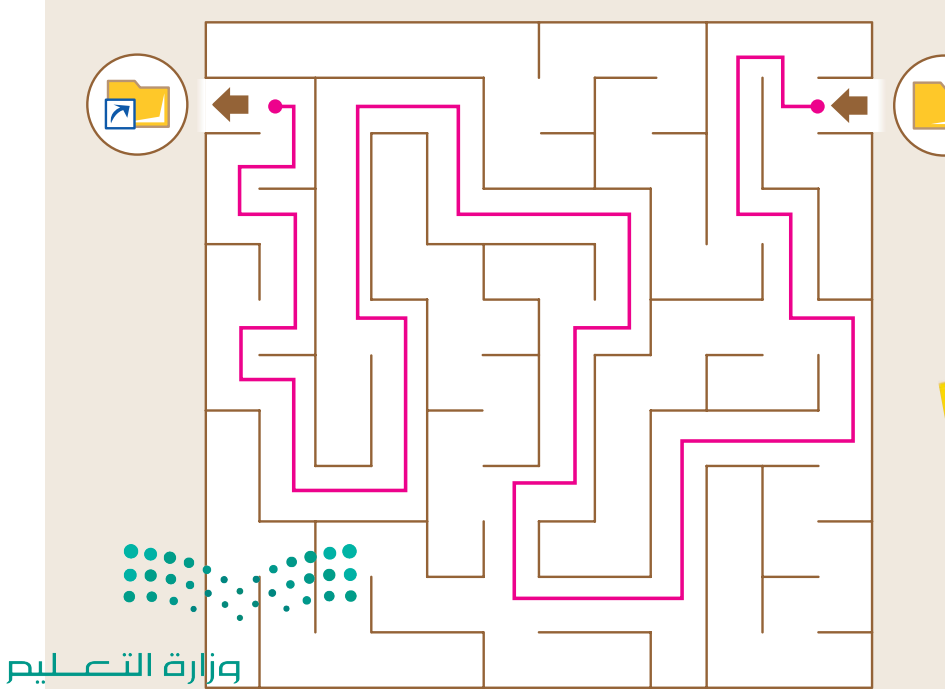

Ministry of Education  $2023 - 1445$ 

46

تدرىب 3

لعبة الاختصارات – التحضير

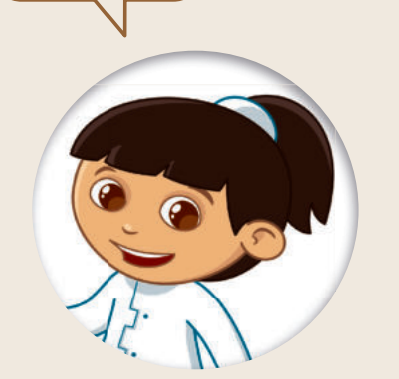

هيا نلعب لعبة

- طلب منك معلمك حساب الوقت الذي تستغرقه للعثور على ملف وفتحه على حاسبك. بالنسبة لهذا التدربب ستعمل مع مجموعات من زملائك وستفوز المجموعة التي تنهي آلعمل في أسر ع وقت.
	- ا إبدأ بانشاء مجلد جديد باسم "الوقت" في مجلد المستندات.
- افتح المجلد السابق وأنشئ داخله مجلدًا فرعيًا. سمِّ المجلد الجديد باسم "تسجيلات".
- انتقل إلى مجلد المستندات وافتح الملف النصي "G5.S1.1.3 Time". سيحتاج معلمك إلى هذا الملف في نهاية التدريب لكتابة الوقت الذي تستغرقه كل مجموعه. ويحتوي الملف على المعلومات التالية:
	- اسم الفريق.
	- الوقت الذي تحتاجه لفتح الملف باستخدام مستكشف الملفات.
	- الوقت الذي تحتاجه لفتح الملف مستعينًا بالاختصار الموجود في مجلد "الوقت".
	- الوقت الذي تحتاجه لفتح الملف مستعينًا بالاختصار الموجود على سطح المكتب.
		- انفل الملف النصي "G5.S1.1.3\_Time" من موضعه الحالي إلى مجلد "تسجيلات".
			- أنشئ اختصارًا للملف النصي "G5.S1.1.3 Time" في المجل
			- النشئ اختصارًا آخر للملف النصي "G5.S1.1.3 Time" على

لقد بدأ السبا<mark>ة</mark>

لعبة "الاختصارات" - البداية

من سيفتح الملف بشكل أسرع؟ تأكد من أنك جميع الملفات وأنك موجود على سطح المكتب. كل فريق الآن ملف "التوَّقيت" بثلاث طرق م سيحسب المعلم توقيتك. سيبدأ التوقيت كما يلي:

قلميح:) هذا تدريب جماعي سيقدم على شكل لعبة. من الضروري أن يكون لديك مُؤَقِّت نُمَكِّنك من حساب وقت كل مجموعة أثناء أداء المهام التي يتعين عليها القيام بها. لا توجد مواصفات محددة للمؤقت، فيمكنك استخدام مؤقت الهاتف الذكي أو الحاسب اللوحي أو أي جهاز آخر. الهدف من التدريب أن يفهم الطلبة مدى توفير الوقت عند استخدام الاختصارات. لهذا السبب خصص بعض الوقت لسماع إجاباتهم عن السؤال الأخير، وشرح أهمية وضع الاختصارات في مسار يسهل العثور 

وزارة التصليم Minist<sup>4</sup> of Education  $2023 - 1445$ 

- التوق�ت الأول:
- ر .<br>● من خلال استخدام مستكشف الملفات، ابحث عن الملف النصي "G5.S1.1.3\_Time" وافتحه. تذكَّر أن هذا الملف موجود في المجلد الفرعي "�سج�لات".
- ï ا�تب الوقت الذي تحتاجه لفتح الملف �استخدام مستكشف الملفات. (اسأل معلمك عن وقتك). ..................................................................................................................................................

التوق�ت الثاني:

- ï أخرى. ً ا�دأ من سطح المكتب مرة
- ï ثم من خلال مستكشف الملفات ا�حث عن اختصار الملف النصي "Time\_1.1.3S5.G "الموجود في مجلد "الوقت" وافتحه.
- اكتب الوقت الذي تحتاجه لفتح الملف مستعينًا بالاختصار الموجود في مجلد "الوقت". (اسأل معلمك عن وقتك). .................................................................................................................................................
	- التوق�ت الثالث:
	- ـ<br>• ابدأ من سطح المكتب مرةً أخرى.
	- ï ا�حث عن اختصار الملف النصي "Time\_1.1.3S5.G "الموجود على سطح المكتب.
		- ï استخدم الاختصار الموجود على سطح المكتب لفتح الملف.
- اكتب الوقت الذي تحتاجه لفتح الملف باستخدام الاختصار على سطح المكتب. (اسأل معلمك عن وقتك).

..................................................................................................................................................

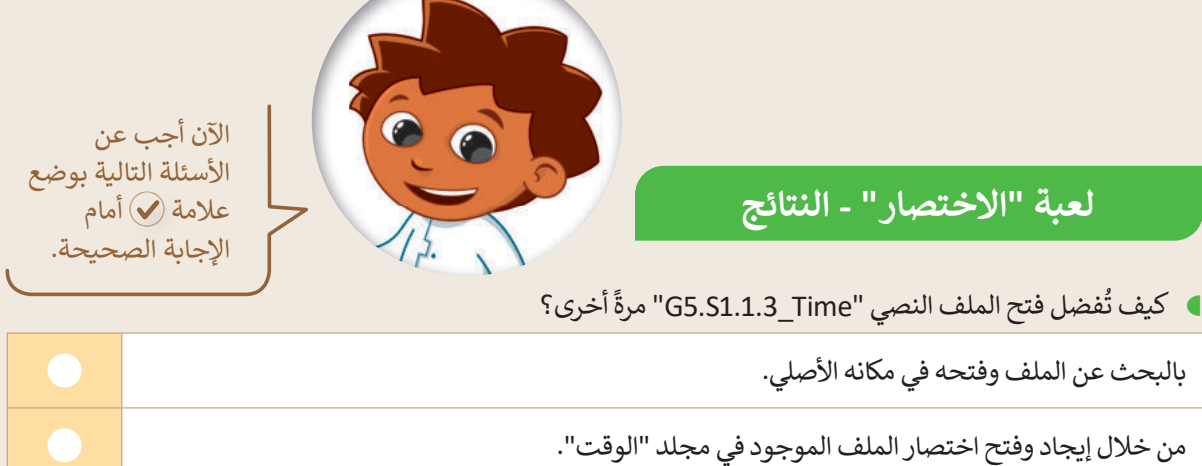

�استخدام اختصار الملف على سطح المكتب.

ما س�ب اخت�ارك السابق؟

**لسرعة الوصول إلى الملف.**

اطلب من معلمك أن يعرض نتائج المهمة التي أجريتها.

احذف الاختصارات التي أنشأتها، وابحث عما إذا كان الملف الأصلي لا يزال موجودًا.

وزارة التصليم Ministry of Education  $2023 - 1445$ 

تدريب 4 توفير المساحة تحتاج في حياتك اليومية إلى توفير المساحة لأشياء<br>كثيرة. ستتعرف على عدة طرق لتوفير هذه المساحة. ما الذي يشغل حيِّزًا أكبر؟ <del>وزارة التصليم</del><br>Ministry of Education

 $2023 - 1445$ 

**تدر�ب 5**

**ضغط مجلدك الأول**

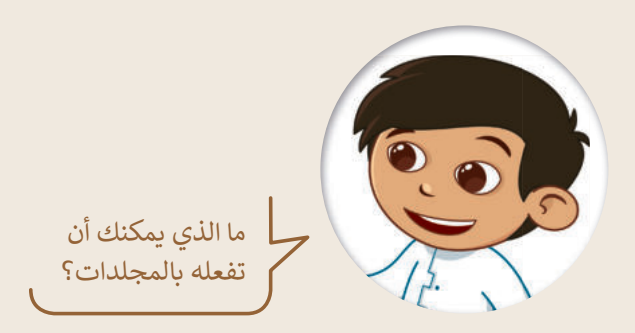

طلب منك معلمك إنشاء مجلد وإضافة بعض الملفات فيه عن برنامج الرياض الخضراء، ولتنفيذ ذلك، عليك فعل ما يلي:

- أنشئ مجلدًا جديدًا باسم "مشروع" واحفظه في مجلد المستندات. �
- ï افتح الملف النصي "Program\_Riyadh\_Green\_1.1.3S5.G "الذي �حتوي على النص التالي: "ويتضمن برنامج "الرياض الخضراء" زراعة أكثر من 7.5 مليون شجرة في جميع أنحاء العاصمة، بما يشمل الحدائق العامة وحدائق الأحياء، والمتنزهات، والمساجد، والمدارس، وشبكة الشوارع، ومواقع أخرى في المدينة".
	- ï� عد التأ�د من صحة الملف، أغلقه. وضعه في مجلد "مشروع".
- ï ا لآ ن افتح الملف النصي " Types\_Tree\_1.1.3S5.G "الذ ي �حتوي على النص التالي: �"استخدام 72 نوعًا من الأشجار المحلية والملائمة مع بيئة مدينة الرياض".
	- بعد التأكد من صحة الملف، أغلقه. وضعه أيضًا في مجلد "مشروع".

في مجلد المستندات صورتان مرتبطتان بمشروع الرياض الخضراء. ابحث عنهما وانقلهما إلى مجلد "مشروع".

و اضغط المجلد "مشروع" وسَمِّ المجلد الجديد باسم "مشروع \_ مضغوط".

### **� توف� المساحة**

### **أجب عن الأسئلة التال�ة:**

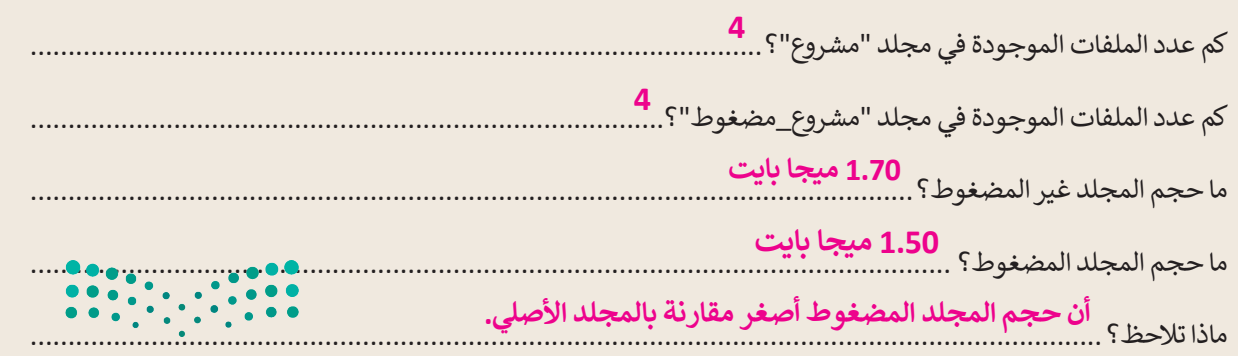

#### وزارة التصليم

Ministry of Education  $2023 - 1445$ 

افتح مجلد "مشروع" وا�تب ب�انات الملفات في الجدول التالي:

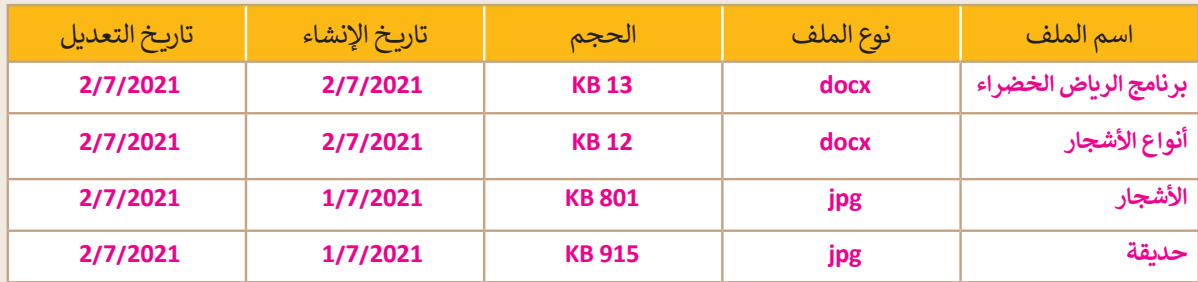

افتح المجلد المضغوط "مشروع\_مضغوط" وا�تب ب�انات الملفات في الجدول التالي:

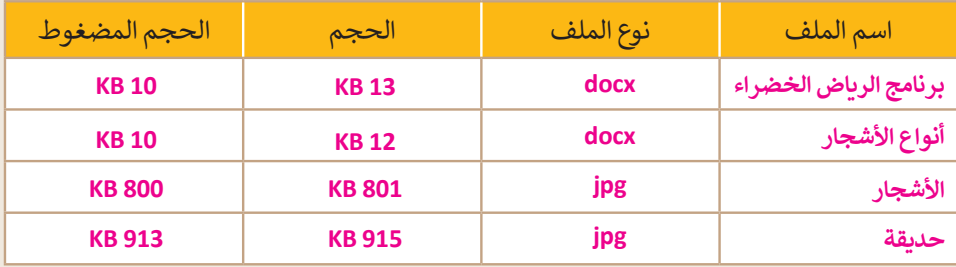

- احذف المجلدين: "مشروع" و "مشروع\_مضغوط".
	- ذ ما �لي: ّ افتح سلة المحذوفات ونف
	- ï استعادة المجلد "مشروع\_مضغوط".
		- ï ا. � حذف المجلد "مشروع" نهائ�
- .<br>• ابحث عن المجلد "مشروع\_مضغوط" ونفّذ ما يلي:
- ï استخراج صورة "الأشجار" فقط من المجلد.
	- ï نقل الصورة إلى مجلد المس�ندات.
	- ï إعادة �سم�ة الصورة �اسم "أشجاري".
		- ï ا. � حذف المجلد المضغوط نهائ�

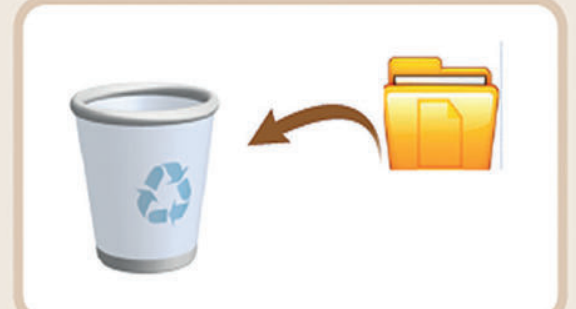

**تلميح:** ناقش مع الطلبة االختالف في حجم الملفات قبل الضغط ًوبعـده ولمـاذا يكـون الضغط مفيدًا عند نقل الملفات.

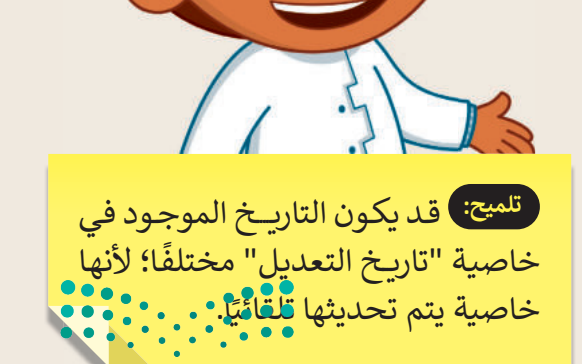

وزارة التصليم Ministra of Education  $2023 - 1445$ 

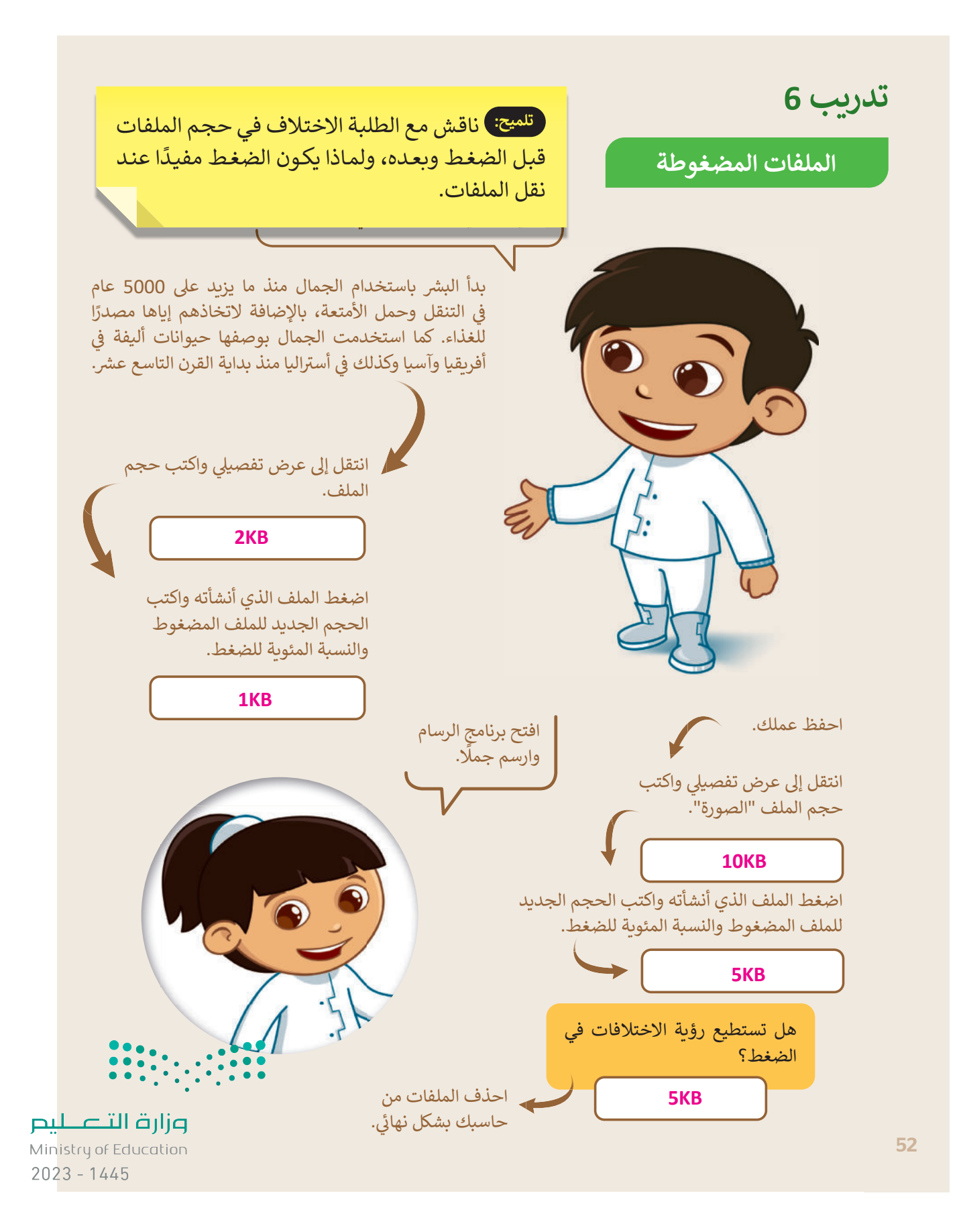

# **الوحدة الثانية التعامل مع المستندات**

**وصف الوحدة**

عزيزي المعلم

الهدف العام من الوحدة أن يتعلم الطلبة إضافة النصوص، والصور، واألشـكال داخل المسـتند وتنسـيقها. باإلضافة ر .<br>إلى عرض المعلومات بالرسومات التوضيحية، وإجراء التدقيق الإملائي والنحوي لاكتشاف الأخطاء، والبحث عن ي مرادفات الكلمات. وأخيرًا التعرف على خيارات طباعة المستند المختلفة.

**م ُّ نواتج التعل** إدراج الصور وتنسيقها.

> إدراج الأشكال والكتابة داخلها.

> تنسيق الفقرات (تباعد الأسطر / المسافة البادئة/ تباعد الأحر ف).

> إدراج الرسومات والأشكال.

> استخدام التدقيق الإملائي والنحوي للتحقق من الأخطاء.

 استخدام قاموس **المرادفات** )Thesaurus )للبحث عن مرادفات كلمة.

 طباعة المستند.

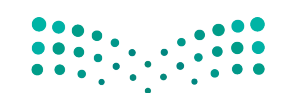

وزارة التصليم Ministry of Education  $2023 - 1445$ 

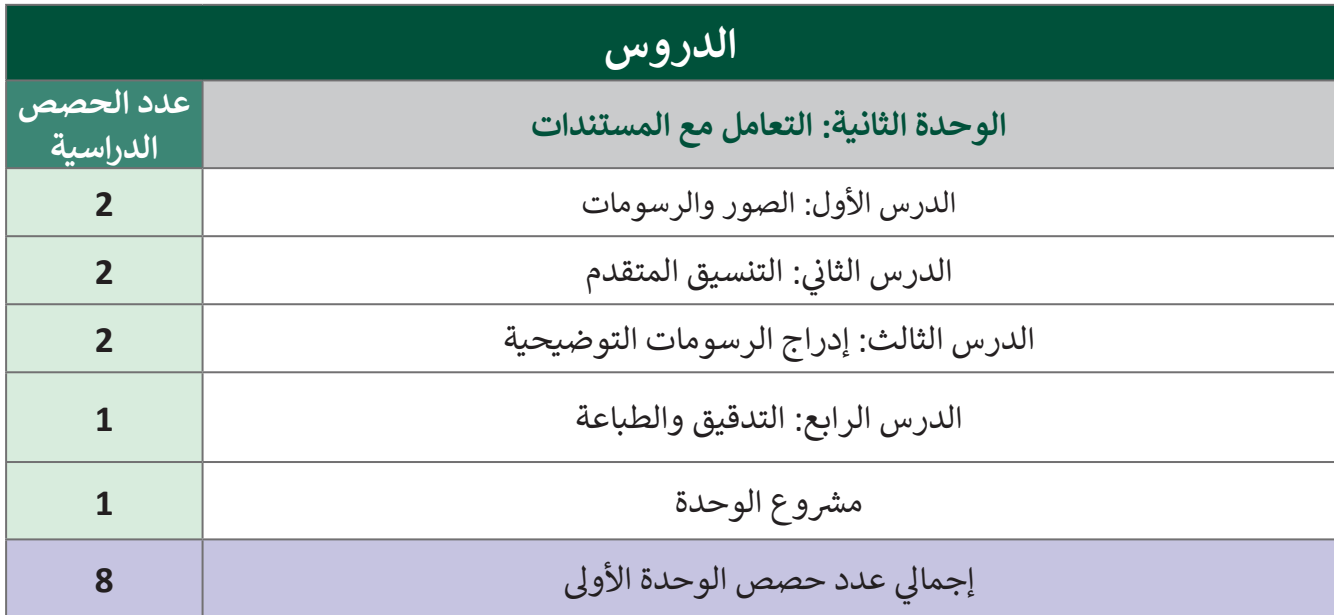

## **المصادر والملفات واألدوات واألجهزة المطلوبة**

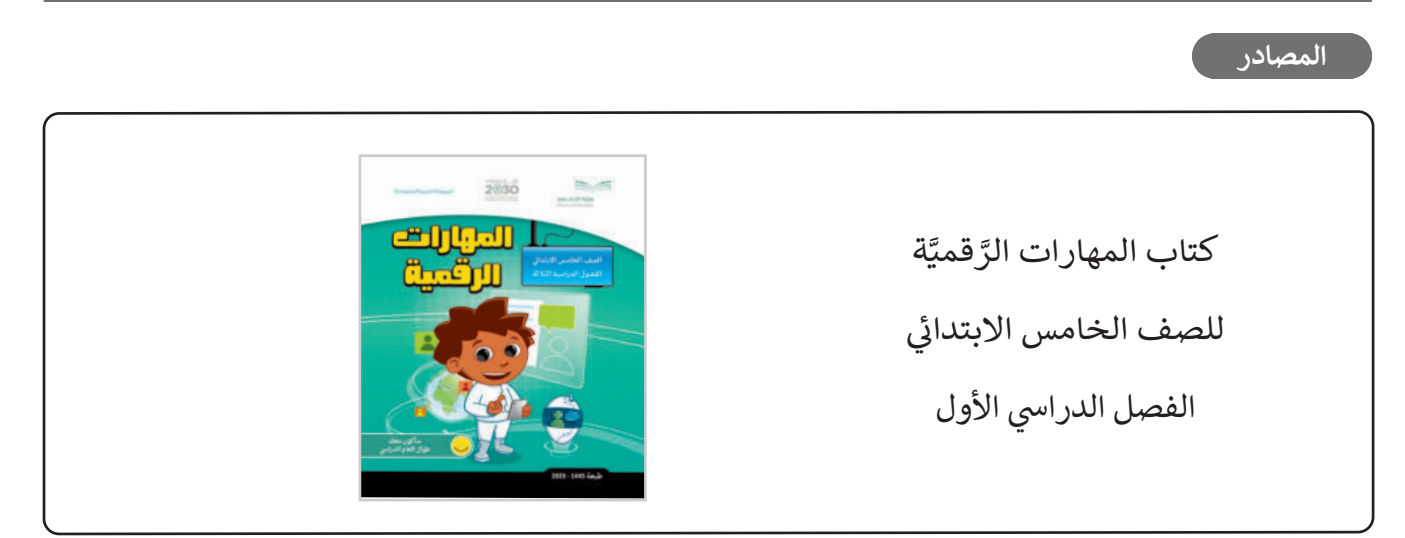

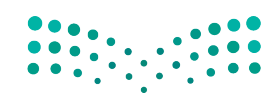

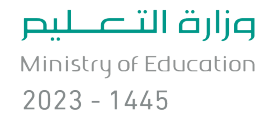

يمكن للمعلـم الوصول لهـذه المسـتندات عـلى منصـة عـين الإثر ائيـة. يمكـن للطلبـة الوصـول إلى المسـتندات الـق تظهر في كتاب الطالب، باستخدام الكتاب الرقمي الذي تم تحميله في منصة "عين" الإثرائية. ي ن ن

G5.S1.U2.L2.A.docx 

G5.S1.U2.L2.B.docx 

G5.S1.2.4\_Security\_Tips.docx 

G5.S1.2.4\_Mosques مجلد 

G5.S1.2.4\_Oil\_Gas.docx 

G5.S1.U2.L4.A.docx 

G5.S1.U2.L2.EX1.docx 

G5.S1.U2.L3.A\_Final 

G5.S1.U2.L3.B\_Final 

G5.S1.U2.L1.A.docx 

G5.S1.2.1\_Sports\_Images مجلد 

G5.S1.2.1\_Popular\_Sports.docx 

G5.S1.2.1 Sports and Countries.docx <

 $F1.jpg <$ 

G5.S1.2.2 Festival.docx <

G5.S1.2.2\_Vision\_Examination.docx 

يمكنك الوصول للحلول أو الملفات النهائية للتدريبات التي يمكن استخدامها على منصة عين الإثرائية، وهي: ي تي

G5.S1.U2.L1.A\_Final.docx 

G5.S1.U2.L1.EX1.docx 

G5.S1.2.2 Festival final <

G5.S1.2.2 Vision Examination final.docx <

#### **األدوات واألجهزة**

> مايكروسوفت وورد (Microsoft Word)

ب ليبر أوفيس رايتر (LibreOffice Writer)

> صفحات أبل لنظام آي أو إس (Apple Pages)

ح دوكس تو جو لنظام جوجل أندرويد (Docs to Go for Google Android)

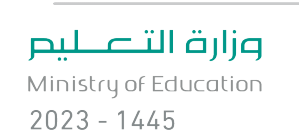

**55**

# **الوحدة الثانية/ الدرس األول**

# **الصور والرسومات**

### **وصف الدرس**

الهدف العام من الدرس هو التعرف على بعض الخيارات المتاحة لإدراج الصور في المستندات ببرنامج ي .<br>ة **مايكروسوفت وورد** )Word Microsoft)، والتعديل عليها بعد إدراجها، باإلضافة لكيفية إدراج األشكال والكتابة داخلها.

#### **م ُّ نواتج التعل**

- إدراج صورة من اإلنترنت في برنامج مايكروسوفت وورد.
- إدراج صورة من جهاز الحاسب في برنامج مايكروسوفت وورد.
	- تنسيق الصور، والتعديل عليها.
	- > إضافة الأشكال داخل المستندات، والكتابة داخلها.

## **الدرس األول عدد الحصص الوحدة الثانية: التعامل مع المستندات الدراسية** الدرس األول: الصور والرسومات **2**

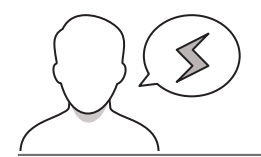

#### **َّة نقاط مهم**

> قد يستخدم بعض الطلبة الصور المأخوذة من الإنترنت فقط، اشرح لهم أنه يمكنهم أيضًا جلب الصور للحاسب بأكثر من طريقة وأداة إدخال مختلفة، مثل: الكاميرا والماسح الضوئي والأجهزة الذكية وغيرها.

> قد يخلط بعض الطلبة بين مفهومي الصور والأشكال، وضّح للطلبة الفرق بينهما، واستخدّأمات كل منهما، وأنه يمكن الدمج بين الصور والأشكال في كائن واحد من خلال وضع الصورة داخل شكلٍ ما. Ministry of Education  $2023 - 1445$ 

> قد يخفى على بعض الطلبة حقوق الصور واستخداماتها المرخصة؛ لذا وضّح لهم أهمية مراعاة حقوق الصور وتراخيص استخدامها، خاصة عند استيرادها من اإلنترنت ونحو ذلك.

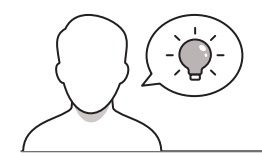

عزيزي المعلم، إليك بعض الاقتراحات التي يمكن أن تساعدك في تحضير الدرس، والإعداد له، إضافة إلى بعض ي ن ت ي النصائح الخاصة بتنفيذ المهارات المطلوبة فى الدرس: ي ن

> يمكن للطالب الوصول لمستندات هذا الدرس من خلال الكتاب الرقمي على منصة "عين" الإثرائية، وهي:

- G5.S1.2.1 Popular Sports.docx .
- G5.S1.2.1 Sports and Countries.docx .
	- F1.jpg

**التمهيد** 

- مجلد G5.S1.2.1\_Sports\_Images
	- G5.S1.U2.L1.A.docx
- يمكنـك الوصـول للحلـول أو الملفـات النهائيـة للتدريبـات التـي يمكـن اسـتخدامها علـى منصـة "عيـن" اإلثرائيـة، وهي:
	- G5.S1.U2.L1.A\_Final.docx .
		- G5.S1.U2.L1.EX1.docx
- > قدِّم موضـوع الـدرس وهـو إدراج الصـور والأشكال إلى مسـتندات برنامـج الـوورد. ولهـذا الغـرض يمكنك أن ِّي قدً تطرح على الطلبة بعض الأسئلة مثل:
	- هل تحبون قراءة القصص مكتوبة فقط أم قصصًا مشتملة على صور وأشكال؟
		- ما أهمية وجود الصور في حياتكم؟ مع ذكر أمثلة من واقع الحياة اليومية.
	- إذا كتبتم مقالا عن أجهزة الإدخال والإخراج التي تعلمتوها في الوحدة السابقة، فما الصور المقترحة ا<br>آ إذا كتبتم مقااًل التي يمكن أن تضيفوها؟
		- أين يمكن أن تحصلوا على تلك الصور؟

֧֦֧֦֧֦֧<u>֚</u> ֦֧<u>֓</u> > تحدّث مع الطلبة حول أهمية احترام حقوق الآخرين، وبيّن أن المحتوى الرقمي هو أحد<del>ره</del>إار<del>ة</del>ال<del>ل</del>فقوق بل<u>ي</u>ا-Ministry of Education في ذلك الصور ونحوها.  $2023 - 1445$ 

 $\sum_{i=1}^{n}$ 

**خطوات تنفيذ الدرس** 

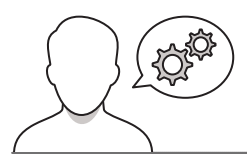

- > اشرح للطلبة أن إنشاء مستند لا يحوي سوى النصوص قد يصيب القارئ بالملل؛ لذا يُفضّل أن تتضمن ُسرح مصبب من إستاء مستمد ر يحوي سوى التصوين في يسبب الصرى بالسن. عدا يصبح ان تصمين<br>المستندات صورًا توضيحية، وأشكالًا مختلفة. ويمكن التعديل على تلك الصور والأشكال وتنسيقها بعد ًإضافتها.
- ن> اعرض على الطلبة مستند وورد يحوي نصوصًا فقط، وآخر يحتوي على عدد من الصور والأشكال؛ ليتسنى لهم إدراك أثر إدراج الصور واألشكال داخل المستندات.
- > تحدّث مع الطلبة عن توفر الصور في الإنترنت بشكل كبير، وتنوع مصادر الحصول عليها، ولا تنسَ التنبيه ي ن ֡֡<u>֡</u> على مراعـاة حقوق المحتوى الرقمي، وأهمية البحث عن الصور المجانية فقط، أو الحصول على إذن للصور ذات الحقوق.

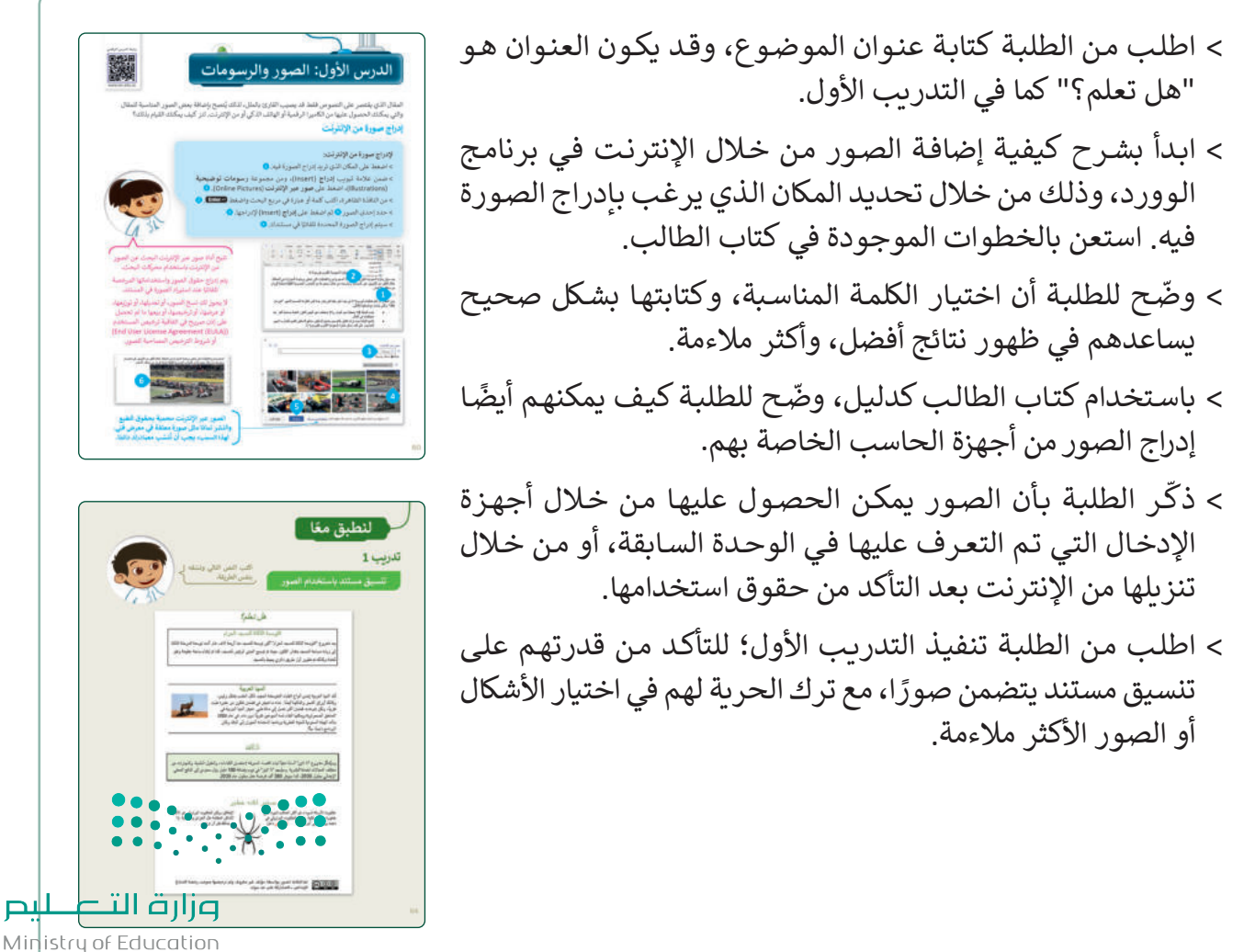

- استعرض مع الطلبة التعديات والتنسيقات التي يمكن إجراؤها على الصور، مثل: إضافة التأثيرات المختلفة على الصور، والتفاف النص الـذي يسـاعد علـى التحكـم بظهـور النـص حـول الصـورة، وتحديـد الموضـع الصحيـح للصـورة، كمـا يمكـن اقتصـاص الصـورة وتغييـر حجمها ونحو ذلك.
- > وضّح للطلبة الفرق بين الصور والأشكال، ووضح لهم أهمية الأشكال، وكيف يمكن أن تزيد من إيضاح المحتوى، وزيادة جماليته من خال استخدام الأسهم، والمربعات، والدوائر وغيرها.
- ً> اشـرح للطلبة كيفية إضافـة أشكال في مسـتندهم مسـتخدمًا كتاب الطالب كدليل.
- اطلب من الطلبة تنفيذ التدريب الثاني؛ للتأكد من قدرتهم على تنسيق الصور والأشكال.
- م للطلبـة بعـض النصائـح حـول إضافـة الصـور واألشـكال داخـل ر<br>د قدّ ٍ المسـتند، وأنه يجب أن يكون ذلك بمقدار كاف، وبتنسـيق مائم، مع توظيف الصورة أو الشكل بما يتاءم مع المحتوى.
- ֦֧ > وجّه الطلبة لتنفيذ التدريب الثالث كواجب منزلي؛ لقياس مدى فهمهم على إدراج الصور واألشكال وتنسيقها.

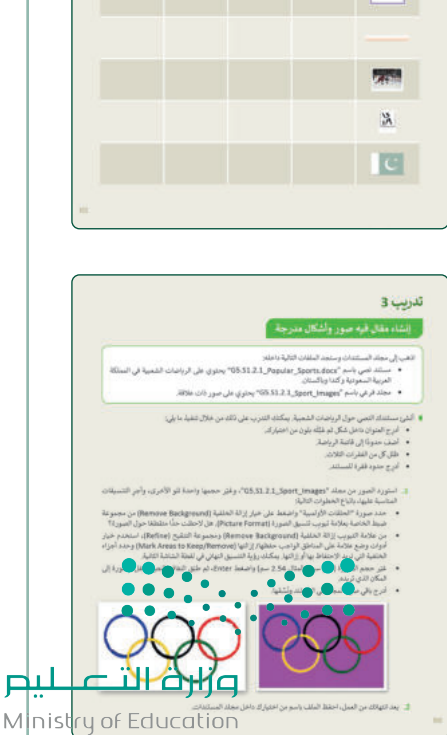

 $2023 - 1445$ 

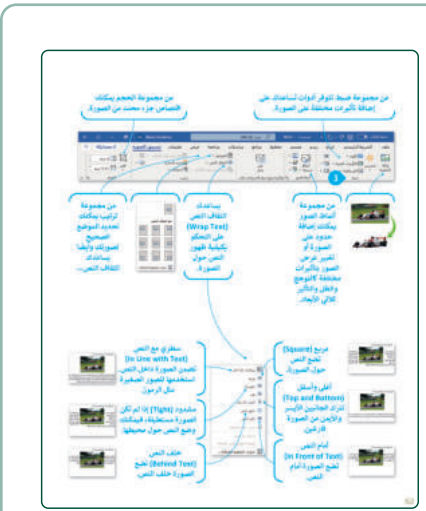

**حل التدريبات**

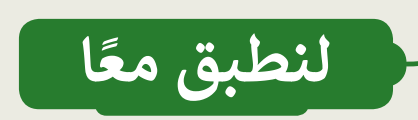

**تدر�ب 1**

**ت�سيق مس�ند �استخدام الصور**

ألغـراض تجاريـة. اعـرض علـى الطلبـة الملحوظـة الموجـودة بنفس الط��قة.

**تلميح:** اشرح للطلبة أنه عند استيراد صورة من اإلنترنت، يتـم إدراج مربـــع نـص أسـفل الصـورة، وهـي حقـوق النشـر

ّ حقـوق الطبـع والنشـر للصـور مهمـة للغايـة خاصـة عنـد إعـادة نشـر الصـور أو اسـتخدامها ا�تب النص التالي و�سّ قه أسـفل نافـذة الصـور عبـر اإلنترنـت. لتطبيـق االلتفـاف

الصحيـح للنـص؛ اسـأل الطلبـة عـن التفـاف النـص الـذي **تلميح:** ش ا� <sup>ي</sup> ح للطلبة أنه عند است�اد صورة من اإلن� <sup>ت</sup> نت، يتم إدراج يعتقدون أنه تم تطبيقه على كل صورة، وأخبرهم باإلجابات مربـع نص أسفل الصورة، ويه ش حقوق الن� ش الخاصة بمن�ئ الصورة. الصحيحـة لوضـع الصـور بشـكل صحيـح وسـريــــع فـي ش حقـوق الطبـع والنـ� ش للصـور مهمـة للغايـة خاصـة عنـد إعـادة نـ� ّ ء<br>الصور أو استخدامها لأغراض تجارية. اعرض على الطلبة الملحوظة ي إن الموجودة أسـفل نافـذة الصور عبر الإنترنت. لتطبيق الالتفاف الصحيـح للنـص، واسـأل الطلبـة عـن التفـاف النـص الـذي يعتقـدون أنـه تم تطبيقه عـلى كل صورة، وأخبرهم بالإجابات الصحيحة لوضـع الصور بشكل صحيح وسريع فى مستنداتهم. ي ن

> وكذلك أوراق الشجر والفاكهة أيضًا: هادة ما تعيش في قطعان تتكون من عشرة ظباء ال تقريبًا، ولكن شرهنت قطحان أكبر تصلُّ إلى مائة طبيٌّ. تعبِش المها العربية في المناطق الصحراوية ويمكنها البقاء لمدة أسبوعين نقريبًا دون ماء. في عام 1986 بدأت الهيئة السعودية للحياة الفطرية بردامجا لاستعادة الحيوان إلى الباتد وكان البردامج داجخًا جدًّا.

#### ذا لاين

وسُيئشكل مشروع "ذا لابن" أساسًا متينًا لبناء اقتصاد المعرفة لاحتضان الكفاءات، والعقول العلمية، والمهارات من مختلف المجالات لخدمة البشرية .وسيَّسهم "ذا لاين" في نيوم بإضافة 180 مليار ريال سعودي إلى الناتج المحلي الإجهاني بطول 2030، كما سيوفر 380 ألف فرصة علل بطول عام 2030.

#### صنفير لكنه خطير

الإطلاق، ولكن العنكبوت البرازيلي هو الأكثر<br>الأملكن العظلمة مثل الـغزائن والأحنية. إذا<br>منتقصة حنكبوت الأرملة السوداء هو أكثر العناكب شهرة على<br>خطورة والأشد مكوّية. يختبئ العنكبوت البرازيلي في<br>ذهبت بومًا ما إلى البرازيل حافك قبل أن عرضيه. تم التقاط الصور بواسطة مؤلف غير معروف وتم ترخيصها بموجب رخصة المشاع  $\circledcirc$   $\circledcirc$ .<br>الإبداعي ــ المشاركة على حد سواء.

وزارة التصليم

Ministry of Education  $2023 - 1445$ 

64

### **تنسيق الصور واألشكال**

 ا باسم "docx.Countries\_and\_Sports\_1.2.1S5.G"، افتح الملف وستالحظ أنه ً في مجلد المستندات، ستجد ملف تم إدراج صورٍ وأشكال ليبدو النص أكثر جاذبية. افحص المستند بعناية، وبوضع المؤشر على المكونات المطلوبة، املأ الجدول التالي بمعلومات عن التنسيق الخاص بكل صورة أو شكل تم إدراجه.

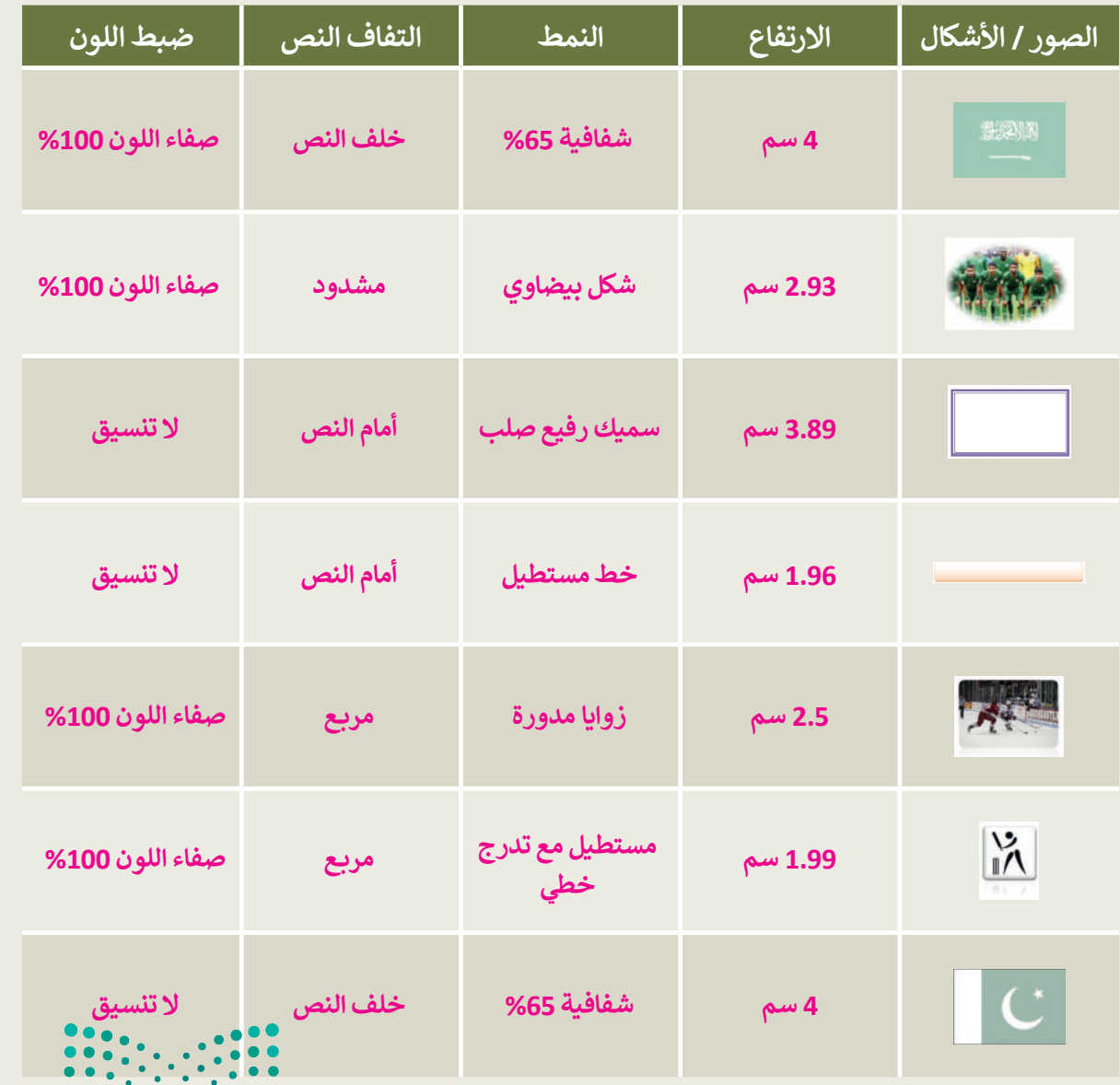

Minist<sub>65</sub>  $2023 - 1445$ 

### إنشاء مقال فيه صور وأشكال مدرجة

اذهب إلى مجلد المستندات وستجد الملفات التال<mark>ب</mark>

- مستند نصي باسم "ar\_Sports.docx العربية السعودية وكندا وباكستان.
- مجلد فرعي باسم "1\_Sport\_Images.
- أنشئ مستندك النصي حول الرياضات الشعبية. ي<mark>ه</mark>
- أدرج العنوان داخل شكل ثم عَبِّئْه بلون من ا<mark>-</mark>
	- أضف حدودًا إلى قائمة الرباضة.
		- ظلل كل من الفقر ات الثلاث.
		- أدرج حدود فقرة للمستند.
- 1. استورد الصور من مجلد "G5.S1.2.1\_Sport\_Images"، وغيّر حجمها واحدة تلو الأخرى، وأجر التنسيقات المناسبة عليها، باتباع الخطوات التالية:
- حدد صورة "الحلقات الأولمبية" واضغط على خيار إزالة الخلفية (Remove Background) من مجموعة ضبط الخاصة بعلامة تبويب تنسيق الصورة (Picture Format). هل لاحظت حدًّا متقطعًا حول الصورة؟

بذلك مع زملائهم.

- من علامة التبويب إزالة الخلفية (Remove Background) ومجموعة التنقيح (Refine)، استخدم خيار أدوات وضع علامة على المناطق الواجب حفظها/ إزالتها (Mark Areas to Keep/Remove) وحدد أجزاء الخلفية التي تريد الاحتفاظ بها أو إزالتها. يمكنك رؤية التنسيق النهائي في لقطة الشاشة الثانية.
- غيّر حجم الصورة (على سبيل المثال 2.54 سم) واضغط Enter، ثم طبّق التفاف النص وانقل الصورة إلى  $\bullet$ المكان الذي تر يده.
	- أدرج باقى صور المجلد في المستند ونَسِّقها.

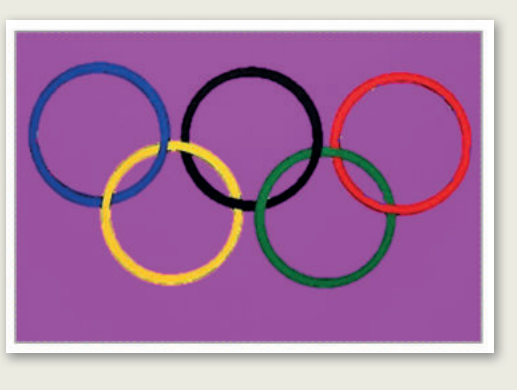

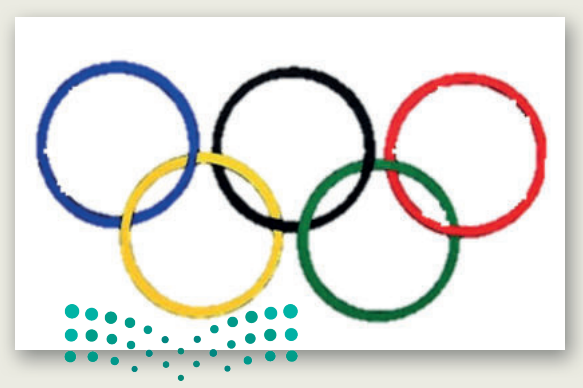

وتظليل النص، بالإضافة إلى حد الصفحة،

إذا لزم الأمر ساعدهم في إزالة خلفية صورة الحلقات الأولمبية واطلب منهم القيام

2. بعد انتهائك من العمل، احفظ الملف باسم من اختيارك داخل مجلد المستندات.

وزارة التصليم Ministry of Education  $2023 - 1445$ 

66

#### **ي ن الوحدة الثانية/ الدرس الثا�**

# **التنسيق المتقدم**

### **وصف الدرس**

الهـدف العـام مـن الـدرس هـو إجـراء التنسـيق المتقـدم، مـن خـال حـذف النـص المحـدد، وكتابـة الحـروف الكبيرة في اللغة الإنجليزية، وتنسيق الفقرات، وبعض النصائح والإرشادات في التنسيق، بالإضافة إلى إطهار ي ن ي ن واخفاء الأحر ف غير القابلة للطباعة.

#### **م ُّ نواتج التعل**

 حذف النص المحدد بطرق مختلفة. كتابة الحروف الكبيرة في اللغة اإلنجليزية. تطبيق التنسيق المتقدم للفقرات، وتقديم نصائح حوله. > إظهار واخفاء الأحرف غير القابلة للطباعة.

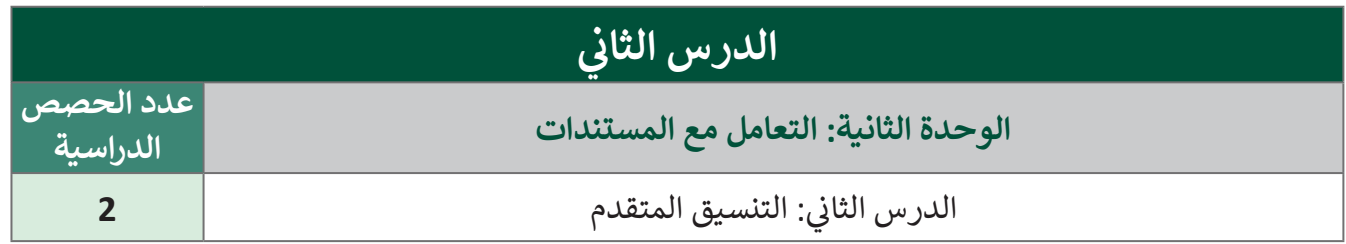

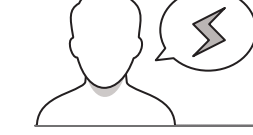

#### **َّة نقاط مهم**

- ً> قد يفقد بعض الطلبة أعمالهم، ذكّر الطلبة بضرورة حفظ التعديلات بين فترة وأخرى تلافيًا لفقدان العمل ֧֘ عند إغاق الجهاز بشكل مفاجئ.
- ֧֦֧֦֧֦֧֦֧֦֧֦֧֦֧֦֧֡֡֓֝֝֜֜*֛* ֦֧֦֧֦֧֦֧֦֧֦֧ׅ֧֦֧֝֝֝֜֓֜*֟* > قد ينفّذ بعض الطلبة خطوات خاطئة، بيّن للطلبة أهمية استخدام زر التراجع، واحتّضارْه فيْ لوحّة المفاتيح )Z+Ctrl )عند وقوع أخطاء أثناء التنسيق. وزارة التصليم

Ministry of Education  $2023 - 1445$ 

- > قد لا يدرك بعض الطلبة أهمية وجود الهامش، لذا وضّح أهمية وجوده من خلال كتاب الطالب، وكيف سيكون شكل الكتاب في حال عدم وجود الهامش.
- > قد يفضّل بعض الطلبة السرعة في تنفيذ الخطوات، وضّح بعض اختصارات لوحة المفاتيح، والتي تساعد في ن ت ي ي ن سر عة الإنجاز.

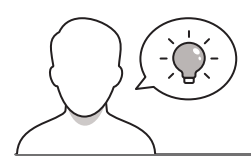

### **التمهيد**

عزيزي المعلم، إليك بعض الاقتراحات التي يمكن أن تساعدك في تحضير الدرس، والإعداد له، إضافة إلى بعض ي ن ت ي النصائح الخاصة بتنفيذ المهارات المطلوبة فى الدرس: ي ن

- يحتـاج الطلبـة إلـى ربـط معارفهـم السـابقة حـول تنسـيق النصـوص، وتنسـيق الفقـرات، وقـد وردت فـي منهـج المهارات الرقمية العام الماضي في الفصل الدراسي الأول، في الدرس الأول والدرس الثاني من الوحدة الثانية.
	- > يمكن للطالب الوصول لمستندات هذا الدرس من خلال الكتاب الرقمي على منصة "عين" الإثرائية، وهي:
		- G5.S1.2.2 Festival.docx .
		- G5.S1.2.2 Vision Examination.docx .
			- G5.S1.U2.L2.A.docx
			- G5.S1.U2.L2.B.docx
- يمكنك الوصول للحلول أو الملفات النهائية للتدريبات التي يمكن استخدامها على منصة عين اإلثرائية، وهي:
	- G5.S1.U2.L2.EX1.docx
	- G5.S1.2.2 Festival final.docx .
	- G5.S1.2.2 Vision Examination final.docx .
		- > اسأل الطلبة بعض الأسئلة لجذب اهتمامهم مثل:
			- ما الطرق التي تعرفونها لحذف النص؟
	- هل تستطيعون التبديل بين اللغة العربية واإلنجليزية؟
	- ما الفائدة من استخدام تباعد األحرف عند كتابة النصوص؟

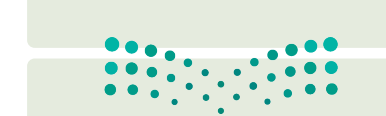

Ministry of Education  $2023 - 1445$ 

وزارة التصليم

**خطوات تنفيذ الدرس** 

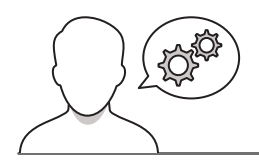

֦֧֦֧֦֧֦֧֦֧֦֧֝֝֝֜*֟* > وضّح للطلبة أن مهارات الكتابة تتطوّر بالممارسة، لذا عليهم الممارسة المستمرّة لتطوير مهاراتهم.

- > ذكّر الطلبة بكيفية حـذف عبارة محـددة باسـتخدام كل من ّ ذك مفاتيـح Backspace و Delete مسـتعينا بكتـاب الطالـب كدليل، ثم وضّح لهم كيفية كتابة الأحر ف الكبير ة في اللغة ׇ֦֧֦֧֦ׅׅ֚֘֝֘֜֡֜֡֜ الإنجليزية باستخدام مفتاح Caps Lock. حثّهم على استخدام مقطع الفيديو في الكتاب الرقمي للمساعدة والتوجيه في هذه المهارة.
- > تابع، موضحًا لهم كيفية تطبيق خيارات مختلفة لتباعد األسطر والفقرات على مستند، وكيفية تعديل المسافة البادئة للفقرة. راجـع أيضًا ميزة استخدام مفتاح Tab لوضع مسافة بادئة للسطر الأول فقط من الفقر ة.
- > ثـم وضّح لهـم كيفية تطبيق تباعـد الأحـرف في مسـتند، بناءً على الإرشادات الموجودة في كتاب الطالب.
- اطلـب منهـم تنفيـذ التدريـب الثالـث؛ للتأكـد مـن فهـم الطلبـة ًللموضوع جيدًا ومن أجل ممارسة هذه المهارات.
	- يمكنك تعيين التدريب الرابع كواجب منزلي.

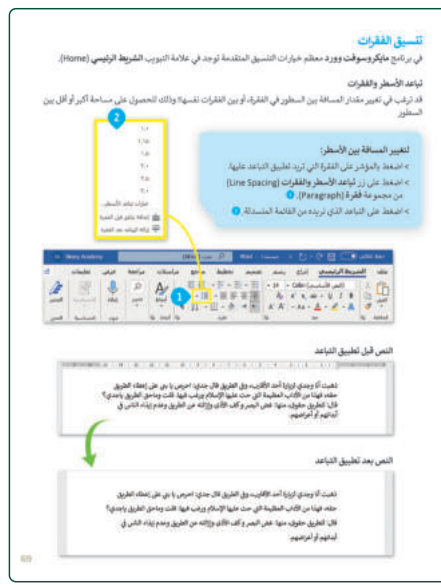

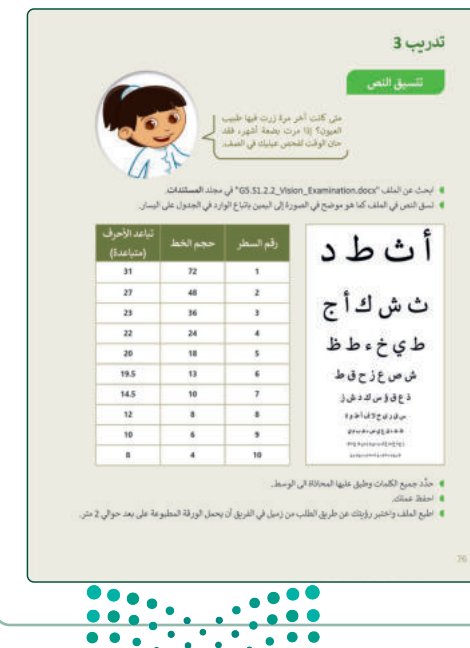

وزارة التصليم

Ministry of Education  $2023 - 1445$ 

- ناقـش مـع الطلبـة النصائـح واإلرشـادات التـي يمكنهـم تقديمهـا لتنسيق الفقرة كما هو موضح في كتاب الطالب. وضّح الفرق بيـن الضغـط علـى مفتـاخ Enter ومفتاحيـن Enter + Shift عند تغيير السطور.
- > اطلب من الطلبة تنفيذ التدريب الخامس، وحثّهم على استخدام ֦֧֦֧֦ اطلب من الطلبة تنفيذ التدريب الخامس، وحث الكتـاب الرقمـي، حيـث تـم تحديـث الخيـار الثانـي للتدريـب .<br>وتصحيحه (Shift + Enter بدلاً من Tab + Enter).

- ثـم اطلـب مـن الطلبـة تنفيـذ التدريـب األول؛ حتـى يتمكنـوا مـن ممارسـة مهاراتهـم في الكتابـة، وأيضًـا في اسـتخدام كل من Shift + Enter و Enter مفاتيح
- > بعد ذلك، استخدم إرشادات كتاب الطالب لتوضّح لهم كيفية رؤيـة األحـرف غيـر القابلـة للطباعـة، اشـرح أن هـذا مفيـد عنـد رري مرتقب عن مسافات زائدة وأخطاء أخرى.<br>فحص مستند بحثًا عن مسافات زائدة وأخطاء أخرى.

 اطلـب منهـم تنفيـذ التدريـب الثانـي؛ للتحقـق مـن فهمهـم لمعنـى هذه الرموز.

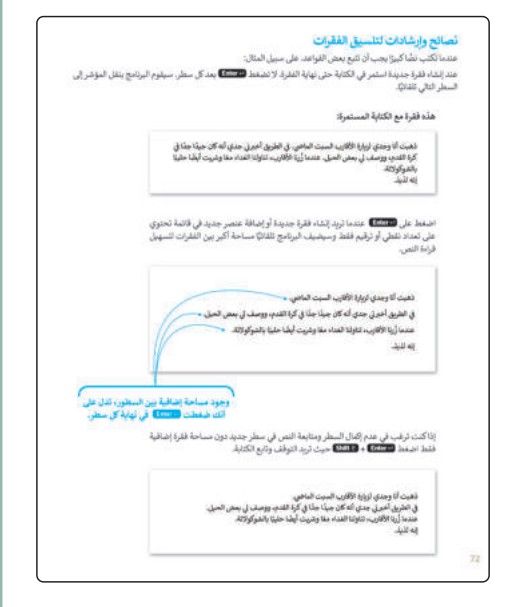

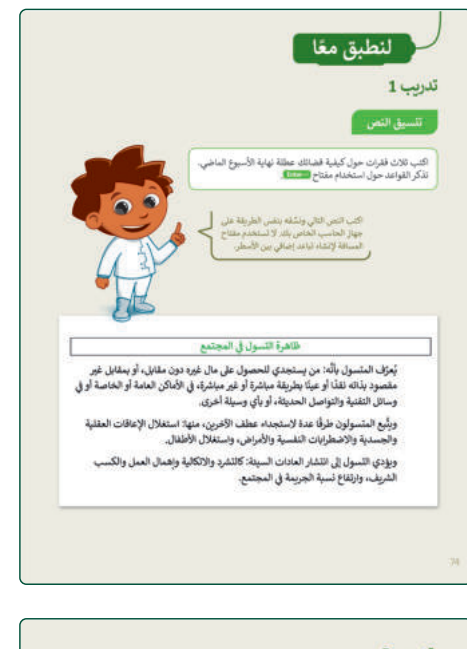

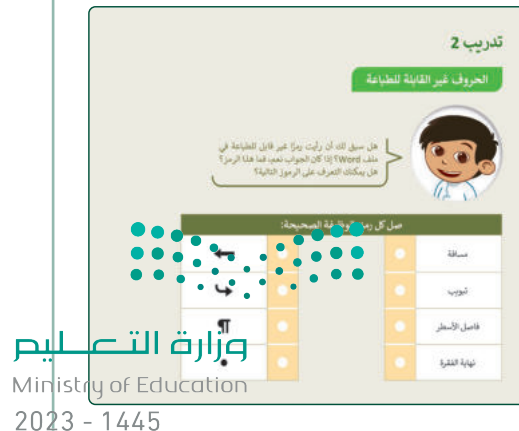

**حل التدريبات**

**�ا لنطبق مع**

**تدر�ب 1**

**ت�سيق النص**

**تلميح:** حـث الطلبـة عـىل اسـتخدام كتـاب الطالـب ر<br>لتطبيق هذه التغييرات. لاحظ أنه يتعيّن على الطلبة إنشاء المستند من البداية لهذا التدريب. لذا من األفضل م ِّ ثم الانتقال إلى تغيير التنسيق. قدِّ ٍ<br>ا إنشاء المحتوى أواًل أي مساعدة إضافية إذا لزم الأمر .

> اكتب ثلاث فقرات حول كيفية قضائك عطلة نهاية الأسبوع الماضي. . تذكر القواعد حول استخدام مفتاح  **Enter**

اكتب النص التالي ونسِّقه بنفس الطريقة على جهاز الحاسب الخاص بك. لا تستخدم مفتاح المسافة لإنشاء تباعد إضافي بين الأسطر.

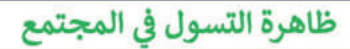

يُعرَّف المتسول بأنَّه: من يستجدي للحصول على مال غيره دون مقابل، أو بمقابل غير مقصود بذاته نقدًا أو عينًا بطريقة مباشرة أو غير مباشرة، في الأماكن العامة أو الخاصة أو في وسائل التقنية والتواصل الحديثة، أو بأي وسيلة أخرى.

وبتَّبِع المتسولون طرقًا عدة لاستجداء عطف الآخرين، منها: استغلال الإعاقات العقلية والجسدية والاضطرابات النفسية والأمراض، واستغلال الأطفال.

وبؤدي التسول إلى انتشار العادات السيئة: كالتشرد والاتكالية واهمال العمل والكسب الشريف، وارتفاع نسبة الجريمة في المجتمع.

> ֧֖֖֖֖֖֧֧֧֚֚֚֚֚֚֚֚֚֚֚֚֚֚֚֚֝֝֓֡֬֓֓֡֬֓֓֓֬֓֓֓֡֬֓֓֡֬֓֓֬֓֓֡֬֓֓֡֬֓֓֡֬֓֓֓֬ ر الطلبة بحفظ العمل بعد االنتهاء منه. **تلميح:** ذك

<mark>pil تے لیم</mark><br>Ministr**l o**f Education  $2023 - 1445$ 

## الحروف غير القابلة للطباعة

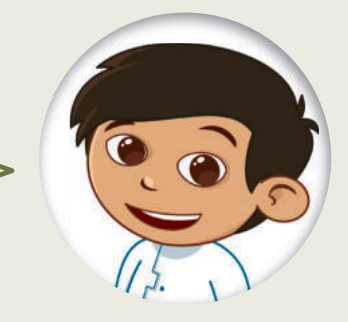

هل سبق لك أن رأيت رمزًا غير قابل للطباعة في ملف Word؟ إذا كان الجواب نعم، فما هذا الرمز؟ هل يمكنك التعرف على الرموز التالية؟

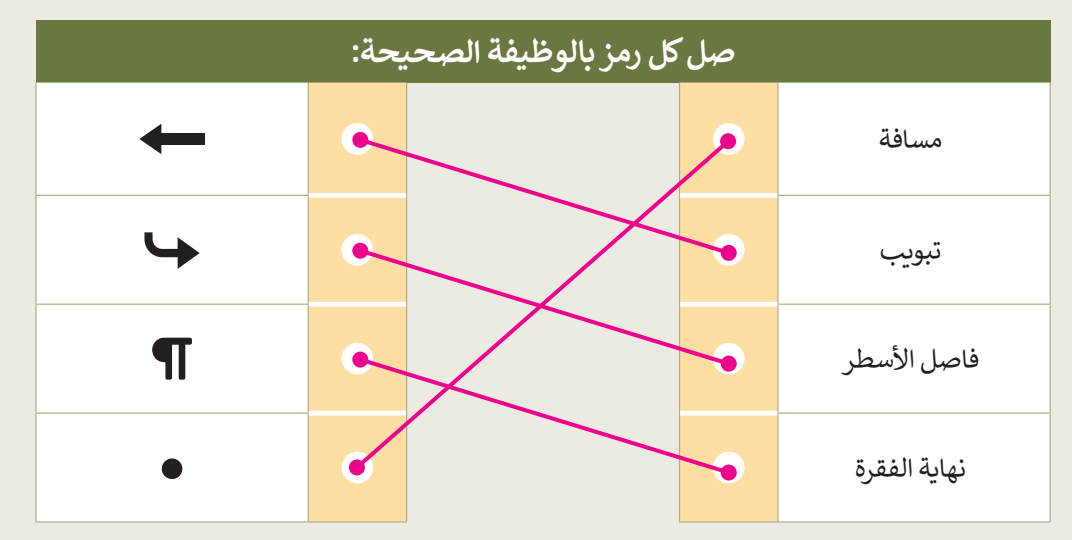

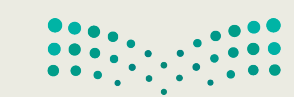

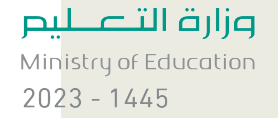

75

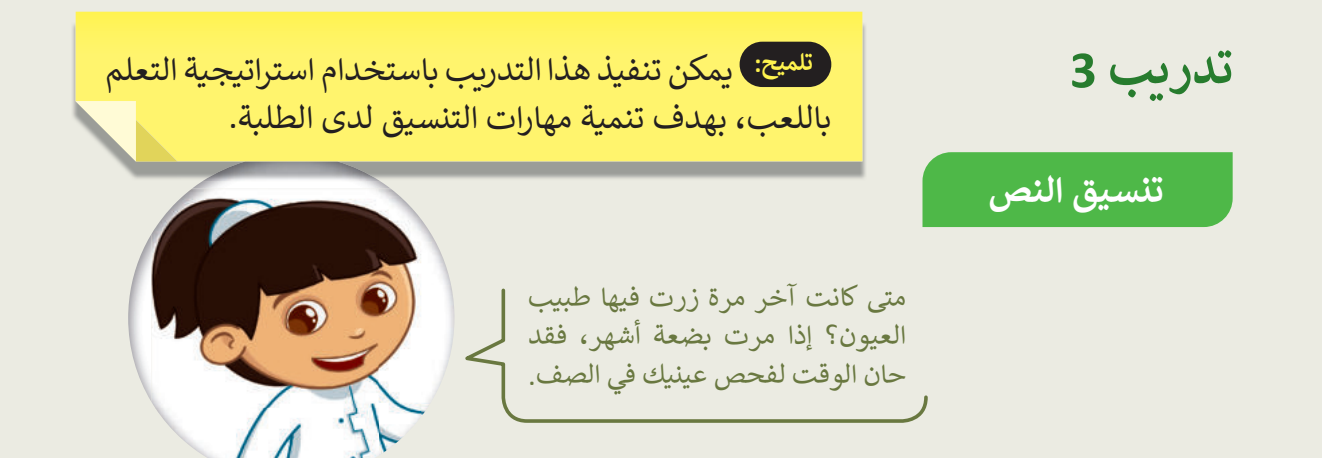

- ا�حث عن الملف "docx.Examination\_Vision\_1.2.2S5.G " في مجلد **المس�ندات**.
- � سق النص في الملف �ما هو موضح في الصورة إلى ال�مين �ات�اع الوارد في الجدول على ال�سار.

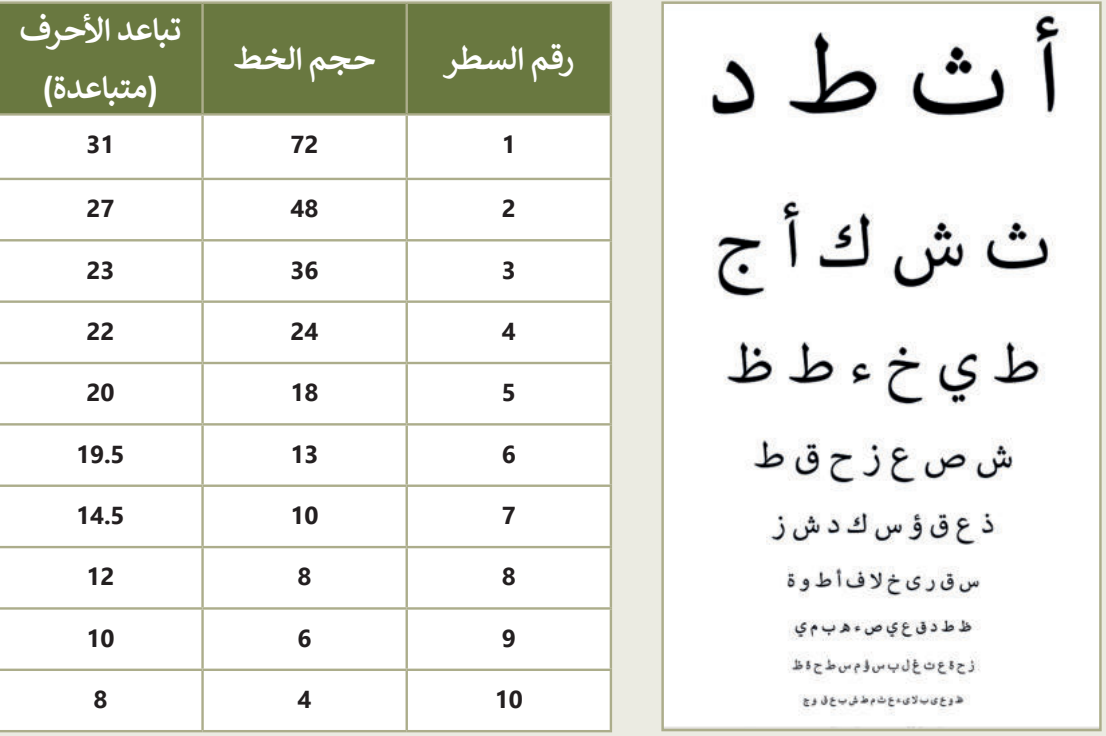

- د جميع ال�لمات وطبق عليها المحاذاة الى الوسط. ِّ حد
	- احفظ عملك.
- اطبع الملف واختبر رؤيتك عن طريق الطلب من زميل في الفريق أن يحمل الورقة المطبوع<mark>ة على بعد حوالي 2 متر</mark>.

 ـر الطلبـة بحفـظ العمـل **تلميح:** ذك بعد االنتهاء منه. ֧֧֦֧֖֖֖֖֖֖֧֧֚֚֚֚֚֚֚֚֚֝֝֬֝֓֕֓<u>֓</u> ر الطلبة بحفظ العمل بعد االنتهاء منه. **تلميح:** ذك

<mark>صرار قالتے لی</mark>م<br>Ministr**l&** Education  $2023 - 1445$ 

**تدريب 4**

**تنسيق المستند**

اليوم سوف تصبح صحفيًا. يطلب منك معلمك تنسيق مقال حول مهرجان الملك عبد العزيز للصقور.

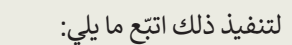

- افتح الملف "Festival\_1.2.2S5.G "في مجلد **المستندات**.
- ا مطبّق التنسيق المناسب كما هو موضح أدناه، حتى ي<mark>صبح المناسب على الحص</mark>ر عليهم المصبح.<br>• مطبّق التنسيق المناسب كما هو موضح أدناه، حتى ي<mark>صبح المفاطنة في المح</mark>لي في المصب
	- احفظ عملك وأغلق الملف.

لون الخط: أحمر .<br>محاذاة الفقر 5: توسيط

الخط: Times New Roman حجم الخط: 20 نقطة

الحدود: حد علوي وسفلي

الخط: Simplified Arabic

حجم الخط: 14 نقطة

نوع الخط: تسطير

الخط: Arial حجم الخط: 14 نقطة نوع الخط: مائل

الخط: Calibri حجم الخط: 12 نقطة

تباعد الأحرف: موسع بمقدار 1.5 نقطة

تباعد الأحرف: موسع بمقدار 1.5 نقطة.

موضع الأحرف: قليل بمقدار 0.5 نقطة

تباعد الأحرف: قليل بمقدار 0.5 نقطة

مسافة بادئة خاصة للفقر 5: أول سطر بمقدار 1.27 سم

<mark>تلميح: حـث الطلبة على استخدام كتاب ا</mark> الطالب كدليل لتطبيق هذه التغييرات. لاحظ ً ي أنه يتعنن عىل الطلبة إنشـاء المسـتند من البداية ِّ.<br>لهذا النشاط، زوِّد الطلبة بأيّ مستندات أو صور ضرورية لذلك.

> **ٍ** قدَّم أي مساعدة إضافية إذا لزم الأمر.

مهرجان الملك عبد العزيز للصقور مهرجان دولي ينظمه نادي 4 الصقور السعودي ويشهد مشاركة نخبة من ملاك الصقور في المملكة ومجلس التعاون لدول الخليج العربي.

> ويأتي هذا المهرجان في إطار حرص القيادة الرشيدة وسعيها للحفاظ على + الموروث الثقافي والحضاري للمملكة ودعمه ضمن خططها لتحقيق رؤية المملكة 2030.

> > ـر الطلبـة بحفـظ العمـل **تلميح:** ذك

֧֧֦֧֖֖֖֖֖֖֖֧֚֚֚֚֚֚֚֚֚֝֝֬<u>֓</u>

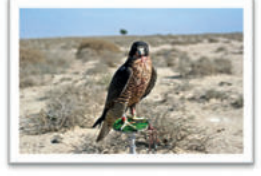

وكذلك تعزيز ريادة المملكة في دعم الأنشطة الثقافية والحضارية الأصيلة وحث المجتمع على الحفاظ عليها.

بعد االنتهاء منه. <sup>77</sup> ر الطلبة بحفظ العمل بعد االنتهاء منه. <sup>77</sup> **تلميح:** ذك

<mark>pilic التصليم</mark><br>Ministry of Education  $2023 - 1445$ 

**70**

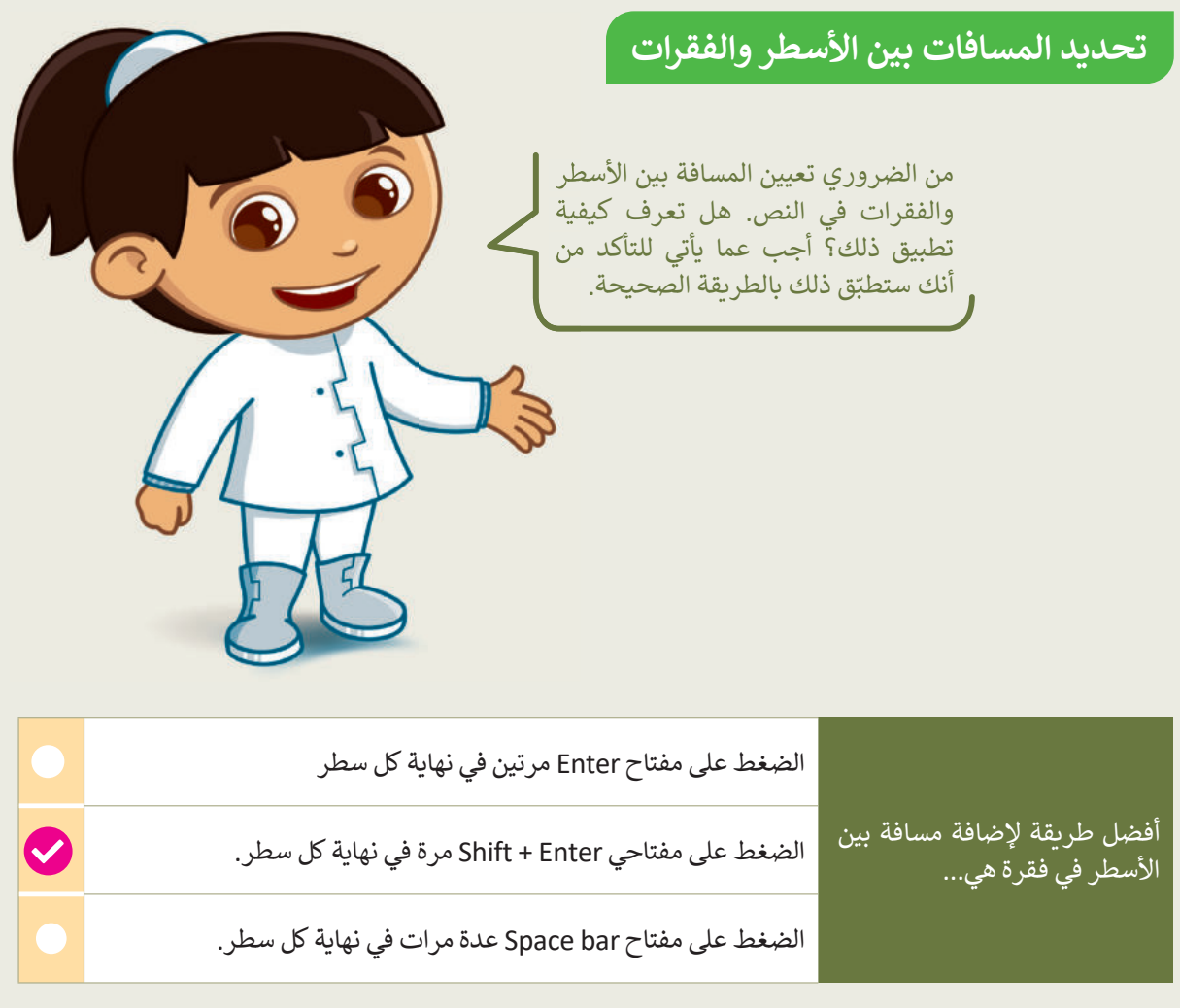

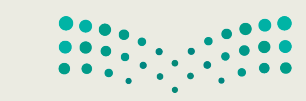

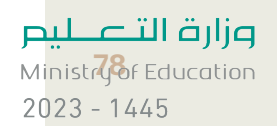
# **الوحدة الثانية/ الدرس الثالث**

# **إدراج الرسومات التوضيحية**

### **وصف الدرس**

ي ֦<u>֚</u> الهدف العام من الدرس هو إدراج الرسومات، والأشكال التوضيحية لعرض المعلومات بشكل واضح في المستندات، ومعرفة أنواعها، وتنسيق الرسوم واألشكال التوضيحية.

#### **م ُّ نواتج التعل**

- إدراج الرسومات واألشكال التوضيحية SmartArt.
- تمييز أنواع الرسومات واألشكال التوضيحية SmartArt.
	- تنسيق الرسومات واألشكال التوضيحية SmartArt.

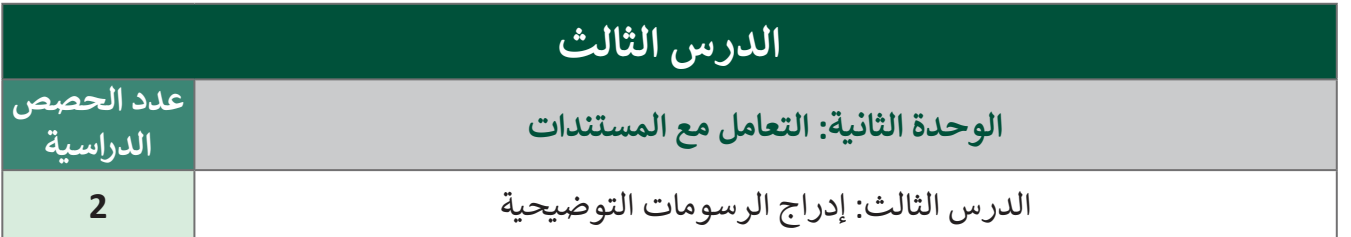

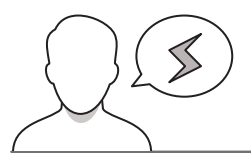

#### **َّة نقاط مهم**

- قد يجد بعض الطلبة صعوبة في إدراج الرسومات واألشكال التوضيحية SmartArt، فقد يدرجوها في المكان الخطـأ، أو ال يدركـون ضـرورة وجـود المؤشـر فـي الموضـع المناسـب عنـد إدراج الرسـومات التوضيحيـة. أرشـد ֖֖֖֖֖֖֖ׅ֖ׅ֖ׅ֖֖֖֖֖֖֖֚֚֚֚֚֚֚֚֚֚֚֚֚֚֚֚֚֚֚֞֝֓֞֬֝֓֓֞֞֝֬֓֓֞֬֝֓֝֬֓֬֓֓֞֝֬֓֞֝֬֝֬֓֝֬֝֬֝֬֝֬֝֬֝֬֝֬֝֬֝֝֬֝֬ رهـم أيض ً ـا أنـه عنـد الطلبـة متـى يمكنهـم اسـتخدام رسـومات SmartArt وكيفيـة اختيـار الشـكل المناسـب. ذك إضافة الرسومات، يجب عليهم وضع المؤشر في الموضع الصحيح قبل إدخال الرسم.
- ֦֧֦֧֦֧֦֧֦֧֦֧֦֧֦֧ׅ֧֦֧ׅ֧ׅ֧ׅ֧֦֧֝֝֜֓֓֜֓֜֓֜֓ > قد يقتصر بعض الطلبة على الشكل الأساسي للرسومات والأشكال التوضيحية، بيّن لهم إمكانيّة تغيير الألوان، والشكل حتى يصلوا لما هو مناسب.

Ministry of Education  $2023 - 1445$ 

- قد يجد بعض الطلبة صعوبة في فهم استخدامات الرسومات التوضيحية؛ لذا من المهم تبسيط بعض األنواع، من خلال عرض الأمثلة التي يمكن تمثيلها بالرسومات التوضيحية.
- > قد لا يدرك بعض الطلبة إمكانية اسـتبدال الرسـومات التوضيحية بعد إدراجها، وضّح لهم طريقة اسـتبدال حد ر چەرت بحص .<br>الرسومات بدلًا من حذفها.

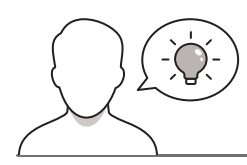

### **التمهيد**

عزيزي المعلم، إليك بعض الاقتراحات التي يمكن أن تساعدك في تحضير الدرس، والإعداد له، إضافة إلى بعض ي ن ت ي النصائح الخاصة بتنفيذ المهارات المطلوبة فى الدرس: ي ن

- يمكنـك الوصـول للحلـول أو الملفـات النهائيـة للتدريبـات التـي يمكـن اسـتخدامها علـى منصـة "عيـن" اإلثرائيـة، وهي:
	- G5.S1.U2.L3.A\_Final.docx .
	- G5.S1.U2.L3.B\_Final.docx .
- حقـق الهـدف مـن الـدرس بجـذب الطلبـة ألهميـة اسـتخدام الرسـومات التوضيحيـة SmartArt لعـرض أفكارهـم. ولتحقيـق ذلـك يمكنـك طـرح أسـئلة حـول الطـرق الممكنـة لتوظيـف الرسـومات التوضيحيـة لعـرض األفـكار، وبمكنك الاستعانة بالأسئلة التالية:
	- هـل اطلعتـم علـى الرسـومات التوضيحيـة SmartArt فـي الكتـب الدراسـية؟ إذا كانـت اإلجابـة بنعـم، فما عنوان الدرس؟
	- هل تفضّلون أن يحتوي الكتاب المدرسي على رسومات توضيحية؟ أو يقتصر على الصور والنصوص؟
		- ما نوع المعلومات التي يمكن عرضها بواسطة الرسومات التوضيحية؟

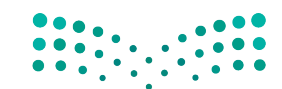

وزارة التصليم Ministry of Education  $2023 - 1445$ 

**خطوات تنفيذ الدرس** 

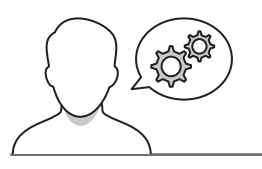

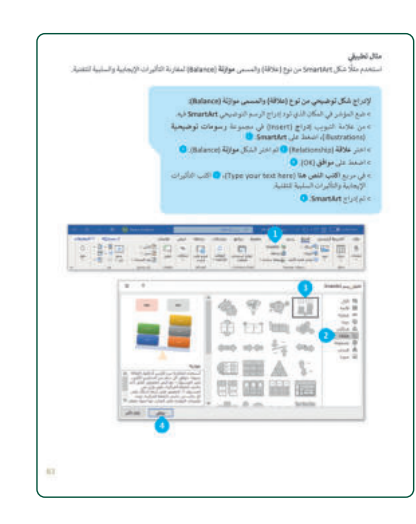

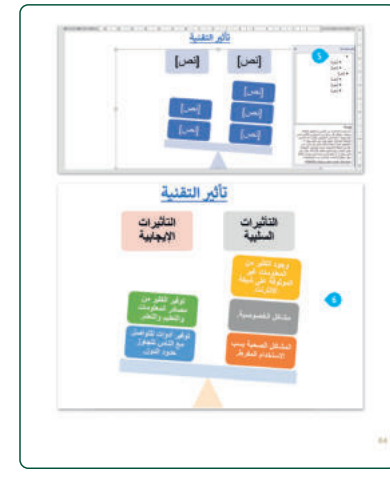

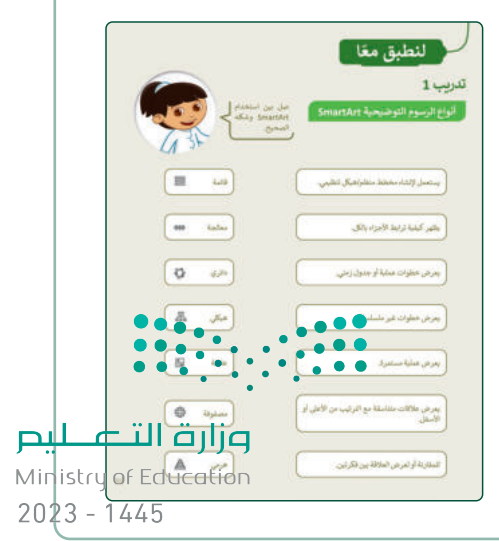

- اطلب من الطلبة إضافة الرسم التوضيحي لتأثيرات التقنية، وإضافة التأثيرات اإليجابية، والتأثيرات السلبية.
- ֦֧ > وجّه الطلبة لاتباع خطوات الكتاب في إضافة الرسوم التوضيحية، وتنسيقها.
	- ֦֧<u>֓</u> > بيّن للطلبة أن بإمكانهم تنسيق النصوص في الرسوم التوضيحية.
- > وضّح للطلبة أهمية تناسب لون النص مع لون الخلفية، فلا يكونا من درجة اللون الفاتح أو الداكن، فاألفضل التمييز بينهما.
- حث الطلبة على اسـتكمال الرسـم التوضيحي لتأثيرات التقنية، وتابع تقدمهم وأدائهم.
- > اشـرح مرة أخرى الأجزاء التي يتوقف عندهـا الطلبة المتأخرين عن زمائهم في إدراج أو تنسيق الرسم التوضيحي.
- اطلـب مـن الطلبـة تنفيـذ التدريـب األول؛ للتأكـد مـن تمييزهـم ألنـواع الرسوم التوضيحية.
- > تأكد من فهم جميع الطلبة لأنواع الرسومات التوضيحية، وقدّم ֦֧֦֧ تأكـد مـن فهم جميـع الطلبـة لأنـواع الرسـومات التوضيحيـة، وقدّ إرشاداتك لمن يحتاج للمساعدة.
- > وضّح للطلبة إمكانية استخدام أكثر من نوع للرسوم التوضيحيـة لنفـس الفكـرة، ففـي المثـال السـابق )تأثيـرات التقنية)، يمكن اختيار أشكال أخرى تناسب ذات الموضوع.
- ֦֧ > وجّه الطلبة لتنفيذ التدريب الثاني، واختيار أنواع الرسومات التوضيحيـة التـي تتناسـب مـع الوصـف "التـدرج الوظيفـي"، "حياة الضفدع".
- ֚֚֡ > بيّن للطلبة أن نـوع الارتباط أو العلاقة بين العناصر داخل الرسـوم التوضيحيـة، تحـدد نوعيـة اسـتخدامه. علـى سـبيل المثال: في وصف حياة الضفدع، تعتبر علاقة تسلسلية، بينمـا التـدرج الوظيفي هي علاقة هرمية ارتباطية (رئيس ومرؤوس(.

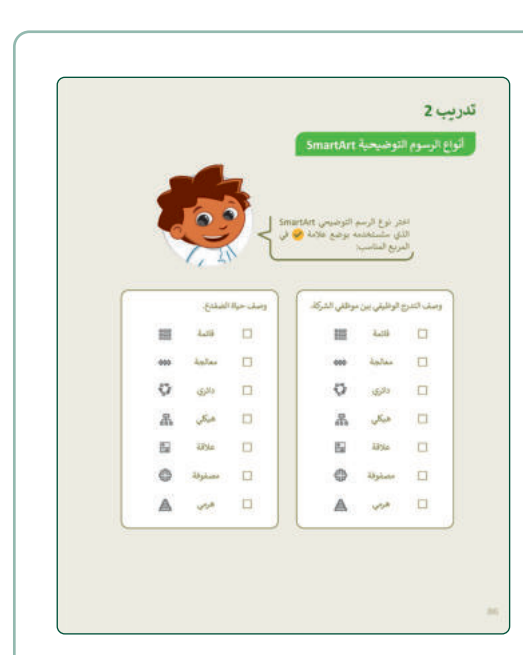

- اطلـب مـن الطلبـة البـدء بتنفيـذ التدريـب الثالـث، والـذي يعطي الطلبـة الحريـة فـي اختيـار الرسـوم التوضيحيـة المناسـبة لتصميم خطوات المجلة، ووصف شجرة العائلة.
- > ذكّر الطلبة بالتفكير في نوعية العلاقة بين العناصر في ر ذك خطـوات تصميم المجلة (تسلسلية)، وفي شجرة العائلة (هرمية)، قبل اختيار الرسوم التوضيحية.
- اطلـب مـن الطلبـة تنفيـذ التدريـب الرابـع والـذي يتـم التحقـق فيه من فهم الطلبة لأنواع الرسوم التوضيحية، وكيفية تنسيقها.

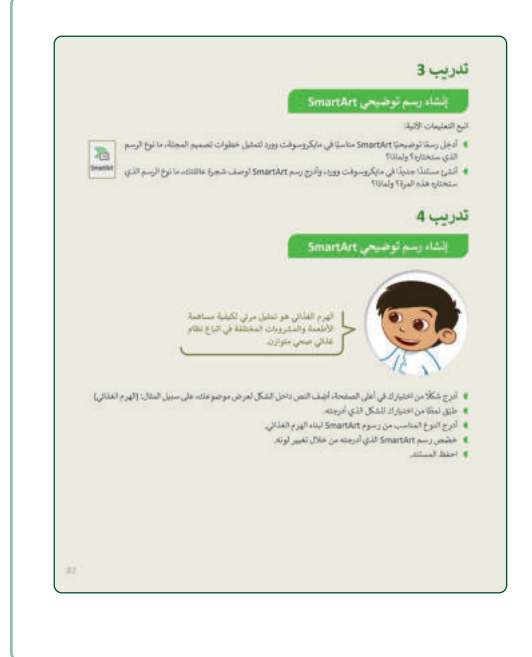

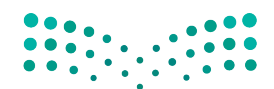

وزارة التصليم Ministry of Education  $2023 - 1445$ 

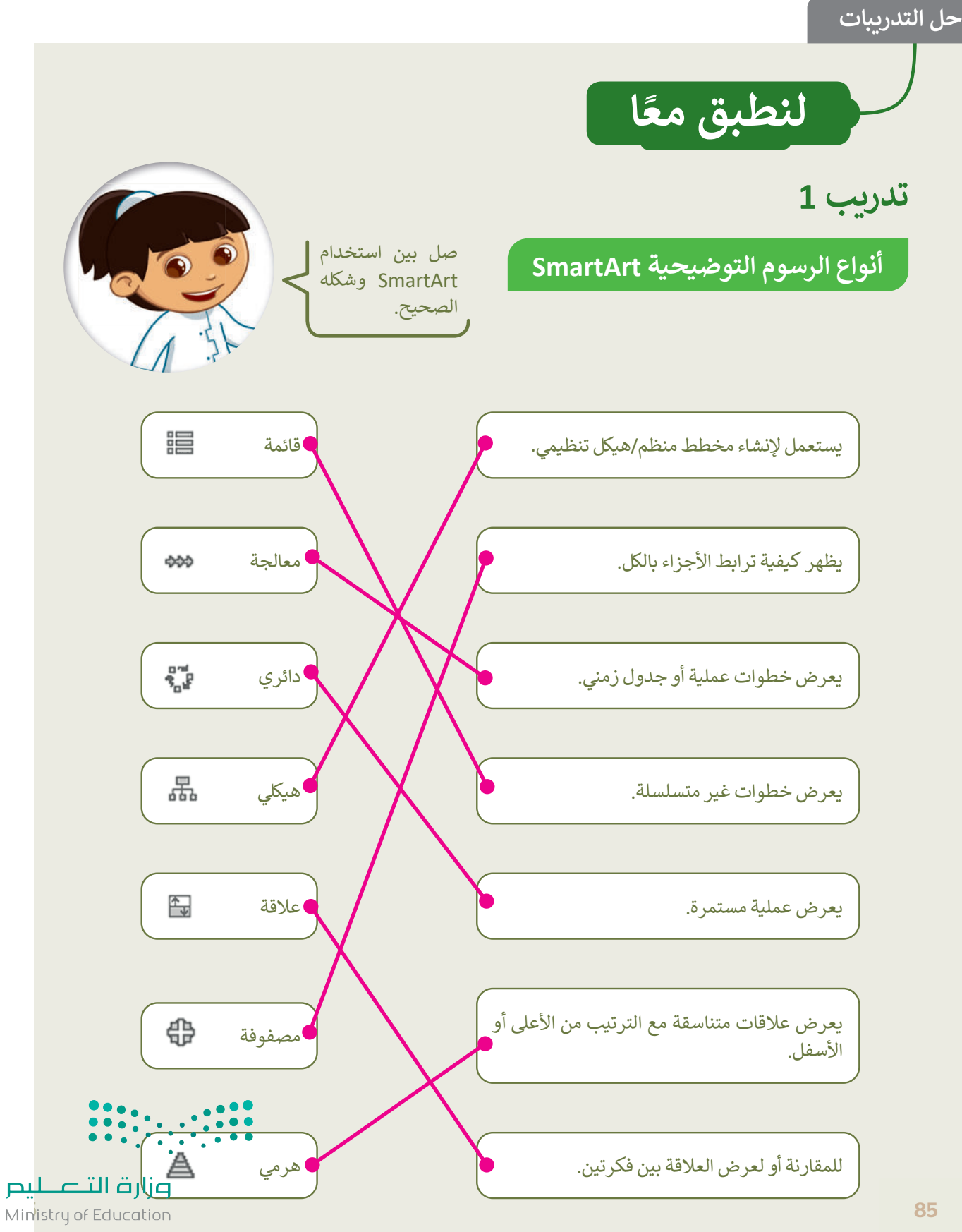

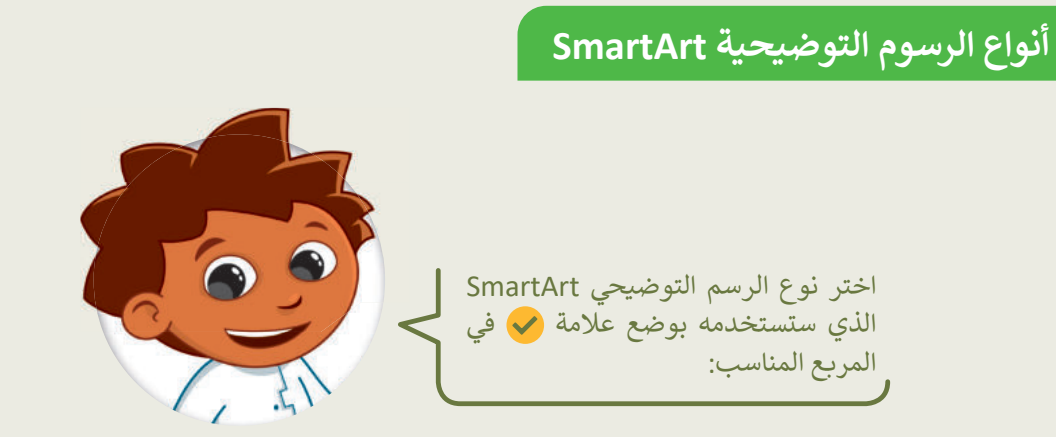

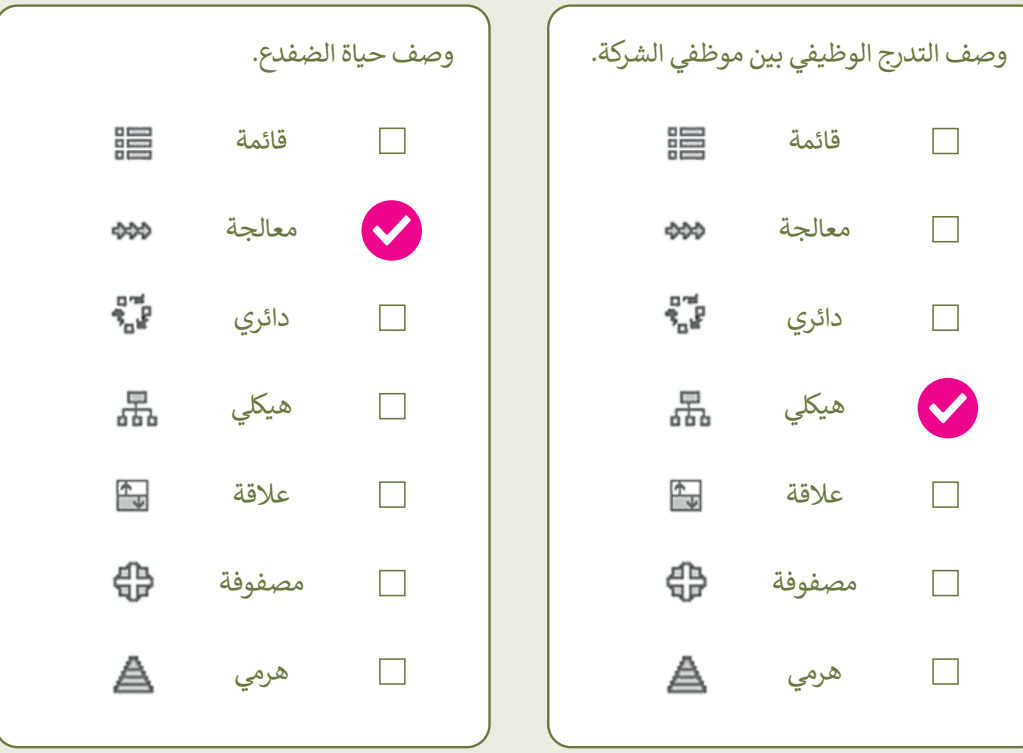

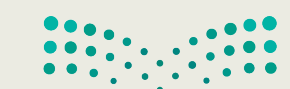

وزارة التصليم Ministr<sup>9</sup> Of Education  $2023 - 1445$ 

**إ�شاء رسم توض�حي SmartArt**

**تلميح:** يمكـن تمثيـل خطـوات تصميـم المجلـة مـن خـال مخطط توضيحي دائري لأنها عملية مستمرة.

اتبع التعليمات الآتية:

- أدخِل رسمًا توضيحيًا SmartArt مناسبًا في مايكروسوفت وورد لتمثيل خطوات تصميم المجلة، ما نوع الرسم l<br>C الذي ستختارە؟ ولماذا؟
- ا في ما�كروسوفت وورد، وأدرج رسم SmartArt لوصف شجرة عائلتك، ما ن�ع الرسم الذي � ا جد�د أ�شئ مس�ند �ستختارە هذە المرة؟ ولماذا؟

**تدر�ب 4**

<mark>تلميح: )</mark> يمكن تمثيل شجرة العائلة من خلال المخطط التسلسل الهرمي لأنه الأنسب لتمثيل العلاقات الهرمية.<br>.

دائري؛ ألنها عملية مستمرة.

**إ�شاء رسم توض�حي SmartArt**

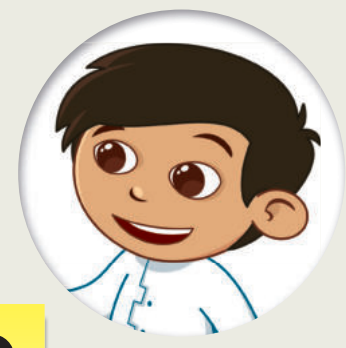

الهرم الغذائي هو تمثيل مرئي لكيفية مساهمة الأطعمة والمشرو�ات المختلفة في ات�اع نظام غذائي صحي متوازن.

- ا<br>آ أدرِج شكلًا من اختيارك في أ $\blacksquare$  imartArt)
- ا من اخت�ارك للش�ل الذي أدرجته. � ّق نمط طب ا أدرجته
	- - - احفظ المس�ند.

**تلميح:** يمكـن تمثيـل شـجرة العائلـة مـن ي خـال المخطـط التسلسـل الهـر�؛ ألنـه ِ من اخت�ارك في أعلى الصفحة، أضف النص داخل الش�ل لعرض موضوعك، على س��ل المثال: (الهرم الغذائي) ي **مايكروسـوفت وورد**)Word MS )إلنشـاء � )Pyramid SmartArt( ■ أدرِج النوع المناسب من رس<mark>وم مع محموعة الطعام المنا</mark>م ص حص رسم SmartArt الذي يتصلح تغيير المن خلال تغيير للمن خلال تغيير لونه.<br>■ خصّص رسم SmartArt المنظمة المنظمة للمن خلال تغيير المنظمة المنظمة المنظمة المنظمة المنظمة المنظمة المنظمة ال <mark>تلميح: )</mark> أخبر الطلبة أنه عند استخدام ميزة **الرسوم التوضيحية الهرمية** ن .<br>تمثيل مرئي للهرم الغذائي، يجب عليهم التأكد من أن كل مستوى يتوافق ي ي ֧֖֖֖֖֖֖֖֖֪֪֪֪֦֖֧֧֪֪֪֪֪֪֪֪֪֪֚֚֚֚֚֚֚֚֚֚֚֚֚֚֚֚֚֚֚֚֚֚֚֚֝֬֝֟֓֝֓֞֓֝֓֓֬֓֓֞֬֓֝֬֝֬֝֬֝֬֝֓֝֬֝֬֝֬֝֬֝֬֝֬֝֬ ا لنظـام مـع مجموعـة الطعـام المناسـبة، ممـا يوفـر توضيحً ـا واضحً ـا ومفيـد .<br>غذائي متوازن وصح<mark>ي</mark>.

> ֧֖֖֖֖֚֚֚֚֚֝֬<u>֓</u> **تلميح:** ذك ֧֖֖֖֖֖֧֚֚֚֚֚֚֚֚֚֚֝<u>֓</u> ر الطلبة بحفظ العمل بعد االنتهاء منه. **تلميح:** ذك

ـر الطلبـة بحفـظ العمـل

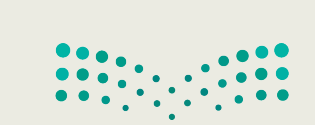

األنسب لتمثيل العاقات الهرمية.

<mark>pil تات عظیم</mark><br>Ministry of Education

 $\sum_{i=1}^n$ SmartArt

 $2023 - 1445$ 

# **الوحدة الثانية/ الدرس الرابع**

# **التدقيق والطباعة**

**وصف الدرس** الهدف العام من الدرس هو التحقق من الأخطاء اللغوية داخل المستند، والتعرف على كيفية طباعته. **ُّ**

**م نواتج التعل** إجراء التدقيق اإلمائي والنحوي للمستند. البحث عن مرادفات كلمة.

 التعرف على خيارات الطباعة المختلفة للمستند.

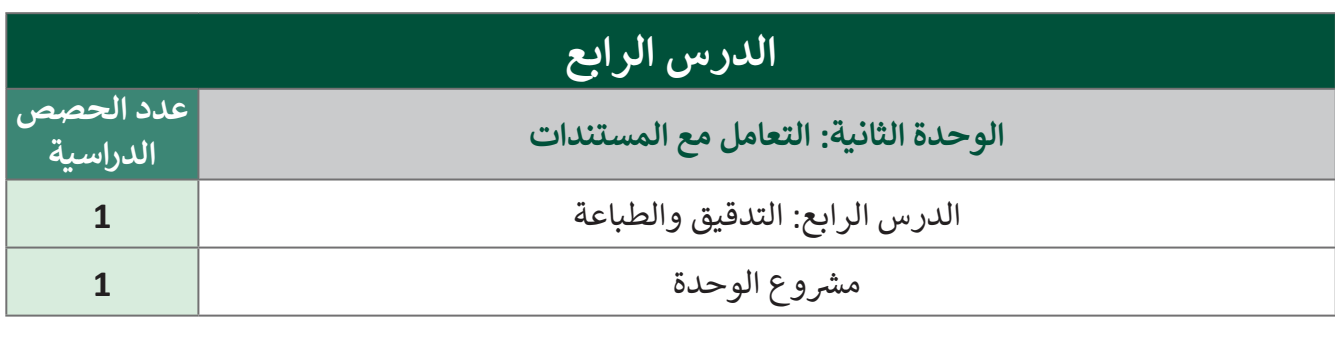

#### **َّة نقاط مهم**

- > قد يواجه بعض الطلبة صعوبة في التفريق بين الأخطاء الإملائية، والأخطاء النحوية. ذكّرهم بالاختلاف بناءً ֧<u>֓</u> على ما تعلموه حول هذا الموضوع في دروس اللغة العربية.
- > قد يواجه بعض الطلبة صعوبة في فهم دور البرنامج في اكتشاف الأخطاء. وضّح للطلبة أن برنامج الوورد يساعد المستخدم على اكتشاف الأخطاء، وأنه يقترح بعض الحلول المناسبة عند كتابة المستندات.<br>-
- > قد يواجه بعض الطلبة صعوبة في الوصول للمرادفات. وضّح للطلبة أنه يمكنهم الحصّول على قائمة سريعة بالمرادفات بالضغط على زر الفأرة األيمن فوق الكلمة واختيار أمر المرادفات.
- بالمرادقات بالتقصيص على زر القارة الريس عون المستا والسيور المر المرادت.<br>> قد لا يتوفر لديك طابعة. جرّب طباعة المستند على ملف باستخدام تنسيق PDF، وتقريبهالصورةة,للطلبة الم  $2023 - 1445$ بأنها مشابهة للطباعة الورقية لكنها رقمية.

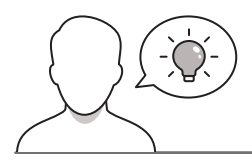

عزيزي المعلم، إليك بعض الاقتراحات التي يمكن أن تساعدك في تحضير الدرس، والإعداد له، إضافة إلى بعض ي ن ت ي النصائح الخاصة بتنفيذ المهارات المطلوبة فى الدرس: ي ن

> يمكن للطالب الوصول لمستندات هذا الدرس من خلال الكتاب الرقمي على منصة عين الإثرائية، وهي:

- G5.S1.2.4 Security Tips.docx .
	- G5.S1.2.4\_Mosques مجلد
		- G5.S1.2.4 Oil Gas.docx .
			- G5.S1.U2.L4.A.docx

> استكشف المعارف والمهارات السابقة لدى الطلبة من خلال طرح الأسئلة التالية:

- هل سبق وكتبتم نصًّا، ثم طلبتم من زميل لكم مراجعته؟
	- هل استخدمتم الطباعة عبر جهاز الحاسب من قبل؟

### **خطوات تنفيذ الدرس**

- > اشرح للطلبة بأن من أهم الخطوات عند كتابة المستندات هي عملية الإخراج النهائي للمستند، وما يترتب ي ت<br>عليه، حتى وصوله للمستفيد النهائي. ي ت
- > وضّح للطلبة أنه ليس كل تسطير يظهر تحت الكلمات يشير إلى وجود خطأ، فبعض التسطير يشير إلى أنّ هناك َّ وضّح للطلبة أنه ليس كل تسطير يظهر تحت الكلمات يشير إلى وجود خطأ، فبعض التسطير يشير إلى أنَّ .<br>مقترحًا يمكن أن يساعد على تلافي الأخطاء المتوقعة. ي ن ً
	- ً> طبّق أمام الطلبة كيفية اكتشاف الأخطاء اللغوية تلقائيًا من خلال برنامج مايكروسوفت وورد.

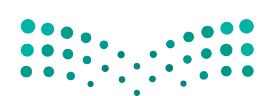

وزارة التصليم Ministry of Education  $2023 - 1445$ 

- ֦֧<u>֓</u> > اشرح للطلبة خطوات التدقيق الإملائي والنحوي، وبيّن لهم الفرق بينهما من حيث الشكل واللغة، موضحًا ذلك بالأمثلة على مستند نصي يتم إنشاؤه في برنامج مايكروسوفت وورد.
- > وضّح للطلبة خصائص المحرر، واشرح لهم الخيارات المتاحة، ًا بالشروحات الواردة في كتاب الطالب. مستعين
- اطلـب مـن الطلبـة تنفيـذ التدريـب األول، وتابعهـم لمعرفـة أبـرز التحديات التي تواجههم أثناء التنفيذ، وقدم المساعدة لمحتاجها.

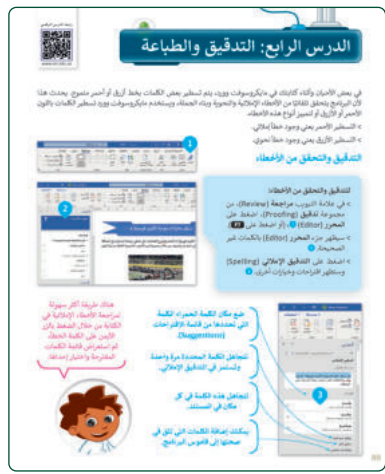

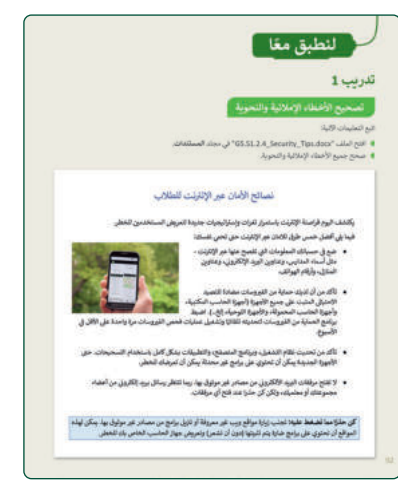

- ֧֧֧֧֧֧֧֧֪ׅ֪֧֡֬֓֓֓֓֬֓֓֬֓֓֓֓֓֓֬֓֓֬֓֓֓֓֬֬֓֓֬֓ > اشـرح للطلبة المقصود بالمرادفات، وسهّل لهم مفهومها بالتشبيه بالقاموس للكلمات بدون تعريفات.
- > وضّح للطلبة طرق الوصول للمرادفات، بالضغط على زر الفأرة الأيمن فوق الكلمة واختيار الأمر "المرادفات".
- ֦֧֦֧֦֧֦֧֦֧֦֧ׅ֧֦֧ׅ֧֪ׅ֧֧ׅ֧֪֧֜֓֓֜֓֓֓֓֜֓֓֝֬֓ > وجّه الطلبة لتنفيذ التدريب الثاني كواجب منزلي، بهدف التدرّب ֦֧ على البحث عن الأخطاء، واستخدام المرادفات.

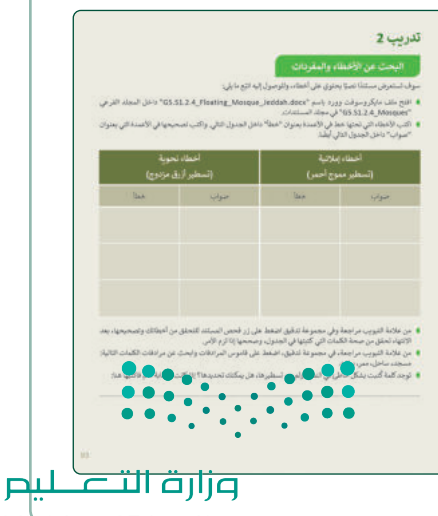

Ministry of Education  $2023 - 1445$ 

- ابـدأ بشـرح خيـارات الطباعـة، واإلعـدادات المهمـة الواجـب مراعاتها عند طباعة المستند.
- > نفّذ التطبيق العملي لخيارات وإعدادات الطباعة أمام الطلبة، ֦֧֦֧֦֧֦֧֦֦֧֦֧֦֧֦֧֦֧֦֦֦֦֦֦֦֦֦֦֦֦֦ نف .<br>واشـرح لهـم الخيارات المتاحـة، مسـتعينًا بالخطـوات الـواردة في كتاب الطالب.
- ֧֦֧֦֧֦֧֦֧֦֧֝֜*֟* > وجّه الطلبة لتنفيذ التدريب الثالث، بهدف إكسابهم مهارات طباعة المستندات.

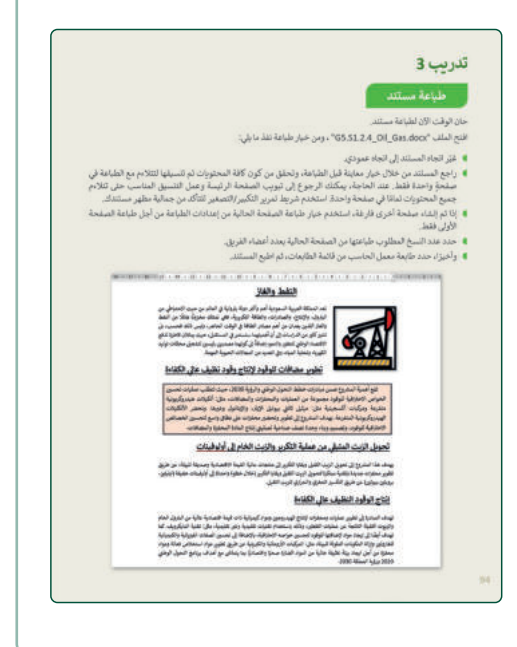

 في نهاية الدرس وضح للطلبة بأن هناك برامج وتقنيات أخرى تسـتخدم كبدائـل للبرنامـج الـذي تـم التعـرف عليـه فـي الوحـدة، استعرضها وناقشها معهم.

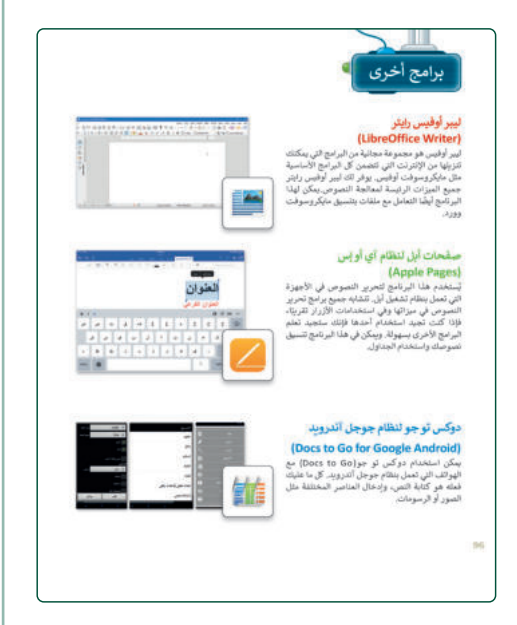

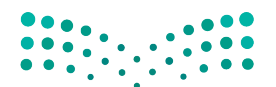

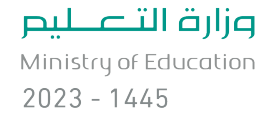

### **مشروع الوحدة**

- المشـروع الموضـح نهايـة الوحـدة يسـاعد الطلبـة علـى تطبيـق ًّا. المهارات التي تعلموها في الوحدة جماعي
- ع الطلبـة إلـى مجموعـات صغيـرة، مـع مراعـاة تـوازن بہ<br>پ وز المجموعات من حيث قدرات الطلبة لتنفيذ مشروع الوحدة. ֧֦֧֦֧֦֧֡֬֓֝֜*֟* ثم وجّه الطلبة بالبدء بخطوات تنفيذ المشروع.
- اطلـب مـن كل مجموعـة تحديـد موضـوع معيـن، حيـث يتعيـن علـى كل مجموعـة البحـث عـن صـور مـن اإلنترنـت ومعلومـات حول الموضوع الذي تم اختياره مراعيًا الخطوات والإرشادات الواردة في كتاب الطالب.
- ضـع معاييـر مناسـبة لتقييـم أعمـال الطلبـة فـي المشـروع، وتأكـد مـن أن كل مجموعـة فهمـت متطلبـات المشـروع. ويمكنـك الاسترشـاد بمعايير تقييم المشـاريــع الـواردة في دليل المعلم العام.
	- حدد موعد تسليم المشروع ومناقشة أعمال الطلبة.
- > في نهاية الوحدة، ألْقِ الضوء على أهداف الوحدة الرئيسة مرة ֦֧<sup>֟</sup> أخرى، واختبر مدى فهمهم للمصطلحات التي تعلموها منها.
- وفي الختام، يمكنك تذكير الطلبة بمصطلحات الوحدة المهمة التي وردت في فهرس المصطلحات.

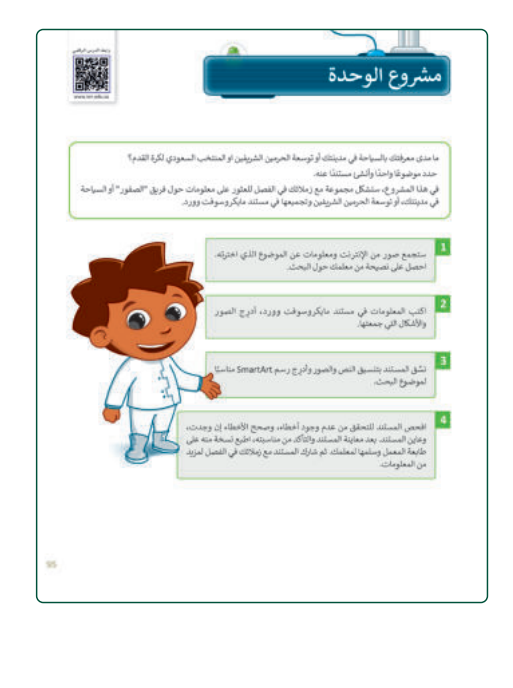

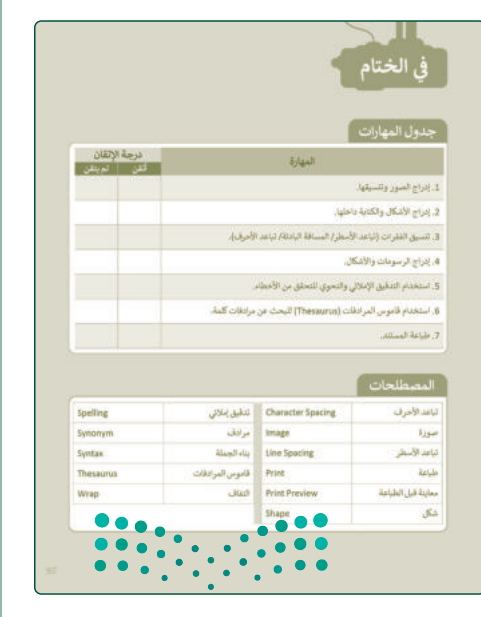

#### وزارة التصليل

Ministry of Education  $2023 - 1445$ 

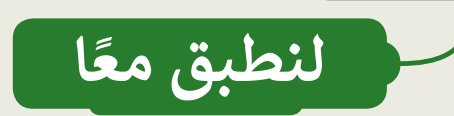

## **تدر�ب 1**

تصحيح الأخطاء الإملائية والنحوبة

اتبع التعليمات الآتية:

- افتح الملف "docx.Tips\_Security\_1.2.4S5.G "في مجلد **المس�ندات**. G5.S1.2.4\_Security\_Tips.docx
	- ه صحح جميع الأخطاء الإملائية<mark>.</mark>

**تلميح:** تابـع الطلبـة أثنـاء إ�مالهـم التدريـب، وتأكـد مـن أنهـم ال والنحـوي وبنـاء الجملـة، وذكرهـم التدقيـق اإلمـا� <sup>ئ</sup> ـون � يت�ع ي ي .<br>ن المسلم<br>المسلمات َّنإذا لزم الأمر ، بأدوات التنسيق الضرورية لحل التدريب.

يكتشف اليوم قراصنة الإنترنت باستمرار ثغرات وإستراتيجيات جديدة لتعريض المستخدمين للخطر.

فيما يلي أفضل خمس طرق للامان عبر الإنترنت حتى تحمي نفسك:

- ضع في حسبانك المعلومات التي تفصح عنها عبر الإنترنت -مثل أسماء المدارس، وعناوين البريد الإلكتروني، وعناوين المنازل، وأرقام الهواتف.
- تأكد من أن لديك حماية من الفيروسات مضادة للتصيد الاحتيالي المثبت على جميع الأجهزة (أجهزة الحاسب المكتبية، وأجهزة الحاسب المحمولة، والأجهزة اللوحية، إلخ..). اضبط

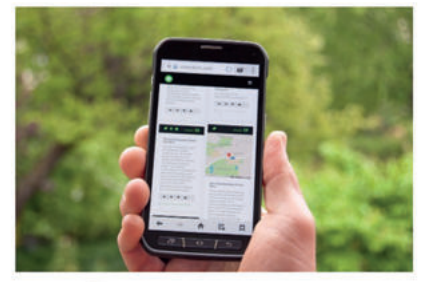

برنامج الحماية من الفيروسات لتحديثه تلقائيًا وتشغيل عمليات فحص الفيروسات مرة واحدة على الأقل في الأسبوع.

- تأكد من تحديث نظام التشغيل، وبرنامج المتصفح، والتطبيقات بشكل كامل باستخدام التسحيحات. حتى الأجهزة الجديدة يمكن أن تحتوي على برامج غير محدثة يمكن أن تعرضك للخطر.
	- لا تفتح مرفقات البريد الألكتروني من مصادر غير موثوق بها. ريما تنتظر رسائل بريد إلكتروني من أعضاء مجموعتك أو معلميك، ولكن كن حذرا عند فتح أي مرفقات.

كن حذرًا مما تضغط عليه: تجنب زيارة مواقع ويب غير معروفة أو تنزيل برامج من مصادر غير موثوق بها. يمكن لهذه المواقع أن تحتوي على برامج ضارة يتم تثبيتها (دون أن تشعر) وتعريض جهاز الحاسب الخاص بك<mark>اللخط</mark>ر.

### **البحث عن األخطاء والمفردات**

.<br>سوف تستعرض مستندًا نصيًا يحتوي على أخطاء، وللوصول إليه اتبّع ما يلي: **ا** 

- افتح ملف مايكروسوفت وورد باسم "docx.Jeddah\_Mosque\_Floating\_1.2.4S5.G "داخل المجلد الفرعي "Mosques\_1.2.4S5.G "في مجلد المستندات.
- اكتب األخطاء التي تحتها خط في األعمدة بعنوان "خطأ" داخل الجدول التالي. واكتب تصحيحها في األعمدة التي بعنوان بـ<br>"صواب" داخل الجدول التالي أيضًا.

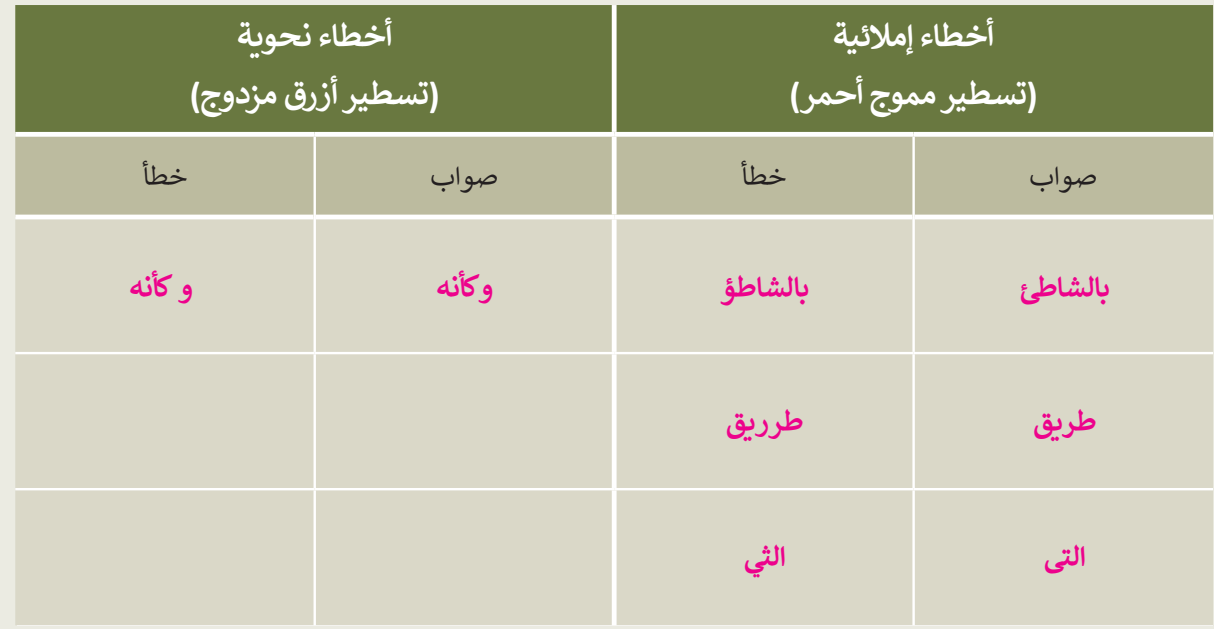

- من عالمة التبويب مراجعة وفي مجموعة تدقيق اضغط على زر فحص المستند للتحقق من أخطائك وتصحيحها، بعد الانتهاء تحقق من صحة الكلمات التي كتبتها في الجدول، وصححها إذا لزم الأمر.
- من عالمة التبويب مراجعة، في مجموعة تدقيق، اضغط على قاموس المرادفات وابحث عن مرادفات الكلمات التالية: مسجد، ساحل، ممر، يرتفع. **جامع، شاطئ، مسلك، يتصاعد.**
	- توجد كلمة كُتبت بشكل خاطئ في النص، ولم يتم تسطيرها، هل يمكنك تحديدها؟ إذا كانت الإجابة نعم فاكتبها هنا: ِّ

............................................................................................................................................................................................................................................................. **نعم، الكلمة هي الماؤ.**

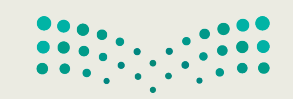

 $M<sub>net</sub>$ 93

 $2023 - 1445$ 

### تدرىب 3

#### طباعة مستند

حان الوقت الآن لطباعة مستند.

S1.2.4 Oil Gas.docx" افتح الملف

**) غيّر اتجاه المستند إلى اتجاه عمودي** 

• تلميح: ) أشر ف على الطلبة أثناء تنفيذهم التدريب. وساعدهم إذا لزم الأمر على طباعة الصفحة الأولى من المستند، ثمّ تأكد من أنهم قد اختار وا الطابعة المناسبة، واطلب منهم تشغيل أمر الطباعة واحدًا تلو الآخر وفقًا لمقاعدهم في الفصل حتى تتمكن من توزيع المستند المطبوع عليهم بالترتيب الصحيح.

- راجع المستند من خلال خيار معاينة قبل الطباعة، وتحقق من كون كافة المحتويات تم تنسيقها لتتلاءم مع الطباعة في صفحةٍ واحدة فقط. عند الحاجة، يمكنك الرجوع إلى تبوب الصفحة الرئيسة وعمل التنسيق المناسب حتى تتلاءم جميع المحتويات تمامًا في صفحة واحدة. استخدم شريط تمرير التكبير/التصغير للتأكد من جمالية مظهر مستندك.
- إذا تم إنشاء صفحة أخرى فارغة، استخدم خيار طباعة الصفحة الحالية من إعدادات الطباعة من أجل طباعة الصفحة الأولى فقط.
	- - وأخيرًا، حدد طابعة معمل الحاسب من قائمة الطابعات، ثم اطبع المستند.

 $(18 + 1 \cdot 17 + 1 \cdot 16 + 1 \cdot 15 + 1 \cdot 14 + 1 \cdot 13 + 1 \cdot 12 + 1 \cdot 11 + 1 \cdot 10 + 1 \cdot 9 + 1 \cdot 8 + 1 \cdot 7 + 1 \cdot 6 + 1 \cdot 5 + 1 \cdot 5 + 1 \cdot 4 + 1 \cdot 3 + 1 \cdot 2 + 1 \cdot 1 + 1 \cdot 3 + 1 \cdot 1 \cdot 2 + 1 \cdot 1 + 1 \cdot 2 \cdot 1 \cdot 1 + 3$ 

#### النفط والغاز

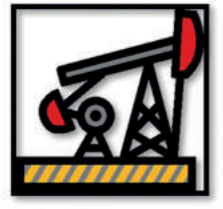

تعد المملكة العربية السعودية أهم وأكبر دولة بترولية في العالم من حيث الاحتياطي من البترول، والإنتاج، والصادرات، والطاقة التكريرية، فهي تمتلك مخزونًا هائلًا من النفط والغاز اللذين يعدان من أهم مصادر الطاقة في الوقت الحاضر، وليس ذلك فحسب، بل تشير كثير من الدراسات إلى أن أهميتهما ستستمر في المستقبل، حيث يمثلان قاطرة تدفع الاقتصاد الوطني للتطور والنمو، إضافةً إلى كونهما مصدرين رئيسين لتشغيل محطّات توليد الكهرباء وتحلية المياه، وفي العديد من المجالات الحيوية المهمة.

#### تطوير مضافات للوقود لإنتاج وقود نظيف عالى الكفاءة

تقع أهمية المشروع ضمن مبادرات خطط التحول الوطني والرؤية 2030، حيث تتطلب عمليات تحسين الخواص الاحتراقية للوقود مجموعة من العمليات والمحفزات والمضافات، مثل: ألكيلات هيدروكربونية متفرعة ومركبات أكسجينية مثل: ميثيل ثالثي بيوتيل الإيثر، والإيثانول وغيرها. وتحضر الألكليلات الهيدروكربونية المتفرعة. يهدف المشروع إلى تطوير وتحضير محفزات على نطاق واسع لتحسين الخصائص الاحتراقية للوقود، وتصميم وبناء وحدة نصف صناعية لعمليتي إنتاج المادة المحفزة والمضافات.

#### تحويل الزبت المتبقى من عملية التكرير والزبت الخام إلى أولوفينات

يهدف هذا المشروع إلى تحويل الزيت الثقيل وبقايا التكرير إلى منتجات عالية القيمة الاقتصادية وصديقة للبيئة، عن طريق تطوير محفزات جديدة وتقنية مبتكرة لتحويل الزيت الثقيل وبقايا التكرير (خلال خطوة واحدة) إلى أوليفينات خفيفة (ايثيلين-بروبلين-بيوتين) عن طريق التكسير الحفزي والحراري للزبت الثقيل.

#### إنتاج الوقود النظيف عالى الكفاءة

تهدف المبادرة إلى تطوير عمليات ومحفزات لإنتاج الهيدروجين ومواد كيميائية ذات قيمة اقتصادية عالية من البترول الخام والزبوت الثقيلة الناتجة عن عمليات التقطير، وذلك باستخدام تقنيات تقليدية وغير تقليدية، مثل: تقنية المايكرويف، كما تهدف أيضًا إلى إيجاد مواد لإضافتها للوقود لتحسين خواصه الاحتراقية، بالإضافة إلى تحسين الصفات الفيزيائية والكسائية للغازولين وازالة المكونات الملوثة للبيئة، مثل: المركبات الأروماتية والكبريتية عن طريق تطوير مواد استخلاص **فعال<u>ة ود</u>وان** محفزة من أجل ايجاد بيئة نظيفة خالية من المواد الضارة صحيًا واقتصاديًا بما يتماشى مع أهداف برنامج التحول**©لوطني. ``** 2020 ورؤية المملكة 2030.

وزارة التصليم Ministry of Education  $2023 - 1445$ 

 **الوحدة الثالثة سكراتش ب ال�مجة � ي**<br>و **ف**

**وصف الوحدة**

عزيزي المعلم

الهدف العام من الوحدة أن يتعلم الطلبة أهم مصطلحات البرمجة مثل: (البرنامج، والخوارزميات، والمخطط الانسـيابي)، وعـلى خطـوات حـل المشـكلة. وسـيتعرفون عـلى ماهـية الكائـن، وكيف تسـتخدم مظاهـره في سـكراتش، ي ف ي ف بالإضافة إلى استخدام لبنات إدخال البيانات وإخراجها، واستخدام اللبنات الشرطية لاتخاذ القرارات البرمجية في سكراتش.

**م ُّ نواتج التعل**

- كتابة خوارزمية لحل مشكلة محددة.
	- العمل باستخدام الكائنات.
- > تصميم مخطط انسيابي لحل مشكلة معينة.

ب تكرار مقطع برم�ي باستمرار، باستخدام لبنات التكرار.

> التحكم في مسار البرنامج باستخدام لبنات الشروط والمعاملات الشرطية. ي ف

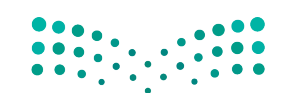

وزارة التصليم Ministry of Education  $2023 - 1445$ 

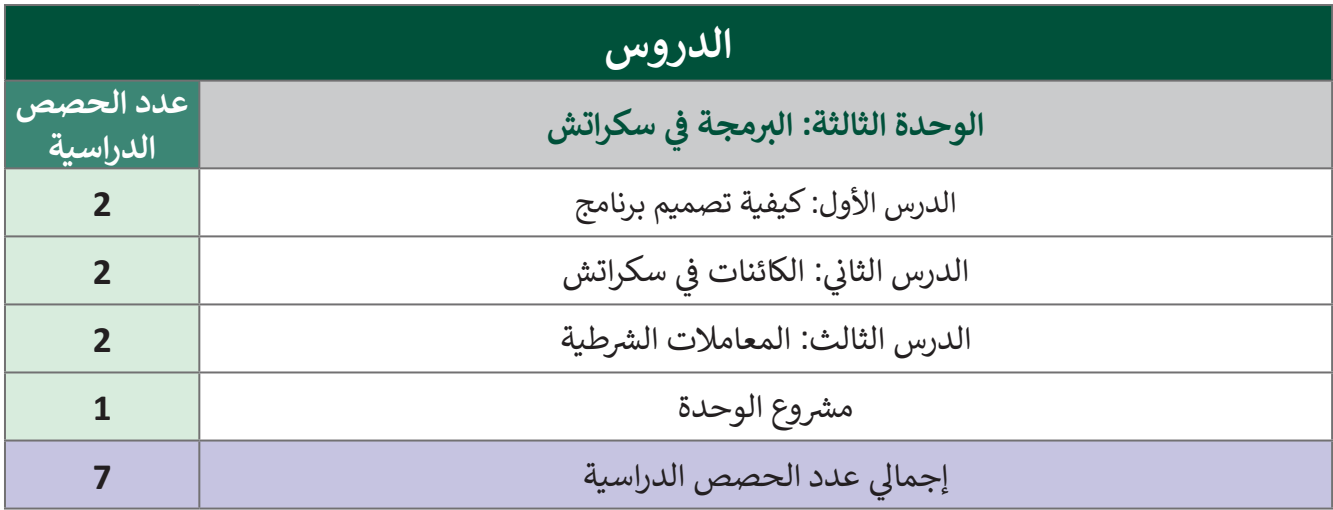

### **المصادر والملفات واألدوات واألجهزة المطلوبة**

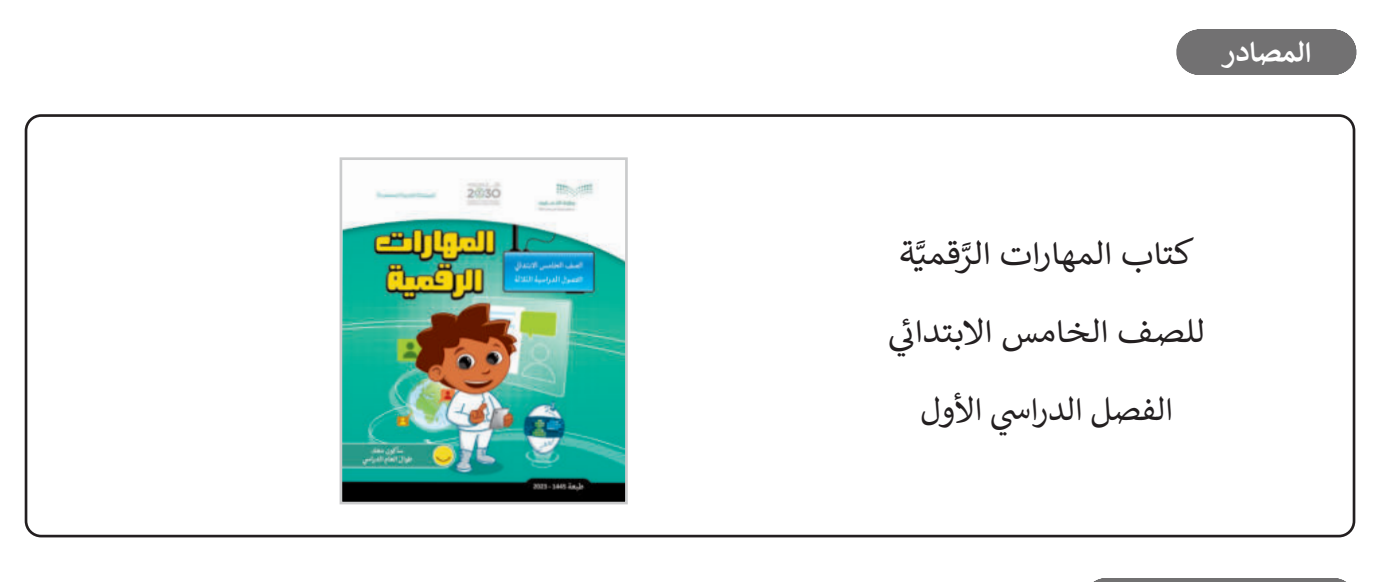

#### **األدوات واألجهزة**

 منصة سكراتش من معهد ماساتشوستس للتقنية )Scratch MIT).

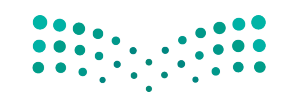

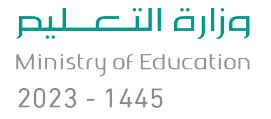

# **الوحدة الثالثة/ الدرس األول**

# **كيفية تصميم برنامج**

#### **وصف الدرس** الهدف العام من الدرس هو التعرف على أهم المصطلحات في البرمجة، ومعرفة خطوات حل المشكلات. ي ف

**م ُّ نواتج التعل** > التعرف على أهم المصطلحات في البرمجة (الخوارزمية، البرنامج، والمخطط الانسيابي). تطبيق خطوات إنشاء البرنامج.

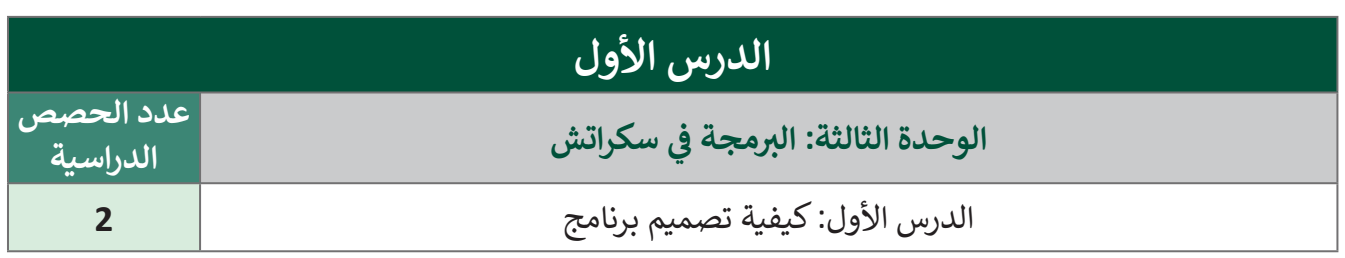

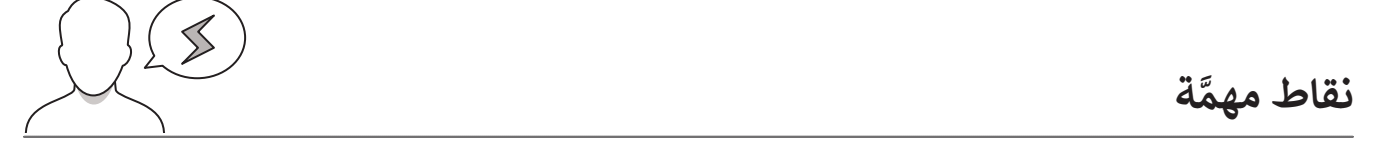

- > قد يواجه بعض الطلبة صعوبة في تذكّر اللبنات السابقة، راجـع مـع الطلبة اللبنات التي سـبق تعلمها، وكيفية <u>،</u> قـد يواجـه بعـض الطلبـة صعوبـة فـي تذك تبديل الخلفيات.
- > قد يواجه بعض الطلبة أيضًا صعوبات في فهم مفهوم الخوارزميات، اشرح لهم أن الخوارزمية هي مجموعة من التعليمات المتسلسلة التي توفر الإجابة الصحيحة لمشكلة معينة أو لأداء مهمة.

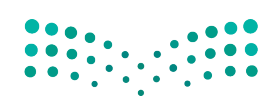

وزارة التصليم Ministry of Education

 $2023 - 1445$ 

### **التمهيد**

عزيزي المعلم، إليك بعض الاقتراحات التي يمكن أن تساعدك في تحضير الدرس، والإعداد له، إضافة إلى بعض ي ف ت ي النصائح الخاصة بتنفيذ المهارات المطلوبة فى الدرس: ي ف

 استكشف المعارف والمهارات السابقة لدى الطلبة من خالل طرح األسئلة التالية:

- هل تتذكرون تعريف الخوارزمية؟
	- ما أهمية تعلم البرمجة؟
- هل تعرفون من هو المبرمج؟ وضّحوا إجابتكم، مع ذكر بعض الأمثلة.

> راجع مع الطلبة الموضوعات التي سبق دراستها في الصف الرابع الابتدائي، مستعينًا بما ورد في كتاب الطالب استخدم الخرائط الذهنية لتوضيح خطوات تصميم برنامج.

### **خطوات تنفيذ الدرس**

- اشـرح للطلبـة المقصـود بالبرنامـج، مـع ذكـر عـدة أمثلـة، وتوضيـح مفهـوم برنامج الحاسب.
- > اشـرح للطلبة المقصود بلغة البرمجة، وأين يمكن استخدامها، موضحًا لهم ذلك بالأمثلة من الحياة الواقعية.
- > وضّح للطلبة المسـميات الأخرى للمبرمج، مثل: مطـور البرمجيات، ومهندس البرمجيات.
	- > اشرح للطلبة كيف يمكن تنفيذ البرامج داخل الحاسب. وذلك باتبـاع التعليمـات، مثـل: بعـد تشـغيل الحاسـب يقـرأ الحاسـب قائمة الأوامر أو التعليمات، ثم ينفذها.
	- يمكنـك اسـتخدام التدريـب األول؛ للتأكـد مـن فهـم الطلبـة للدرس.

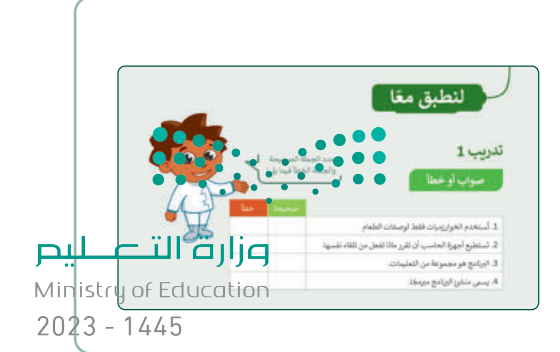

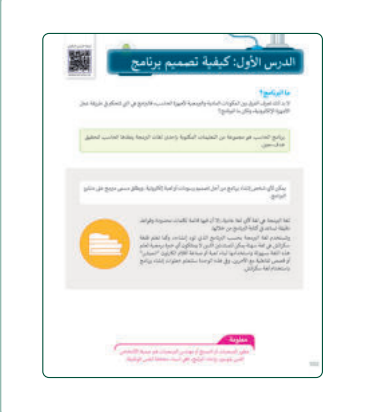

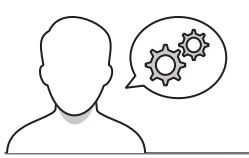

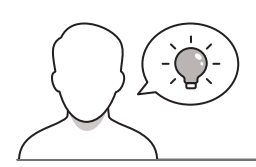

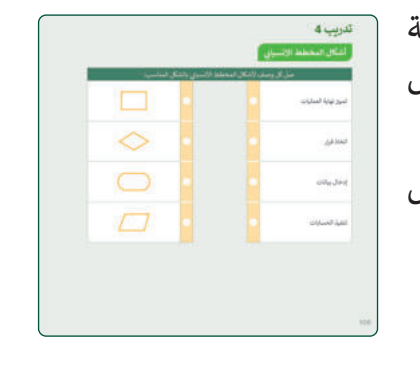

- > اشرح للطلبة مفهوم المخطط الانسيابي، ووضّح لهم الأشكال المختلفة ֧֖֖֧֖֧֦֧֖֧֪֧֧ׅ֧֧ׅ֧֧ׅ֧֧֧֧֧֧֪֧֧֚֚֚֚֚֚֚֚֚֚֚֚֚֚֚֝֝֝֬֝֝֬֝֬֝֬֝֓֝֬֜֓֬֝֬֓֝֬֜֓֬֝֬֜֓֬֝֬֝֬֜֝֬֝֬֝ المسـتخدمة في المخطط الانسـيابي. أكّد على أهمية اسـتخدام الشـكل المناسب في كل حالة.
- اطلب منهم تنفيذ التدريب الرابع؛ للتأكد من معرفتهم بالفرق بين أشكال المخطط الانسيابي.

- > اشرح للطلبة خطوات إنشاء برنامج بدءًا من تحليل المشكلة، ثم وضّح ًخطـوات الخوارزميـة، ثـم رسـم مخطـط االنسـياب، حتـى الوصـول لكتابـة ًالبرنامج، مدعمًا الشرح بالأمثلة.
- اطلـب مـن الطلبـة تنفيـذ التدريـب الثانـي؛ للتأكـد مـن اسـتيعابهم لخطـوات إنشاء البرنامج.
- ֧֦֧֦֧֦֧֡֬֓֝֜*֟* > وجّه الطلبة لتنفيذ التدريب الثالث كواجب منزلي، وذلك لمساعدتهم على التفكير الحر، وتطبيق ما تعلموه في هذا الدرس.
- ֧֦֧֦֧֦֧֦֧֦֧֝֜*֟* > وجّه الطلبة لتنفيذ التدريب الخامس؛ بهدف التأكد من قدرتهم على إنشاء الخوارزميات والمخططات االنسيابية والمقاطع البرمجية المناسبة، ًوليكن دورك داعمًا ومساندًا للطلبة أثناء تنفيذ التدريب. ً

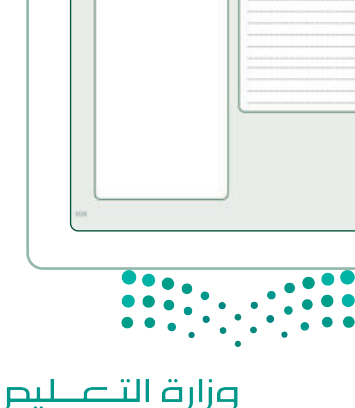

Ministry of Education  $2023 - 1445$ 

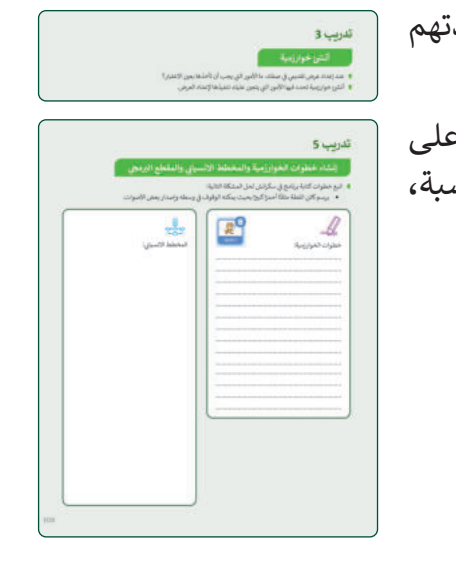

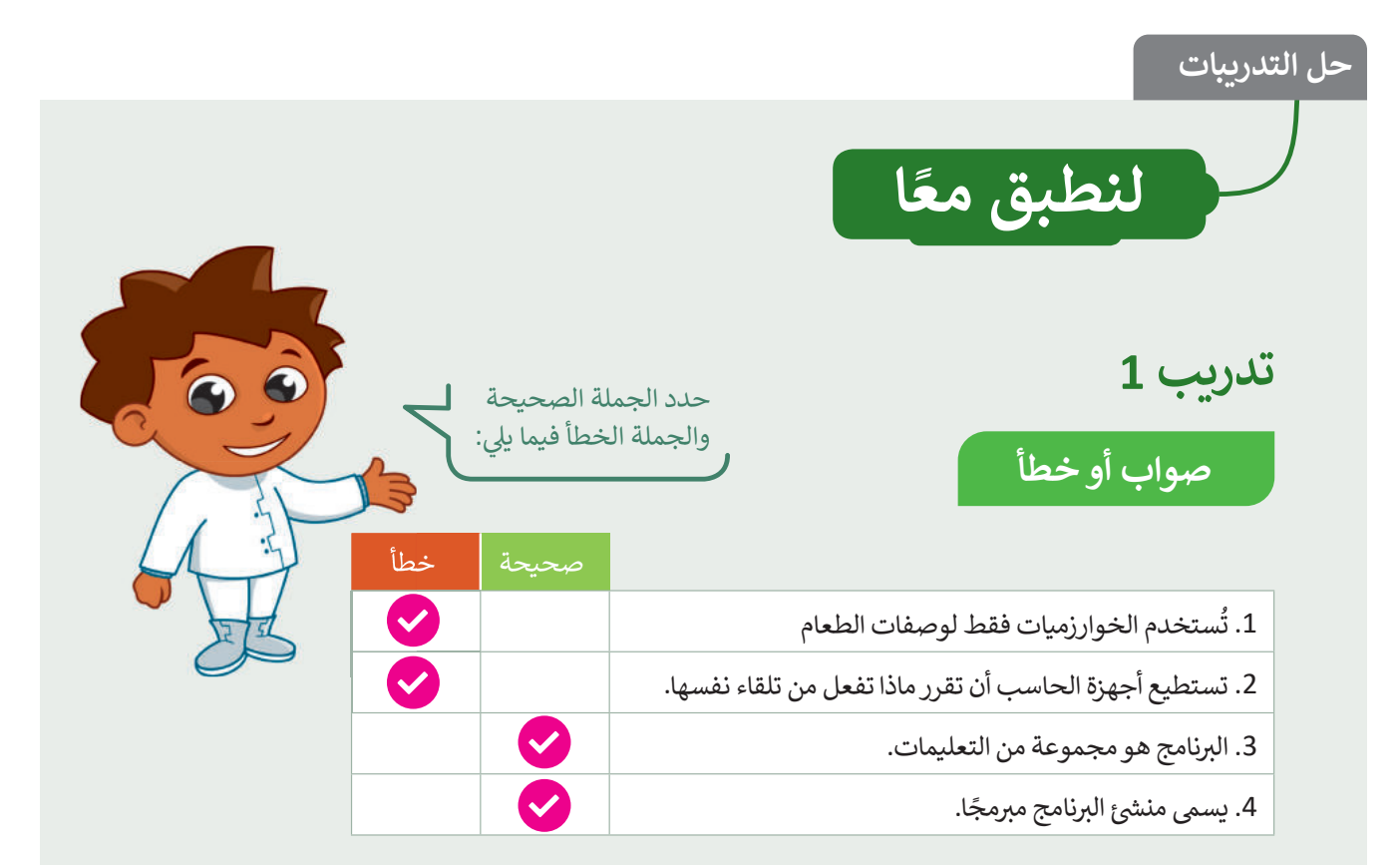

### خطوات إنشاء برنامج

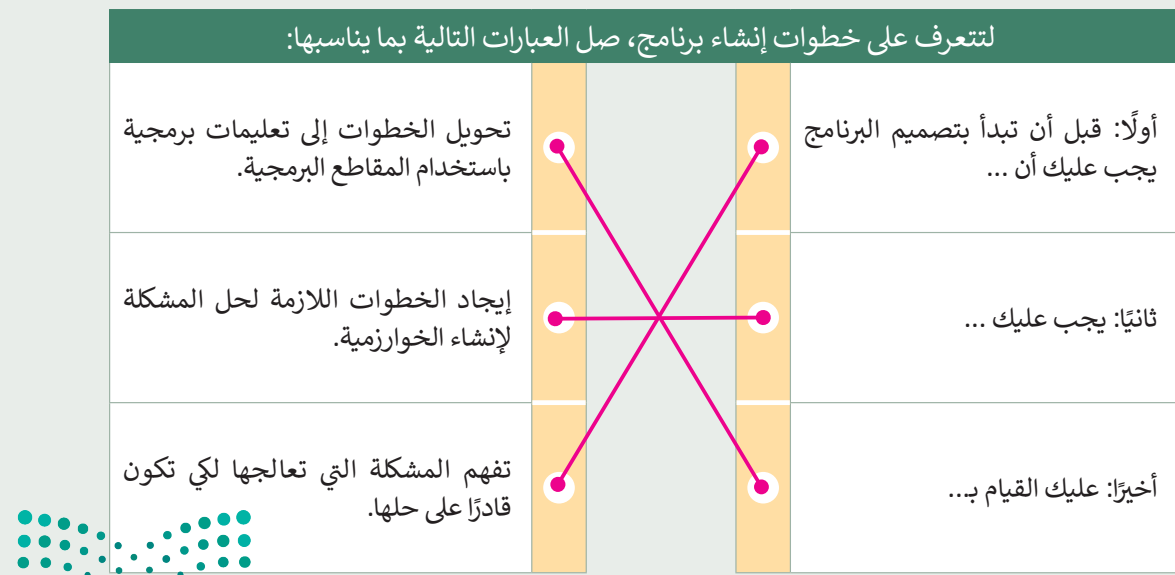

تدريب 4

**أشكال المخطط االنسيا� بي**

#### **شأن�ئ خوارزمية**

- **الممكنة للمورد** العرض تقديمي في صفك. ما الأمور التي يجم<mark>ل الممكنة للخوار زمية</mark> للمورد المورد ي ي ن
	- أنشئ خوارزمية تحدد فيها الأمور التي يتعين عليك تن<mark>ن</mark> مستحدث عصل على الم شي

ي<sup>جم</sup> الممكنة للخوارزمية: ֧<u>֚</u> <sup>تلميح:</sup> حفّز الطلبة على ابتكار موضوع ي ف لعرضهم التقديمى؛ لأن ذلك سيساعدهم في ي تنظيم العرض. فيما يلى بعض الخطوات ي

> تحديد موضوع لعرضك التقدي�. ي

> > تحديد أهداف العرض.

 االعتبار؟ ل إنشاء المقدمة.<br>|-

 عليك تنفيذها إلعداد العرض. إنشاء النص. بي صل كل وصف ألشكال المخطط االنسيا� بالشكل المناسب

إنشاء الخاتمة.

التدريب على تقديم العرض.

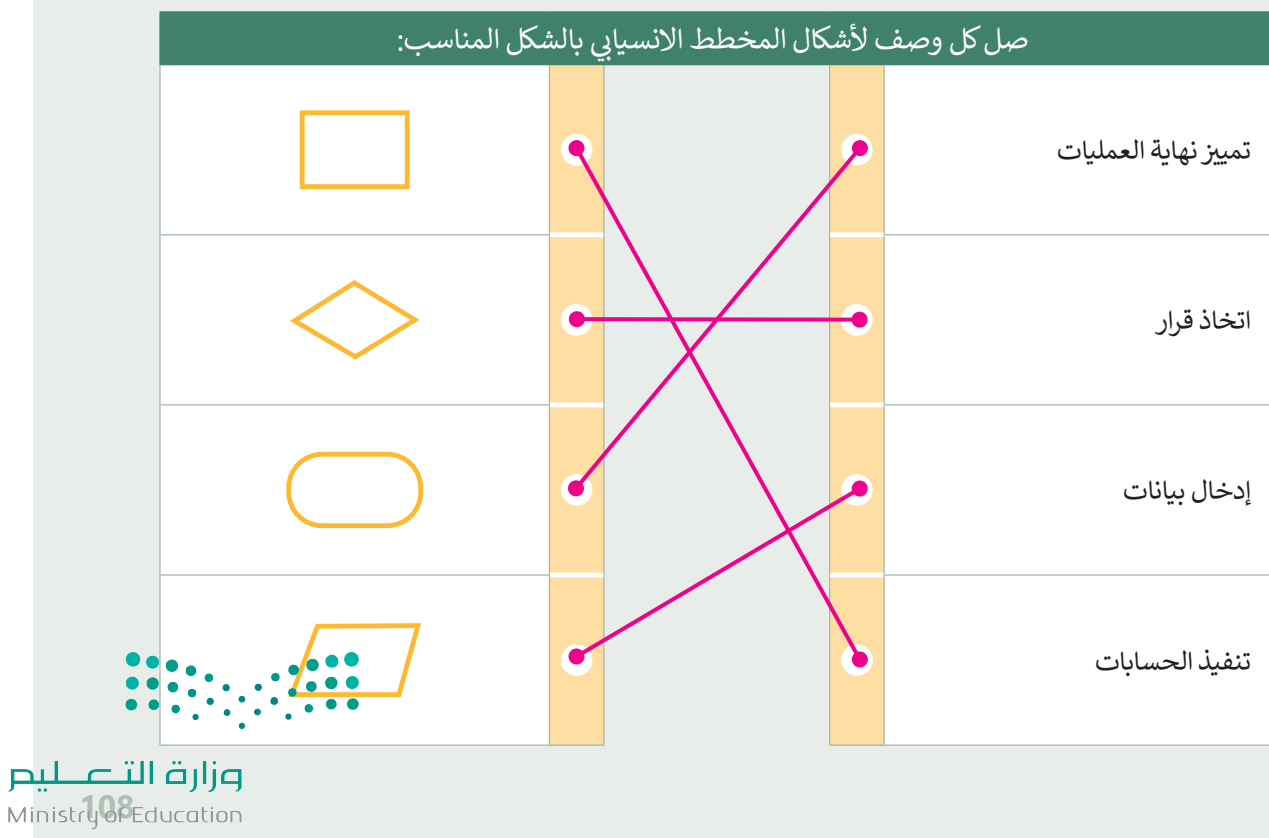

 $2023 - 1445$ 

# إنشاء خطوات الخوارزمية والمخطط الانسيابي والمقطع البرمجي

- **ا** اتبع خطوات كتابة برنامج في سكراتش لحل المشكلة التالية: ف
- <sup>ي</sup> وسطه وإصدار بعض األصوات. <sup>ي</sup> ا كب�ًا بحيث يمكنه الوقوف � ًا أحمرً يرسم كائن القطة مثلث ف

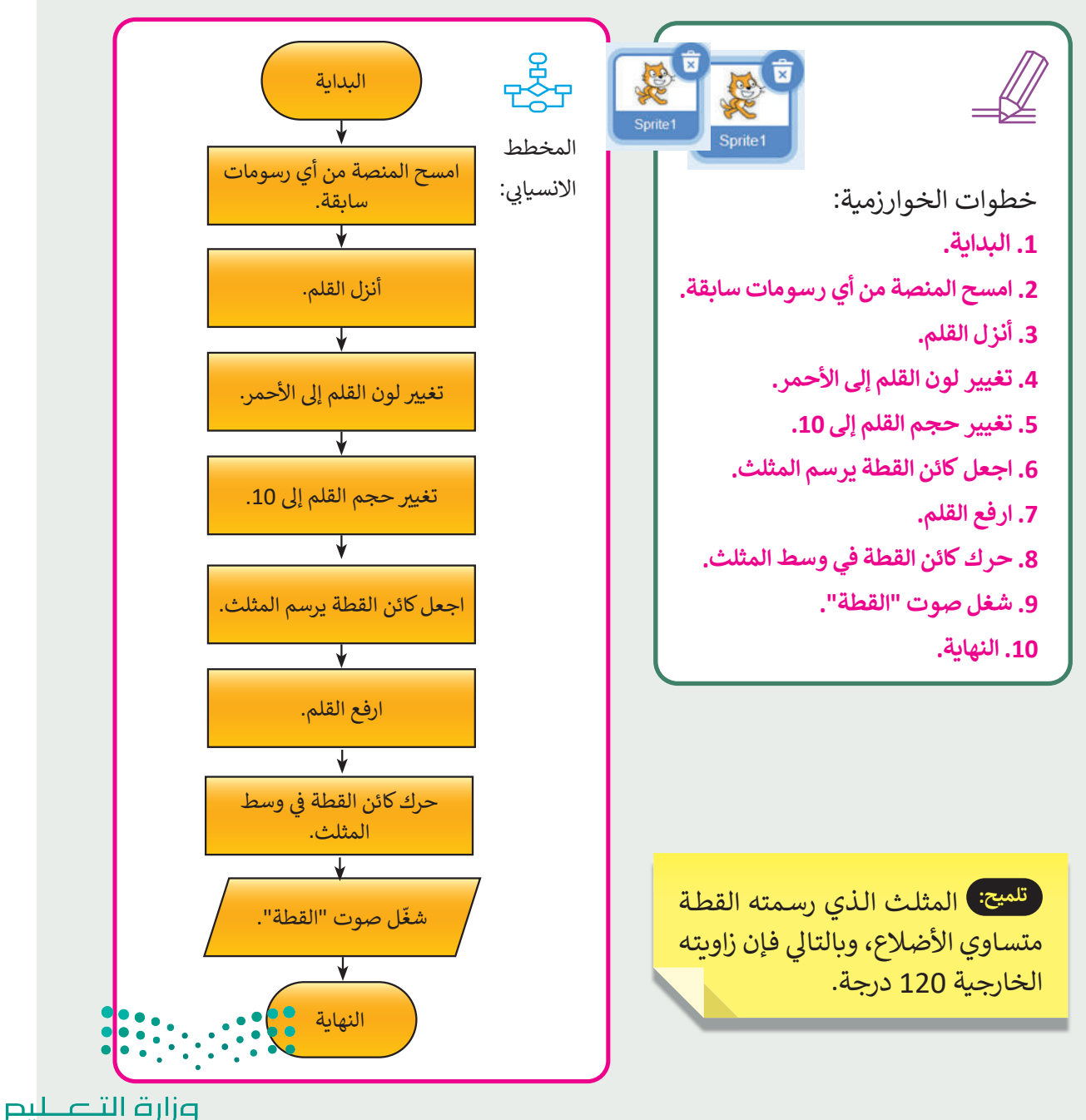

Ministry of Education  $2023 - 1445$ 

**109**

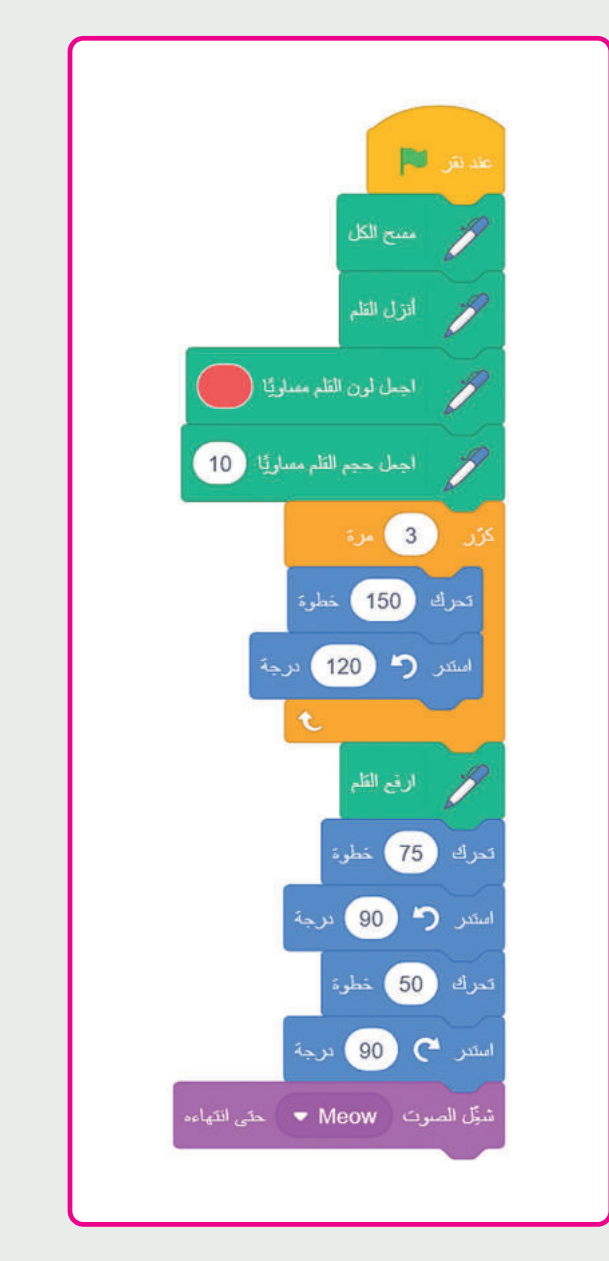

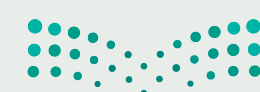

**10وزارة التصليب**<br>Ministr**ly@P**education  $2023 - 1445$ 

#### **ي ف الوحدة الثالثة/ الدرس الثا�**

### **سكراتش الكائنات � ي ف**

**وصف الدرس** الهدف العام من الدرس هو التعرف على الكائن فى بيئة سكراتش، وكيفية استخدام مظهره. ي ف

> **م ُّ نواتج التعل** معرفة الكائن في بيئة سكراتش. حذف وإضافة كائن. استخدام مظهر الكائن، وتوظيفه داخل بيئة سكراتش. جعل الكائن يتحرك. تكرار الكائن. إضافة مؤثر صوتي للكائن.

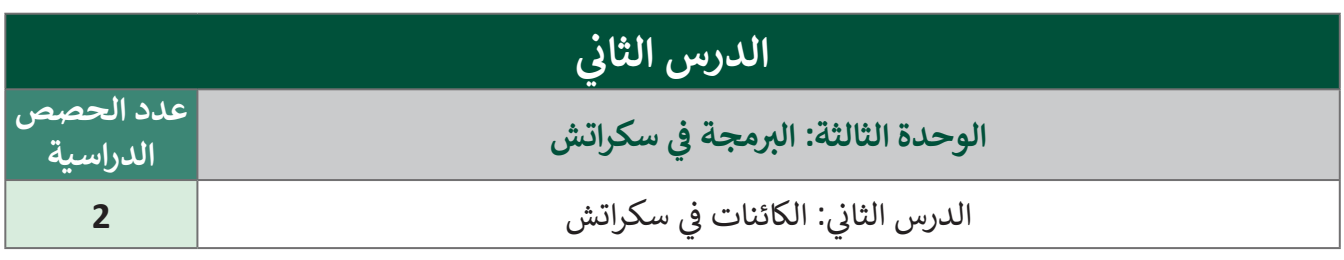

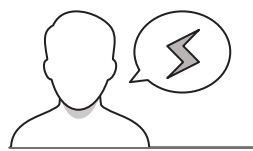

#### **َّة نقاط مهم**

- > قد يواجه بعض الطلبة صعوبة في فهم المقصود بالكائن، وضّح لهم أن جميع الأشياء التي تُستعمل في برامج ُ سـكراتش تسـمى كائنـات، وهـي عبـارة عـن رسـوم يمكـن برمجتهـا، وجعلهـا تتحـرك، أو تعـزف مقاطـع موسـيقية، أو تتفاعل مع كائنات أخرى.
- > قد يواجه بعض الطلبة صعوبة في فهم تغيير شكل الكائن، وضّح للطلبة بأنه يمكن **تغيير.شكل الكائر: ب**عطائه مظهرًا، ويمكن استعمال أي صورة رقمية كمظهر.
- ً ـا بتسـمية أي كائـن جديـد باسـم الكائـن ،1 قـد يجـد بعـض الطلبـة صعوبـة فـي التمييـز عندمـا يقـوم سـكراتش تلقائي الكائن2، إلخ...، اشرح لهم أنه يوصى بتسمية الكائنات بأسماء ذات معنى حتى يسهل تذكرها مستقبلًا. ا<br>آ

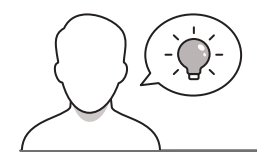

**التمهيد** 

عزيزي المعلم، إليك بعض الاقتراحات التي يمكن أن تساعدك في تحضير الدرس، والإعداد له، إضافة إلى بعض ي ف ت ي النصائح الخاصة بتنفيذ المهارات المطلوبة فى الدرس: ي ف

- > حقق الهـدف من الـدرس بجـذب الطلبـة لأهميـة اسـتخدام الكائنـات فـي سكراتش مـن خـلال بعـض الأسـئلة، ولتحقيق ذلك يمكنك الاستعانة بالأسئلة التالية:
	- هل تعرفون الكائن في بيئة سكراتش؟
	- ماذا تعرفون عن أشكال الكائنات في بيئة سكراتش؟
		- هل يمكنكم جعل الكائن يتحرك؟
		- هل يمكنكم إضافة مؤثر صوت إلى الكائن؟

### **خطوات تنفيذ الدرس**

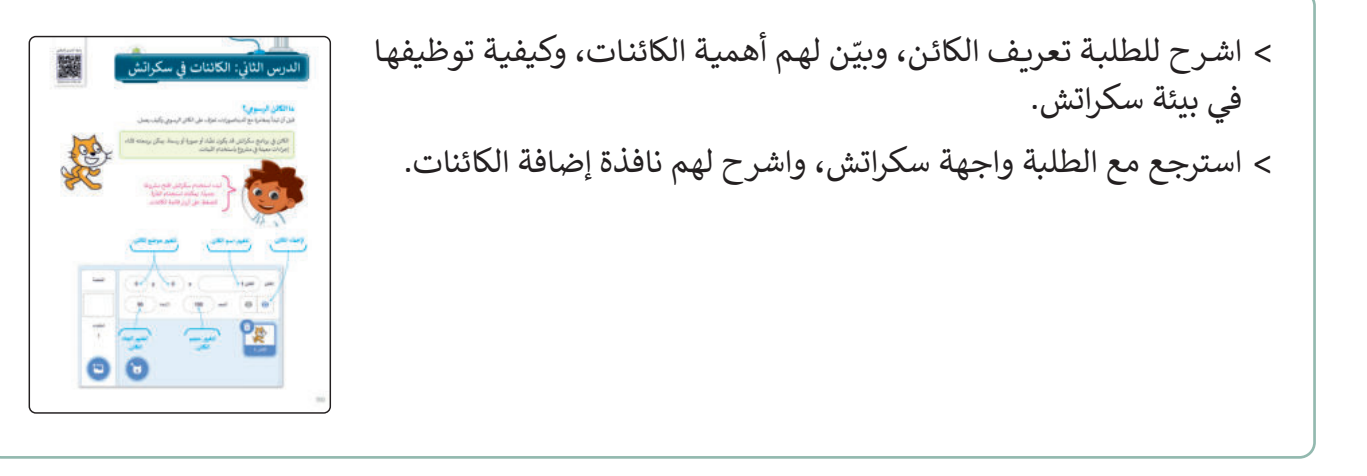

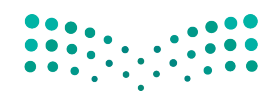

وزارة التصليم Ministry of Education  $2023 - 1445$ 

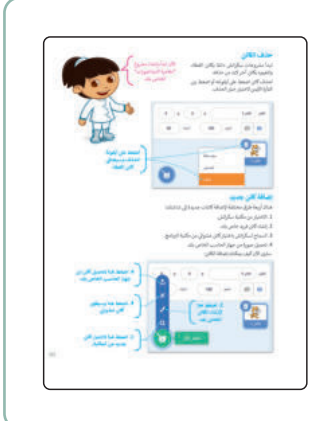

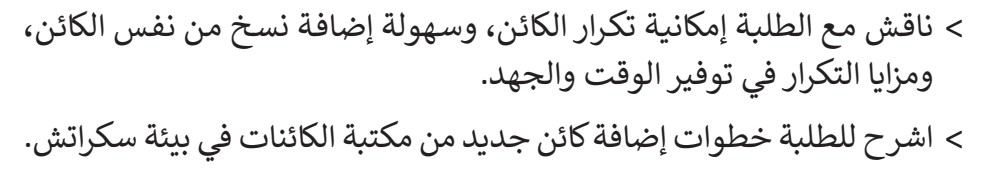

- > راجع مع الطلبة استخدام اللبنات موضحًا لهم إمكانية التحكم في مظهر الكائن عبـر لبنـات فئـة الهيئـة باللـون البنفسـجي، ويمكـن اسـتخدامها فـي التغييـر بيـن المظاهر أو اختيار مظهر محدد للكائن.
- > وضّح للطلبة أنه عادة يتم تغيير مظهر الكائن للإيحاء بأن الكائن يتحرّك، مثل: الحديث أو المشي ونحوهما.
- فـي هـذه المرحلـة، يمكنـك اسـتخدام التدريبيـن األول والثانـي؛ للتأكـد مـن فهـم عي عدد عمر علم يستحدث التحديث العنوييين الرون والمعي. منه عدد<br>الطلبة للدرس، ولإنشاء كائن وجعله يتحرك باستخدام اللّبنات اللازمة.

> ذكّر الطلبة بأن إحدى اللّبنات يتم تنفيذهـا مباشـرة بعـد الأخـرى. ولكي يكـون ֦֧֦ ّذكر الطلبة بأن إحدى اللّ ًكل مظهر مرئيًا، يجب إضافة لبنة انتظر () مع فاصل زمني صغير بين لبنات المظاهر.

> وجّه الطلبة لتنفيذ التدريب الثالث للتأكد من مدى تمكّنهم من تطبيق ما تم <u>،</u> ֦֧ وجّه الطلبة لتنفيذ التدريب الثالث للتأكد من مدى تمكّ و ب- العسب- سعدي<br>تعلّمه في الدرس. اشرح للطلبة خطوات إضافة مؤثر صوتي للكائن، وإمكانية التراجع والتعديل. > وضّح للطلبة كيفية التحكم في تشغيل المؤثرات الصوتية. > ذكّر الطلبة بكيفية حفظ المشروع، وتسميته، وحثهم على اتباع الخطوات كما ر ذك وردت في كتاب الطالب إذا لزم الأمر .

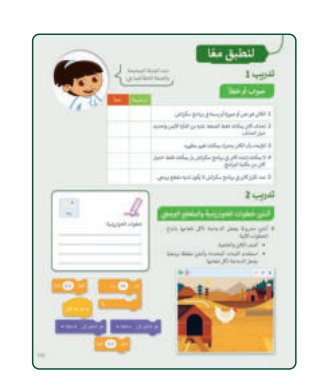

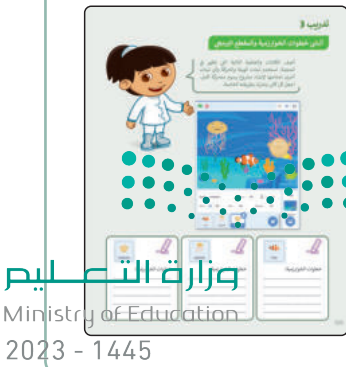

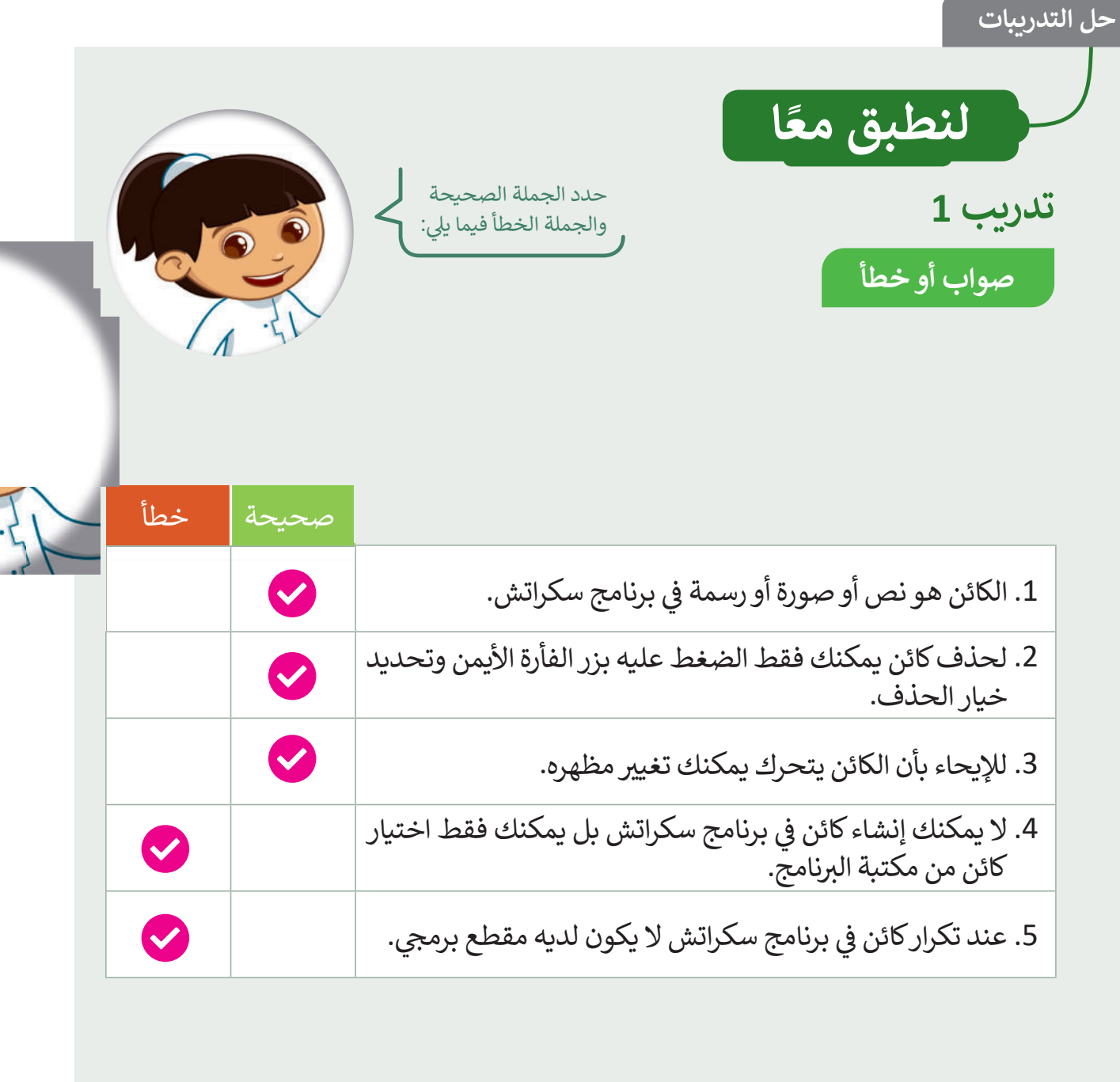

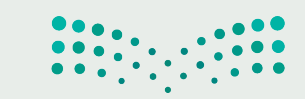

**صزارت التصليص**<br>Ministry 1<sup>3</sup>Peducation  $2023 - 1445$ 

×.

ä,

### أنشئ خطوات الخوارزمية والمقطع البرمجي

- **)** أنشئ مشروعًا يجعل الدجاجة تأكل طعامها باتباع الخطوات الآتية:
	- أضف الكائن والخلفية.
- استخدم اللبنات المحددة وأنشئ مقطعًا برمجيًا يجعل الدجاجة تأكل طعامها.

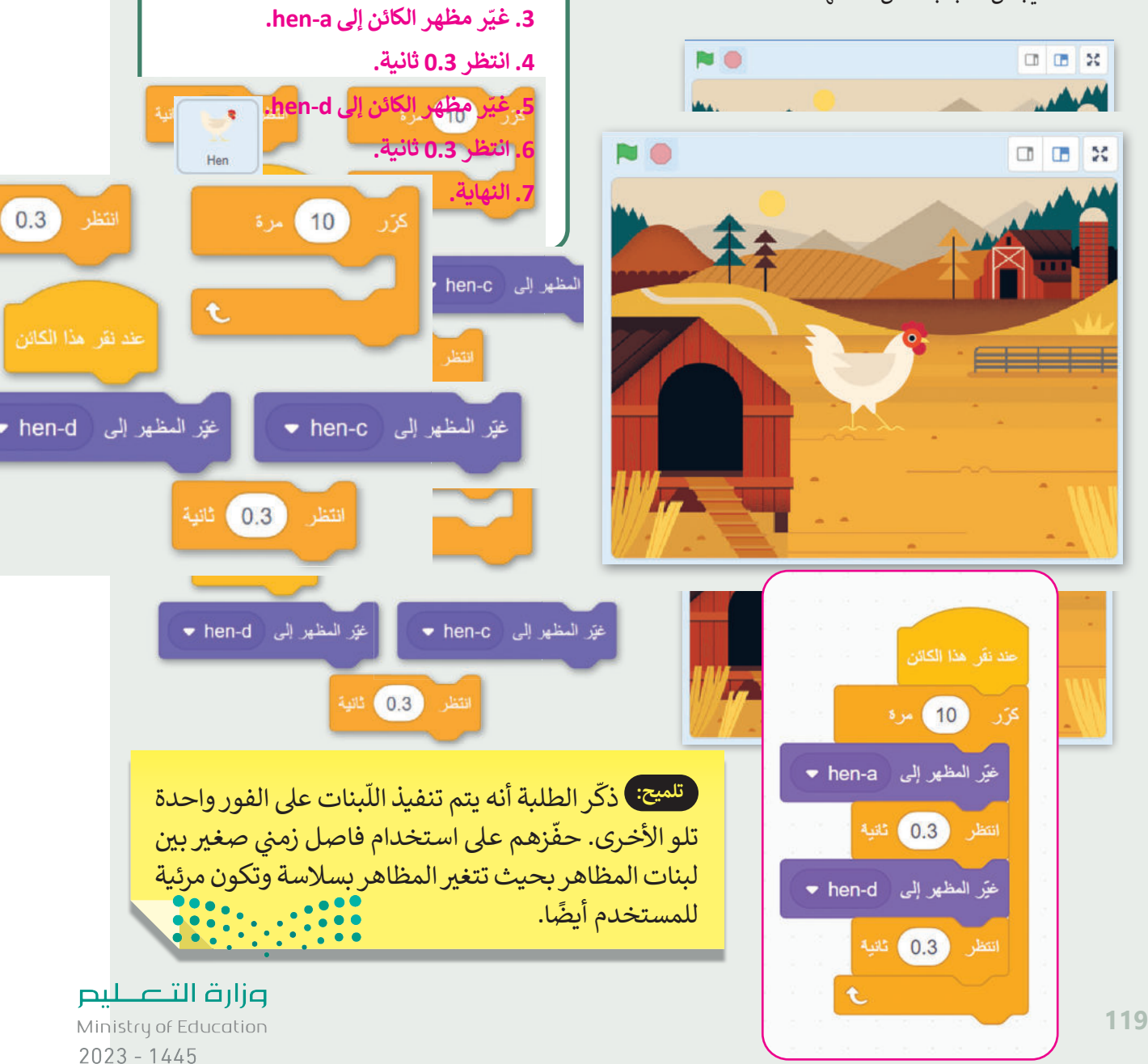

 $\blacksquare$ 

خطوات الخوارزمية:

2. كرر 10 مرات الخطوات من 3 إلى 6.

1. البداية.

Hen

Hen

 $0.3$ 

### أنشئ خطوات الخوارزمية والمقطع البرمجي

أضف الكائنات والخلفية التالية التي تظهر في المنصة. استخدم لبنات الهيئة والحركة وأي لبنات أخرى تحتاجها لإنشاء مشروع رسوم متحركة كامل. اجعل كل كائن يتحرك بطريقته الخاصة.

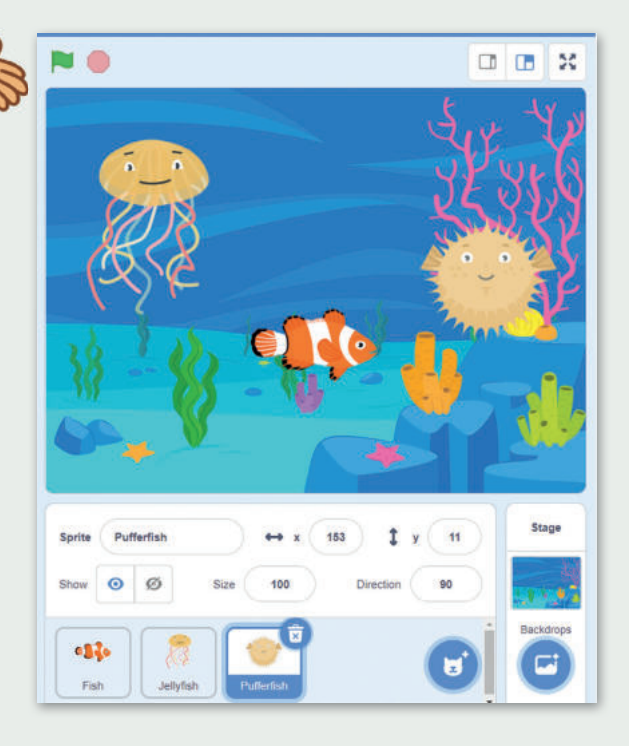

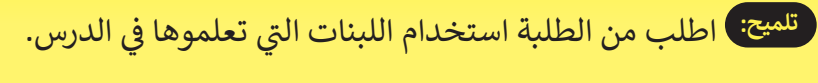

ذكّرهم بوجود أكثر من حل صحيح لهذا التدريب.

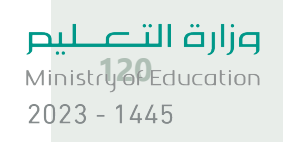

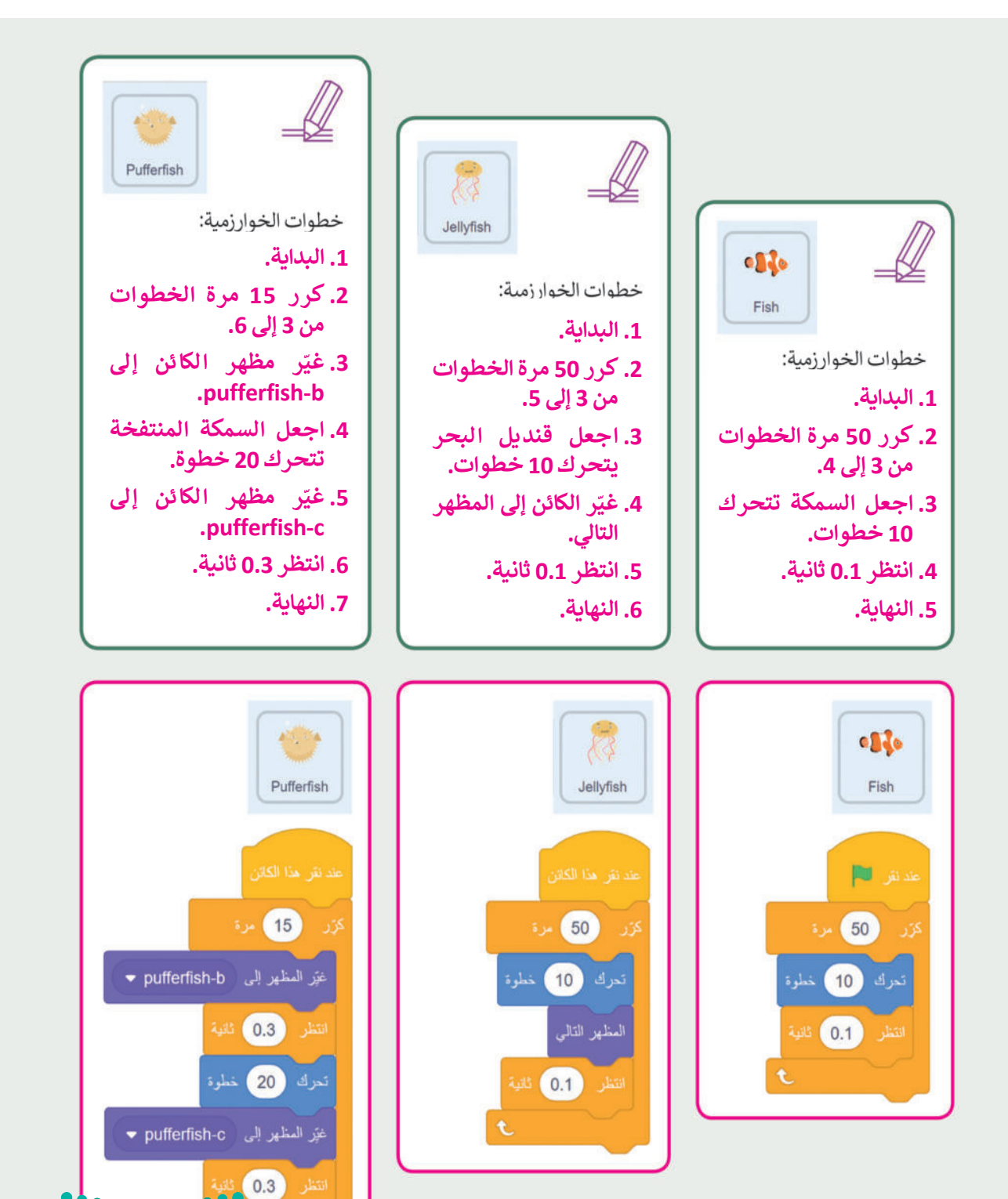

**120**

Ministry of Education  $2023 - 1445$ 

وزارة التصليم

# **الوحدة الثالثة/ الدرس الثالث**

### **شالمعامالت ال�طية**

### **وصف الدرس**

شالهدف العـام مـن الـدرس هـو التعـرف عـلى كيفيـة اسـتخدام الـشروط لاتخـاذ القـرارات، والتمكـن مـن تطبيـق واستخدام المعاملات الشرطية فى بيئة سكراتش. ي ف ش

#### **م ُّ نواتج التعل**

 التعرف على لبنات اسأل وأجب. التعرف على لبنة اربط. إجراء محادثة مع كائن. التمييز بين المعامالت الشرطية في بيئة سكراتش. إنشاء مقطع برمجي باستخدام المعامالت الشرطية.

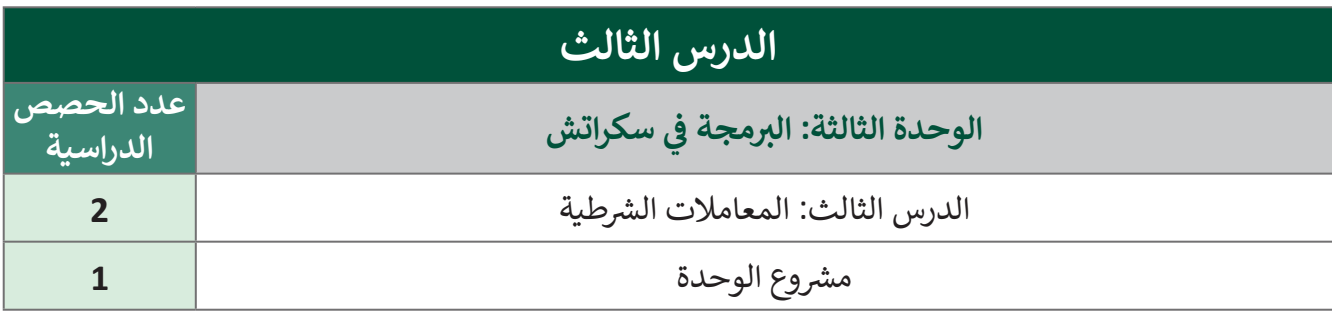

**َّ ة نقاط مهم** > قد يصعب على بعض الطلبة معرفة لبنة "اربط". وضّح لهم بأنها إحدى لبنات فئة المعاملات باللون الأخضر، وتستخدم لربط القيم واألرقام والكلمات في سلسلة. Ministry of Education  $2023 - 1445$ 

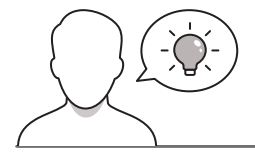

عزيزي المعلم، إليك بعض الاقتراحات التي يمكن أن تساعدك في تحضير الدرس، والإعداد له، إضافة إلى بعض ي ف ت ي النصائح الخاصة بتنفيذ المهارات المطلوبة فى الدرس: ي ف

- > حقق الهدف من الدرس بجذب اهتمام الطلبة لأهمية استخدام المقارنات في سكراتش من خلال بعض الأسئلة، ولتحقيق ذلك يمكنك الاستعانة بالأسئلة التالية:
	- ما عمليات المقارنة التي سبق دراستها في مادة الرياضيات؟
		- كيف تستفيدون من عمليات المقارنة؟
		- ֧֦֧֦֧֦֧֦֧֦֧֦֧֦֧֦ ● هل جرّبتم التعامل مع المعاملات الشرطية في سكراتش؟

### **خطوات تنفيذ الدرس**

**التمهيد** 

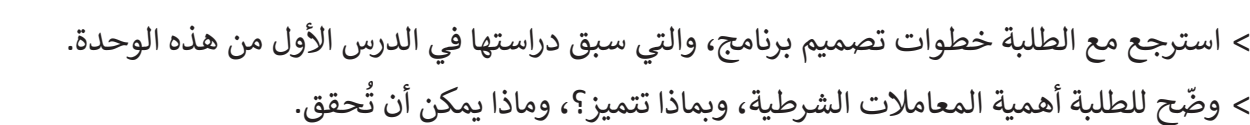

 استعرض للطلبة اللبنات الرئيسة التي سيتم استخدامها كـلبنات: أسأل وأجب، ولبنة اربط. > وضّح للطلبة كيفية التعامل مع اللبنات مستعينًا بكتاب الطالب.

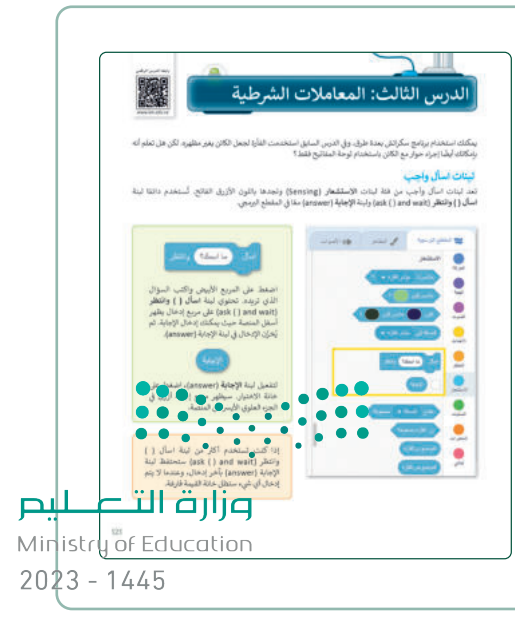

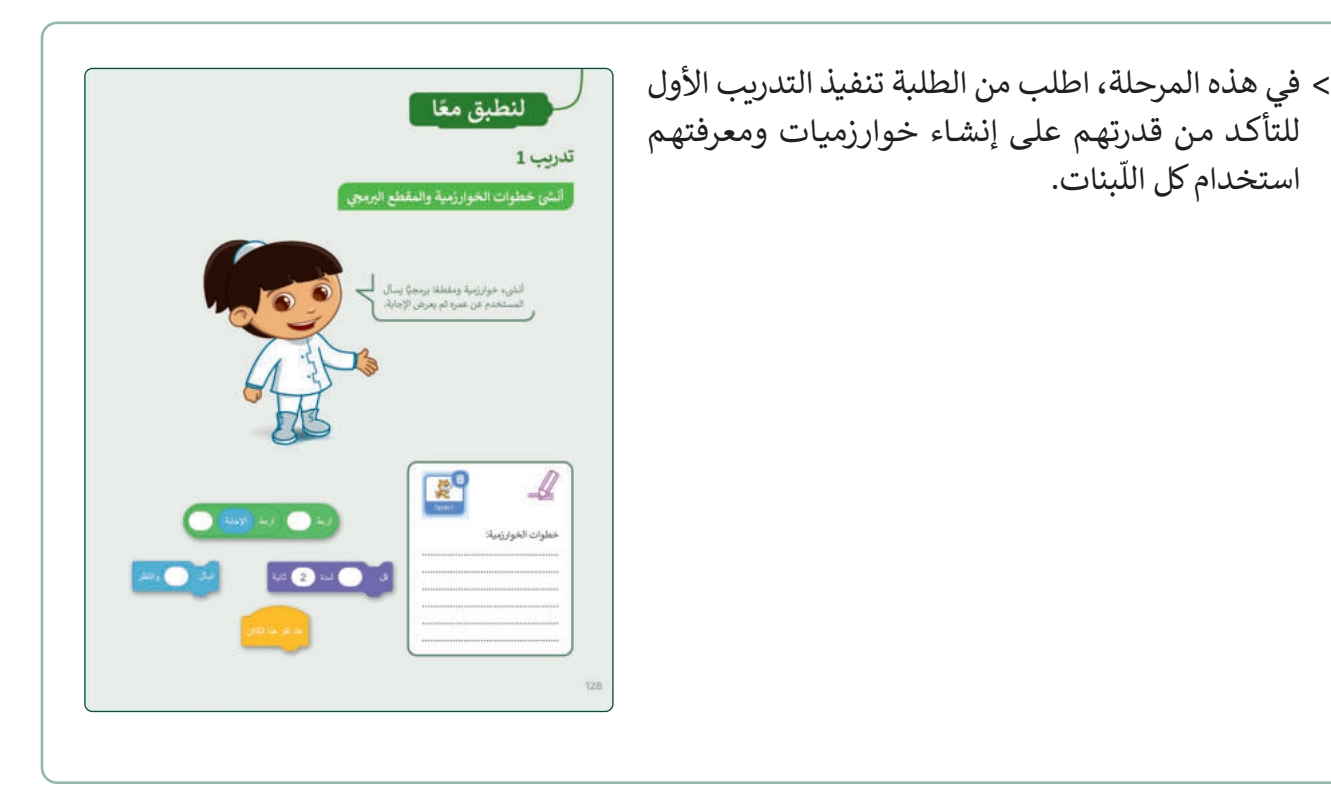

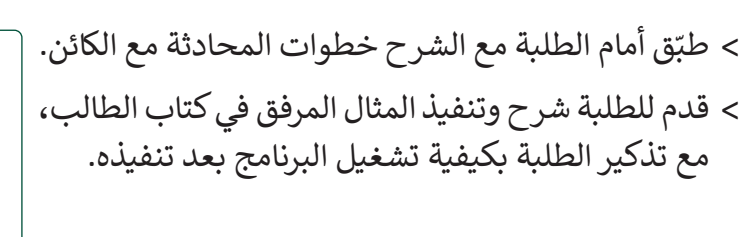

مت حد من حدرجهم<br>استخدام كل اللّبنات.

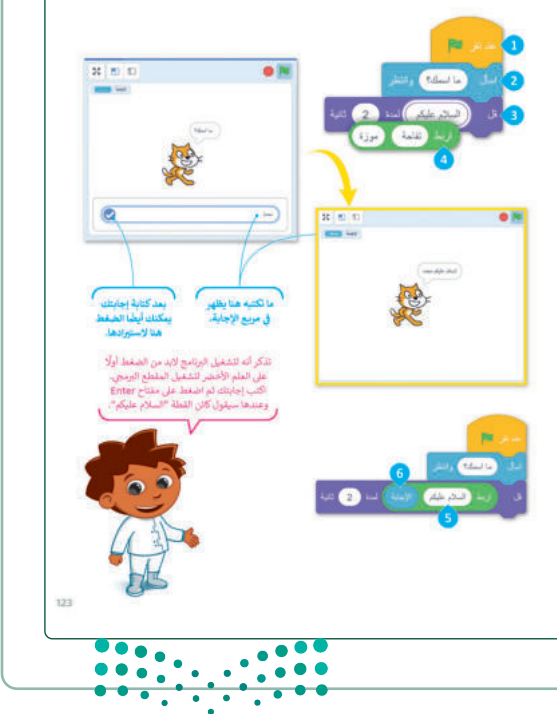

### وزارة التصليم

Ministry of Education  $2023 - 1445$ 

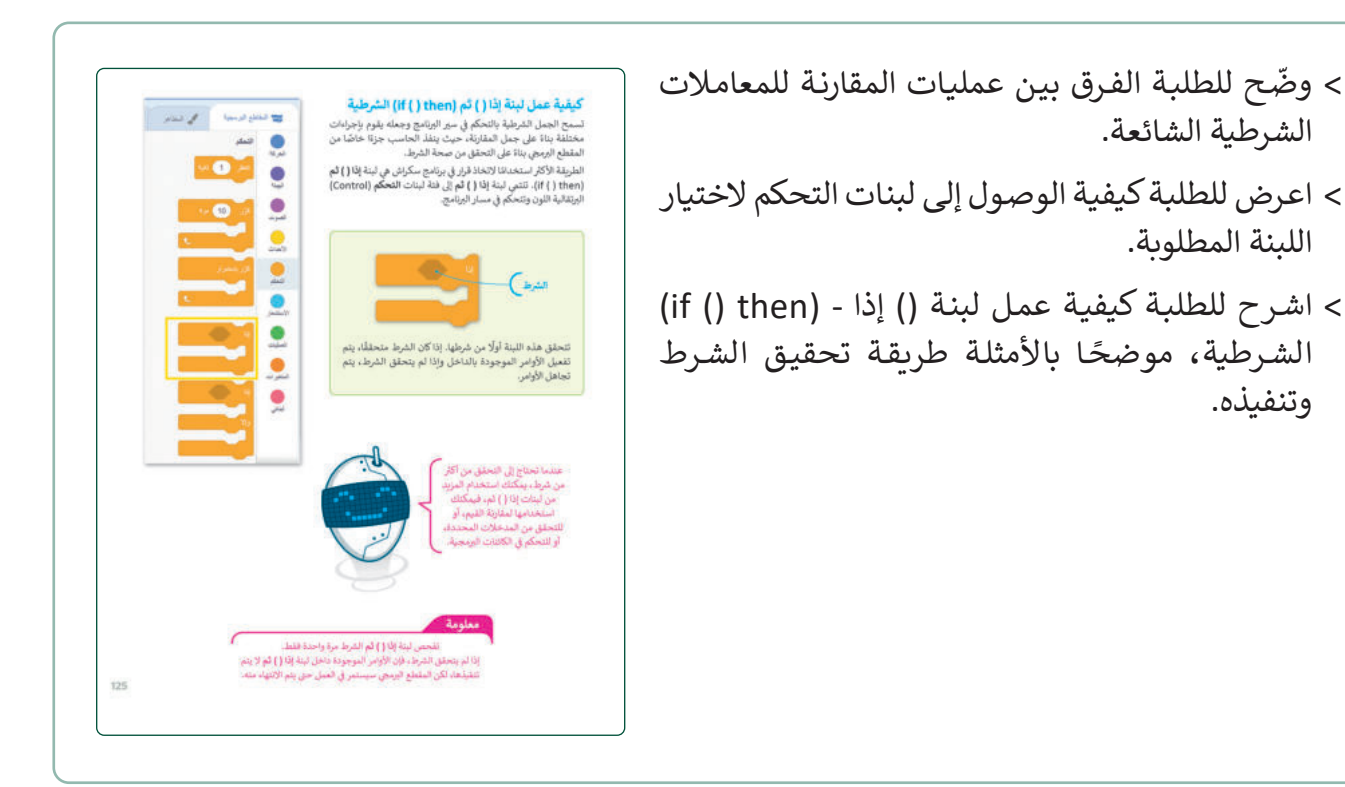

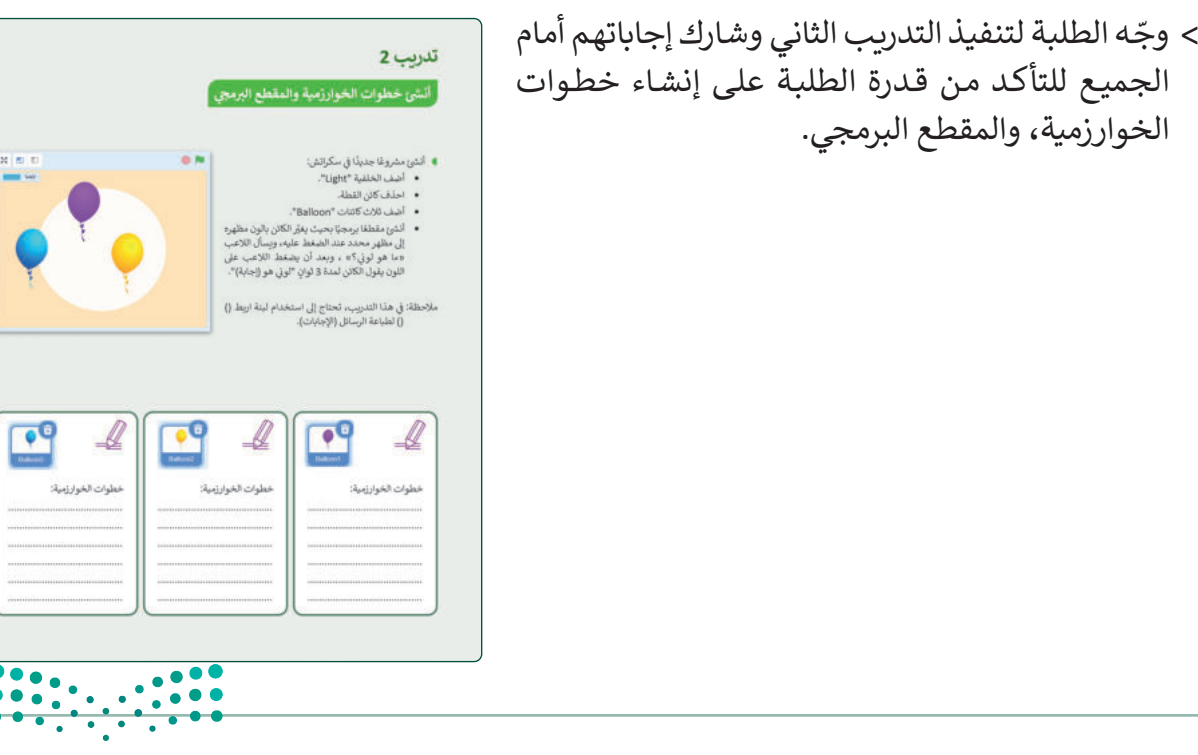

وزارة التصليم Ministry of Education  $2023 - 1445$ 

 $\bullet\bullet\bullet$  $\frac{1}{\sqrt{2}}$ 

 $\frac{1}{2}$ 

 اسـتمر بقسـم "جرب بنفسـك" في كتاب الطالب لممارسـة الشـروط، وشـجع الطلبـة علـى اتبـاع خطـوات الكتـاب لتنفيـذ التدريـب. يمكنهـم أيضًا مشاركة أفكارهم مع زملائهم في الفصل.

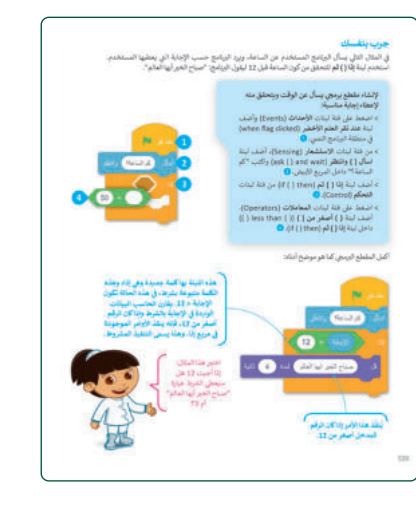

- ֦֧ > وجّه الطلبة لتنفيذ التدريب الثالث، وتابع معهم إنشاء خطوات الخوارزمية، وقدم المساندة لهم في كتابة المقطع البرمجي.
- > يمكنك الاستفادة من تطبيق إستراتيجية المعلّم الصغير، واجعل ֧֦֞ يمكنـك االسـتفادة مـن تطبيـق إسـتراتيجية المعل الطلبة يتشاركون الحلول، والنتائج، واستكشاف الأخطاء فيما بينهم.
- ֦֧ > وجّه الطلبة لتنفيذ التدريب الرابع كواجب منزلي؛ بهدف إكسـابهم مهارة كتابة الخوارزميات.

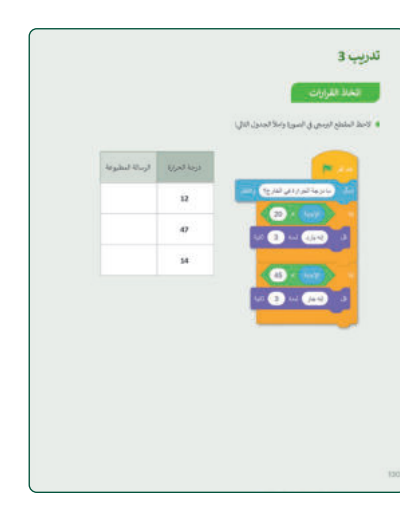

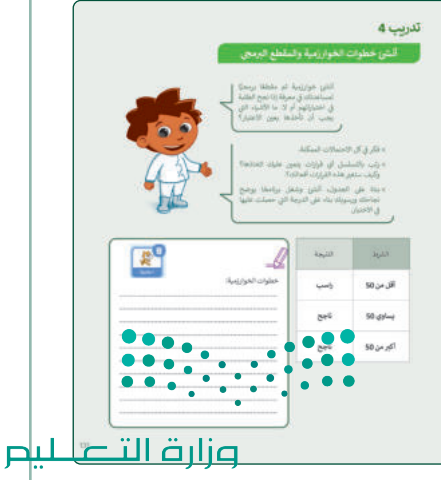

Ministry of Education

 $2023 - 1445$
### **شم�وع الوحدة**  > شجّع الطلبة على البدء في مشروع الوحدة، وساندهم في إتمام وإتقان تصميم المشروع. يمكنـك تطبيـق إسـتراتيجية حـل المشـكالت، إليجـاد أي أخطـاء في مشاريــع الطلبة، ومشاركتهم الحلول. ضـع معاييـر مناسـبة لتقييـم أعمـال الطلبـة فـي المشـروع، وتأكـد مـن أن كل مجموعـة فهمـت متطلبـات المشـروع. ويمكنـك االسترشـاد بمعاييـر تقييـم المشـاريــــع الـواردة فـي دليـل المعلـم العام. اطلب من جميع الطلبة حفظ وتسليم المشروع.

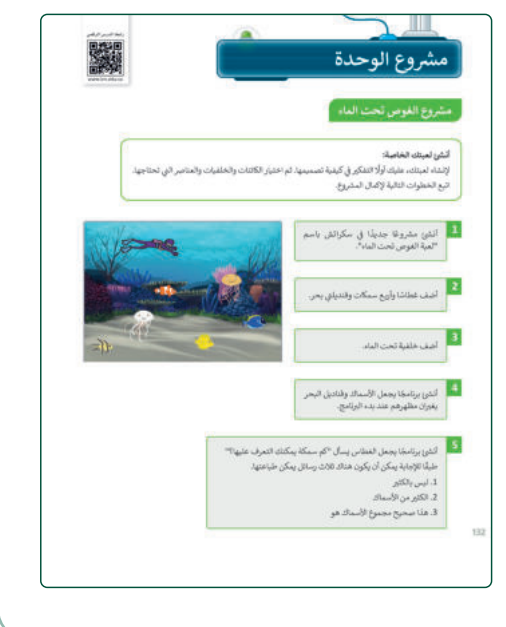

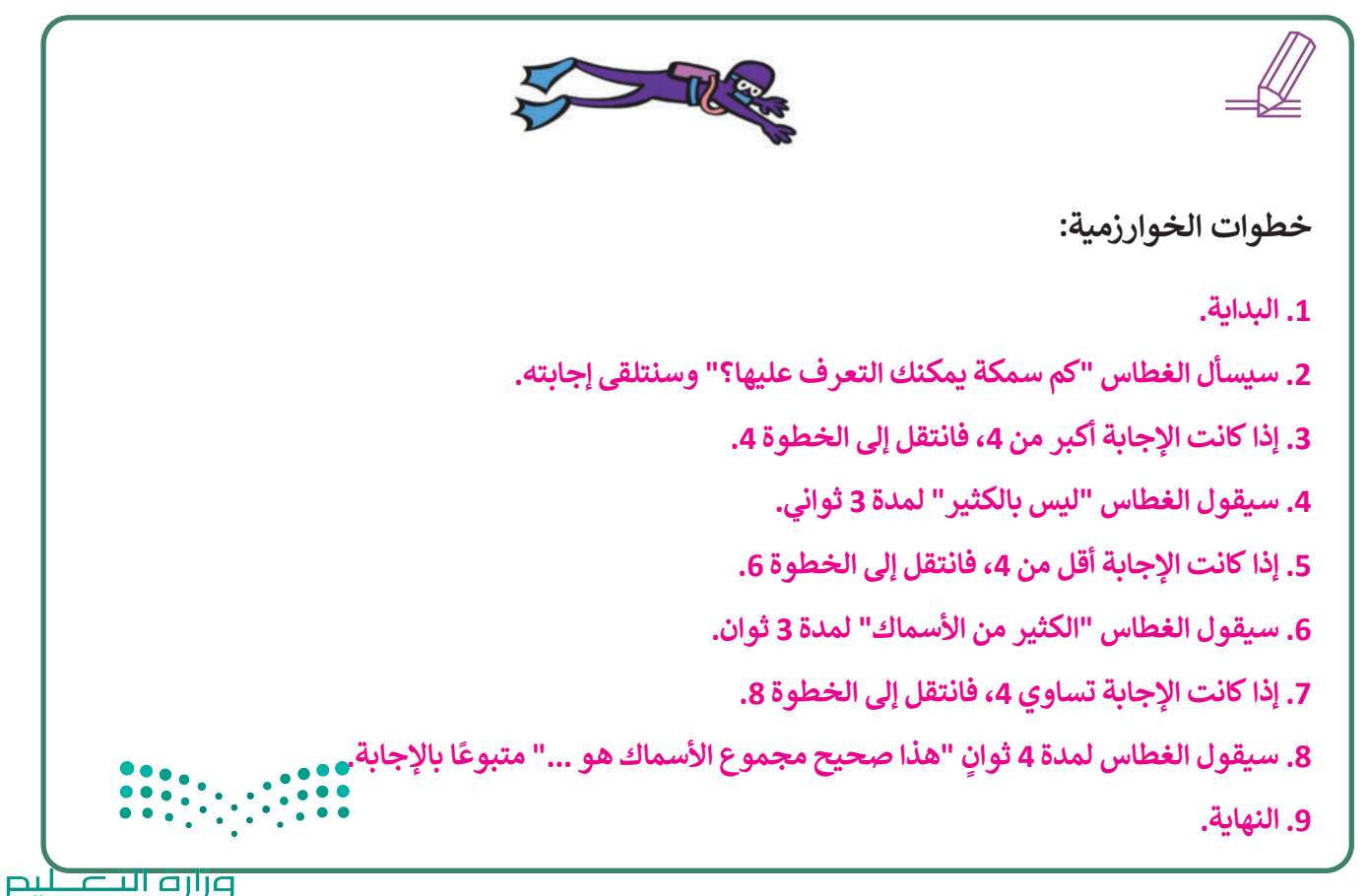

Ministry of Education  $2023 - 1445$ 

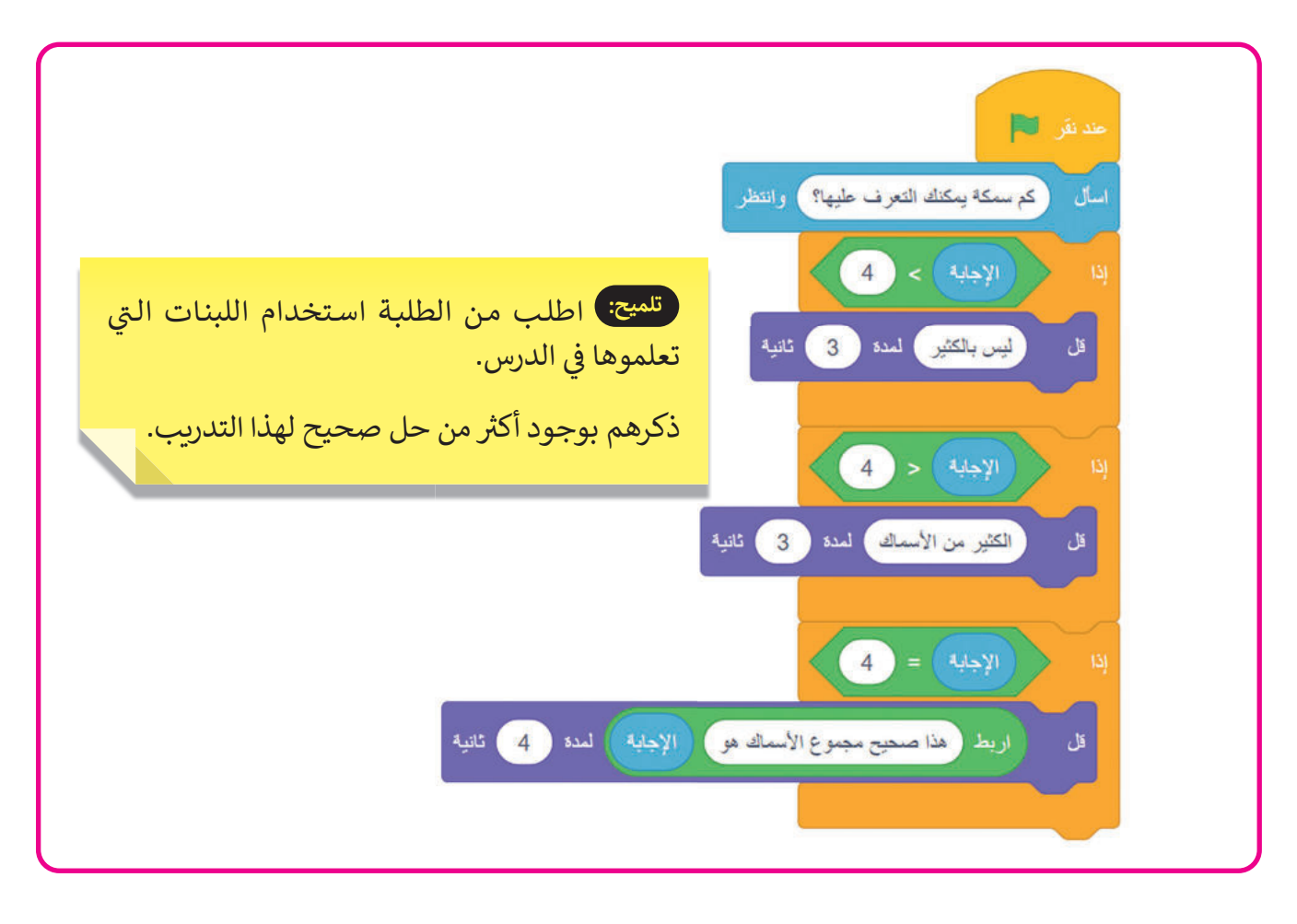

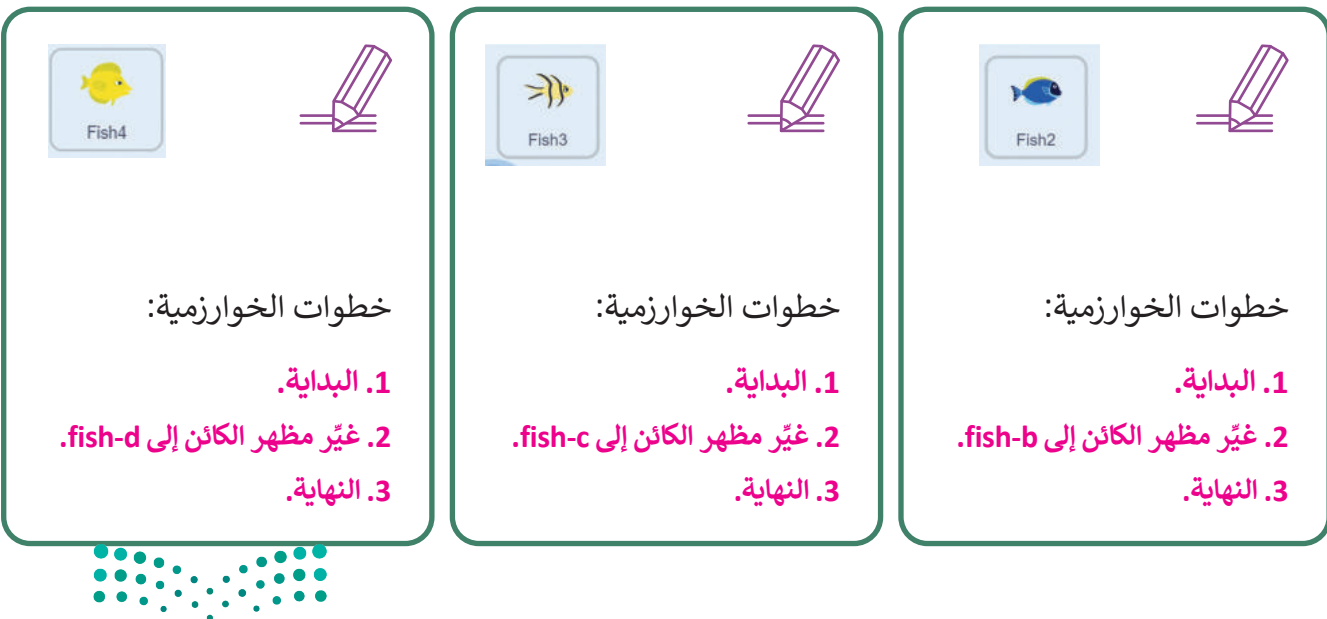

وزارة التصليم Ministry of Education

 $2023 - 1445$ 

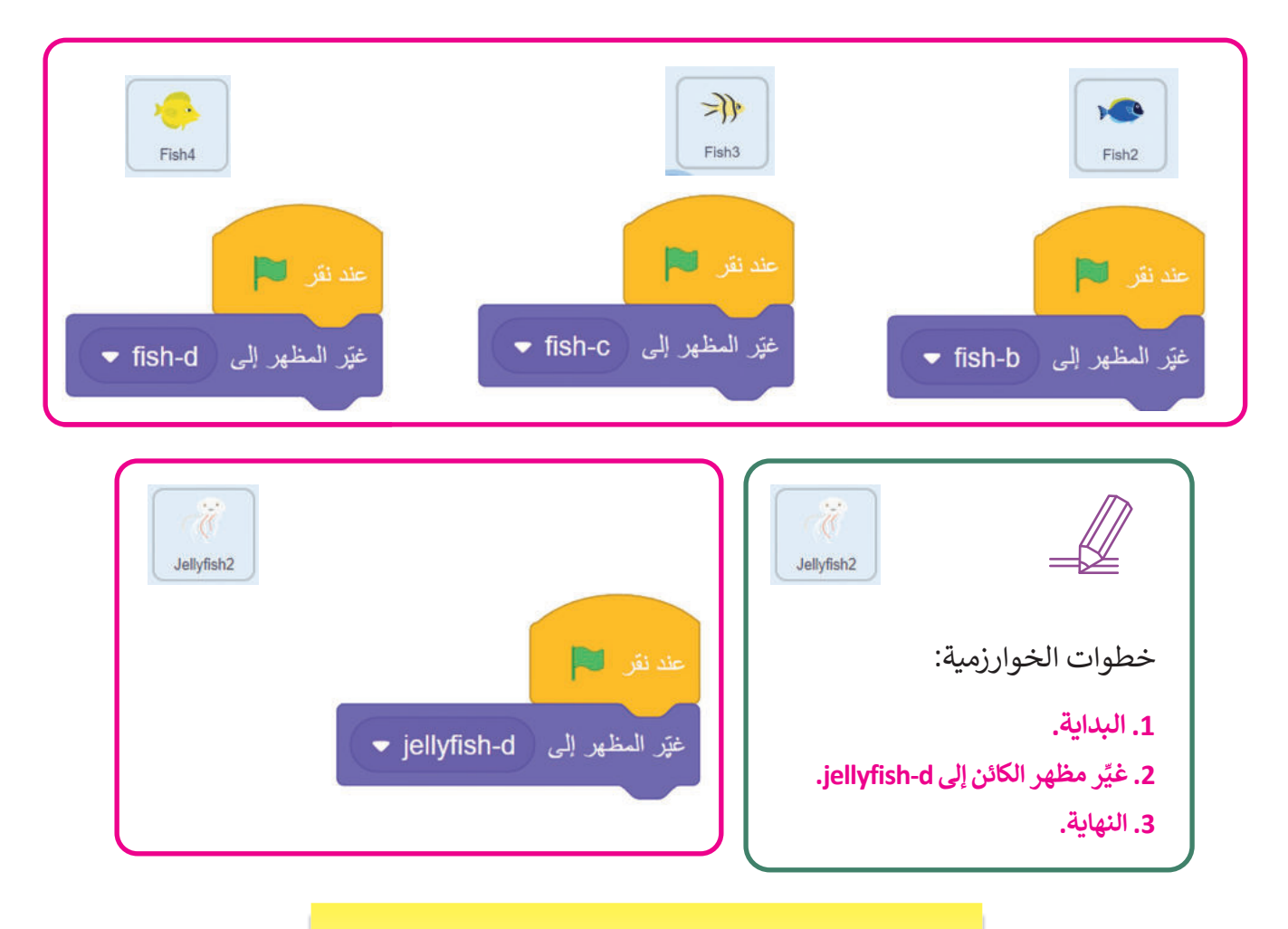

�<sup>تلميح:</sup> ) ذكّر الطلبة أنه يمكنهم إضافة المزيد من الأسماك وقنديل البحر كما يحلو لهم لإنشاء لعبة أكثر صعوبة.

> > في ختام الوحدة ألقِ الضوء على مهارات الوحدة الرئيسة مرة أخرى. > ذكّر الطلبة بمصطلحات الوحدة المهمة الواردة في فهرس المصطلحات. .<br>بر ذك

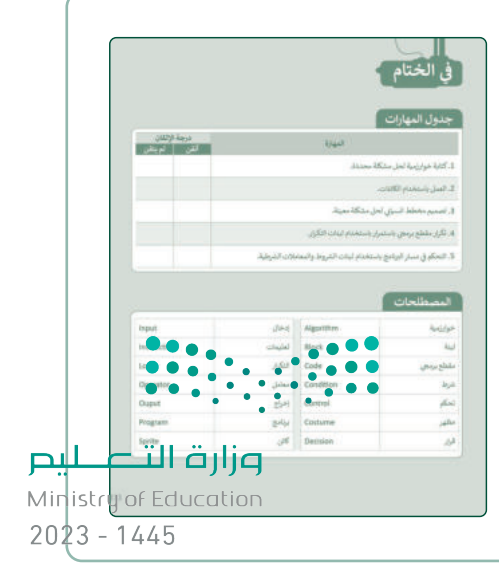

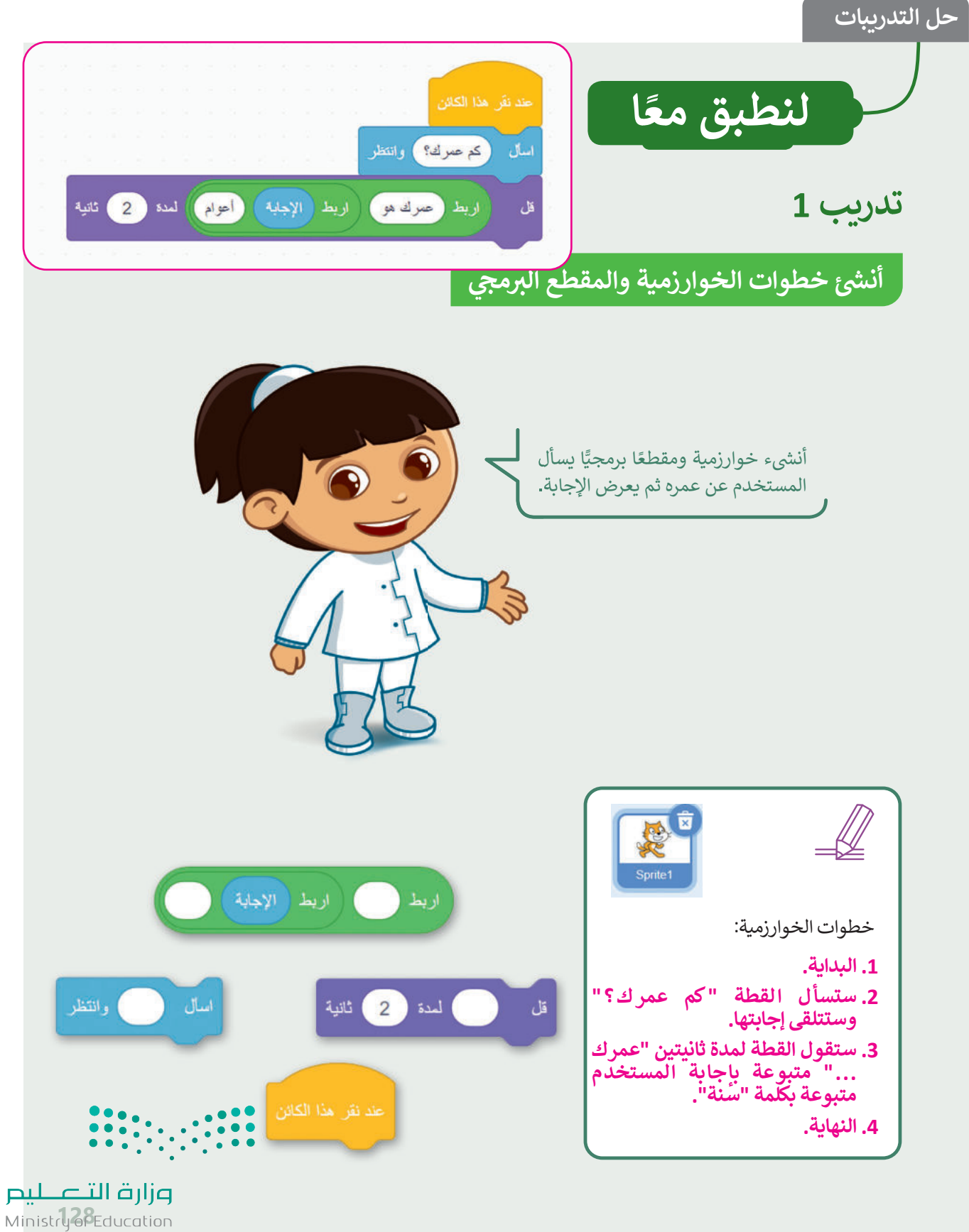

### تدريب 2

#### أنشئ خطوات الخوارزمية والمقطع البرمجي

- **)** أنشئ مشروعًا جديدًا في سكراتش:
	- أضف الخلفية "Light".
		- احذف كائن القطة.

خطوات الخوارزمية:

.ballon1-a

2. غيّر مظهر الكائن إلى

3.سيسأل البالون "ما هو

لوني؟" وستتلقى إجابته.

4. سيقول البالون لمدة 3

بإجابة المستخدم.

مظهر إلى balloon1-a

الونس هو )

.<br>ما هو لولي؟

ثوانِ "لوني هو ..." متبوعًا

1. البداية.

5. النهاية.

- أضف ثلاث كائنات "Balloon".
- أنشئ مقطعًا برمجيًا بحيث يغيّر الكائن بالون مظهره إلى مظهر محدد عند الضغط عليه، وبسأل اللاعب «ما هو لوني؟» ، وبعد أن يضغط اللاعب على اللون يقول الكائن لمدة 3 ثوان "لوني هو (إجابة)".
- ملاحظة: في هذا التدريب، تحتاج إلى استخدام لبنة اربط () () لطباعة الرسائل (الإجابات).

Balloon

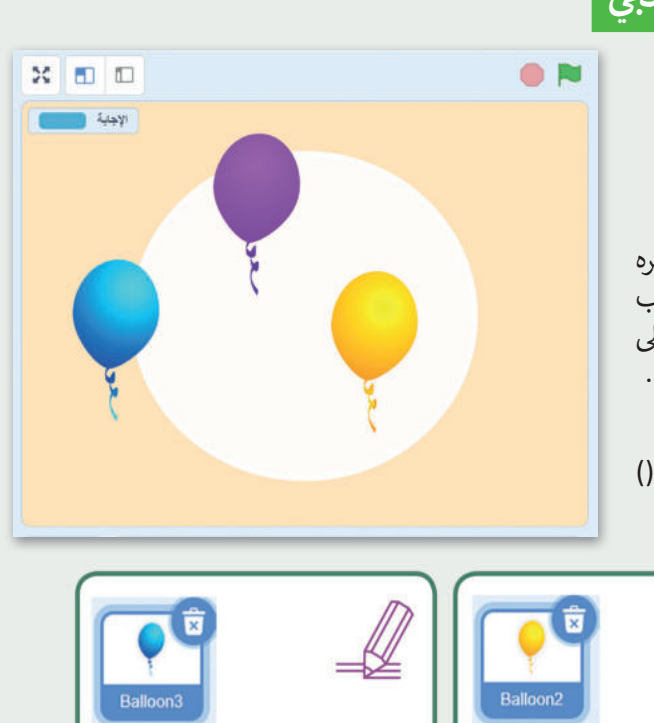

خطوات الخوارزمية:

2. غيّر مظهر الكائن إلى

3.سيسأل البالون "ما هو

لوني؟" وستتلقى إجابته.

4. سيقول البالون لمدة 3

بإجابة المستخدم.

ثوانِ "لوني هو ..." متبوعًا

1. البداية.

.ballon3-c

5. النهاية.

#### خطوات الخوارزمية:

- 1. البداية.
- 2. غيّر مظهر الكائن إلى .ballon2-b
- 3.سيسأل البالون "ما هو لوني؟" وستتلقى إجابته.
- 4. سيقول البالون لمدة 3 ثوانِ "لوني هو ..." متبوعًا باجاًبة المستخدم.
	- 5. النهاية.

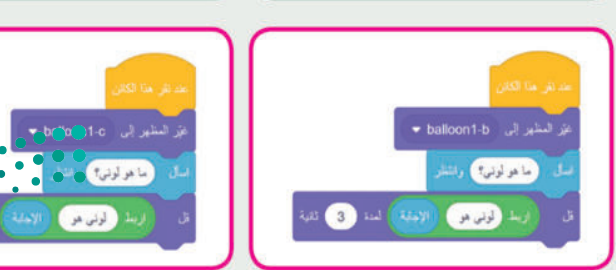

ورارة التصليم Ministry of Education  $2023 - 1445$ 

129

## تدريب 3

#### اتخاذ القرارات

● لاحظ المقطع البرمجي في الصورة واملأ الجدول التالي:

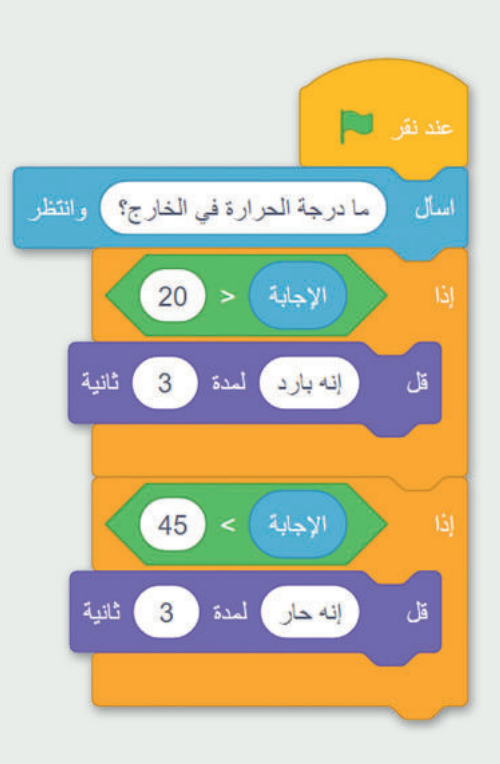

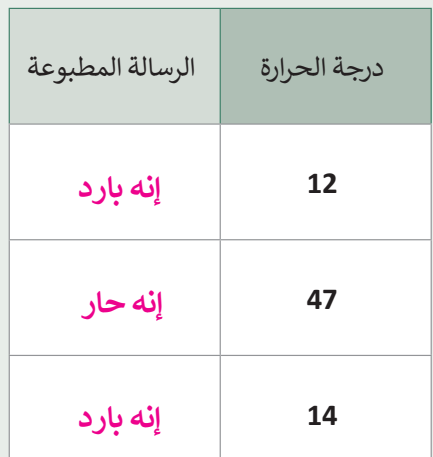

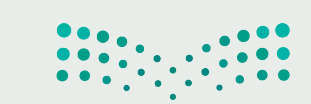

وزارة التصليم Ministry 3PEducation  $2023 - 1445$ 

### تدريب 4

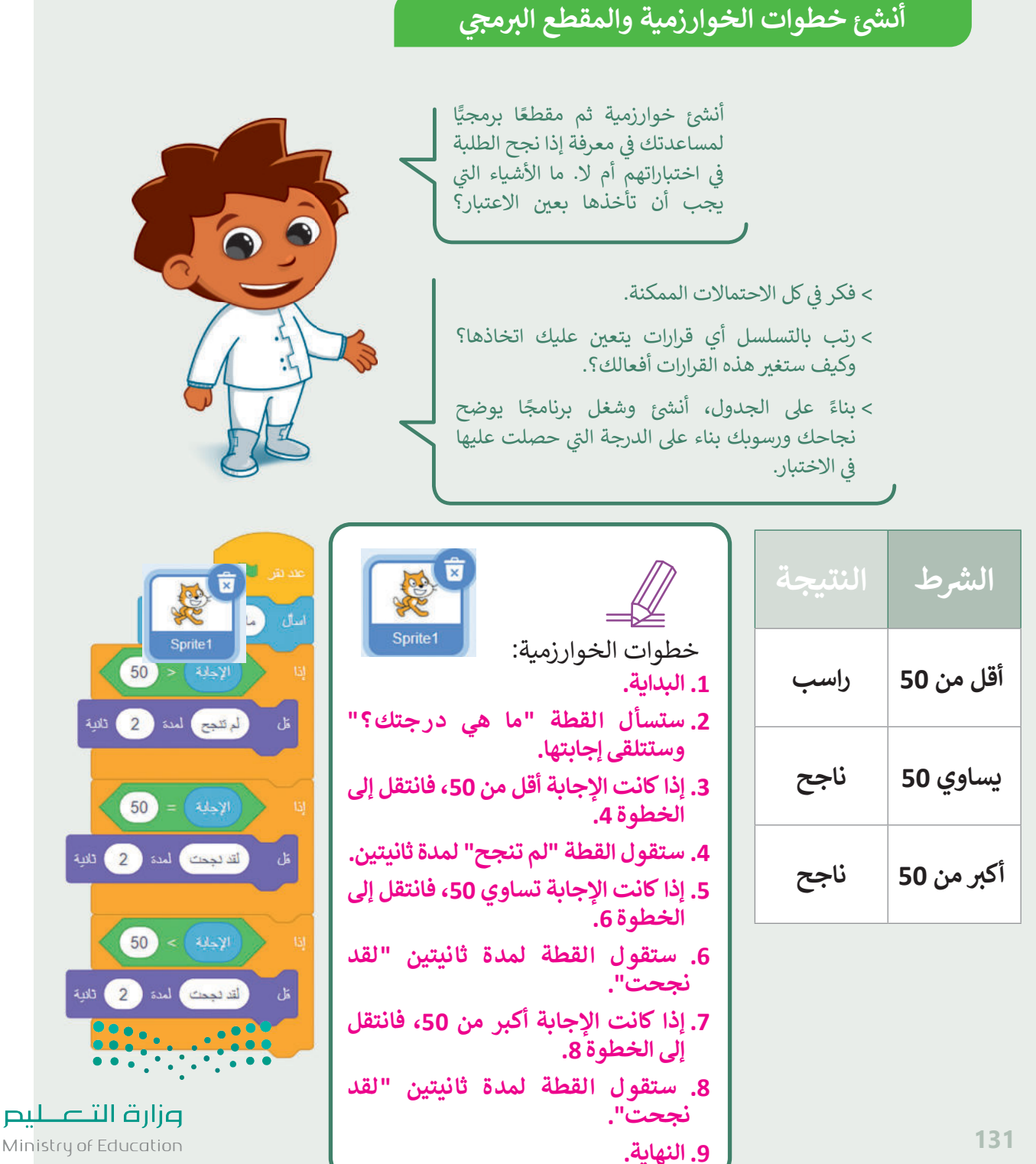

 $2023 - 1445$ 

الإجابة على أسئلة قسم "اختبر نفسك"

## السؤال الأول

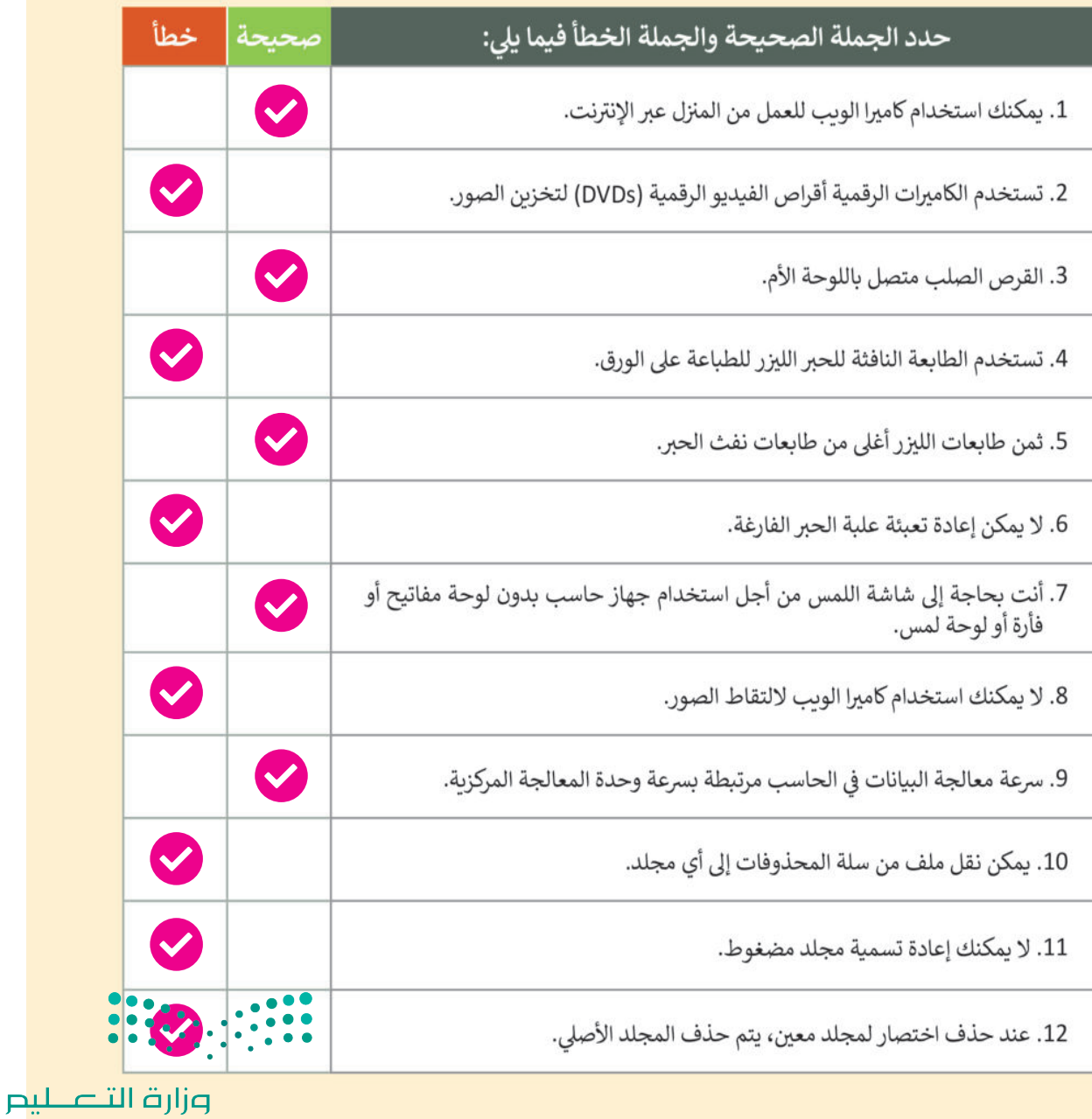

Minide34 of Education  $2023 - 1445$ 

# الإجابة على أسئلة قسم "اختبر نفسك"

# السؤال الثاني

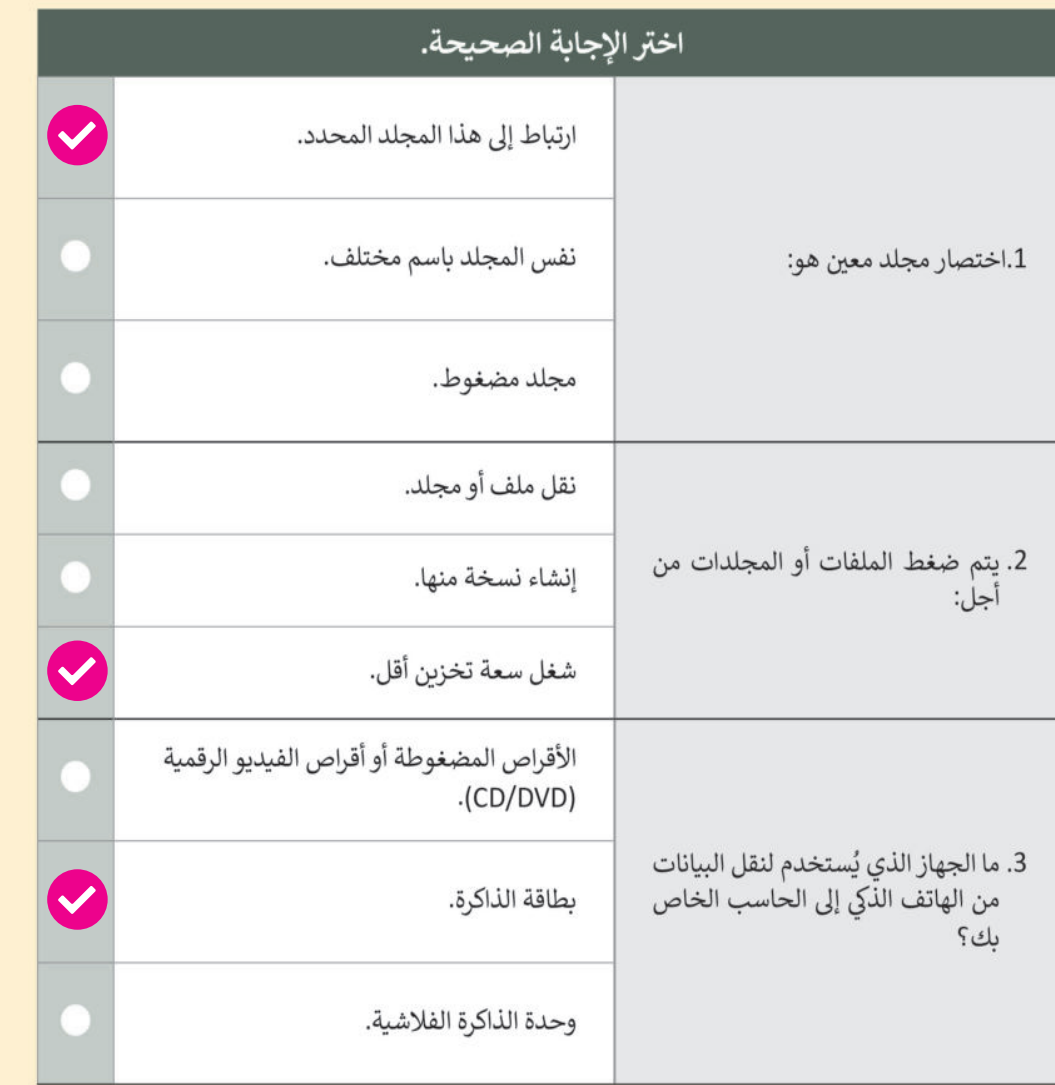

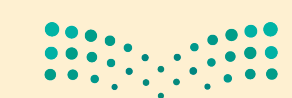

وزارة التصليم Ministry of Education  $2023 - 1445$ 

135

الإجابة على أسئلة قسم "اختبر نفسك"

# السؤال الثالث

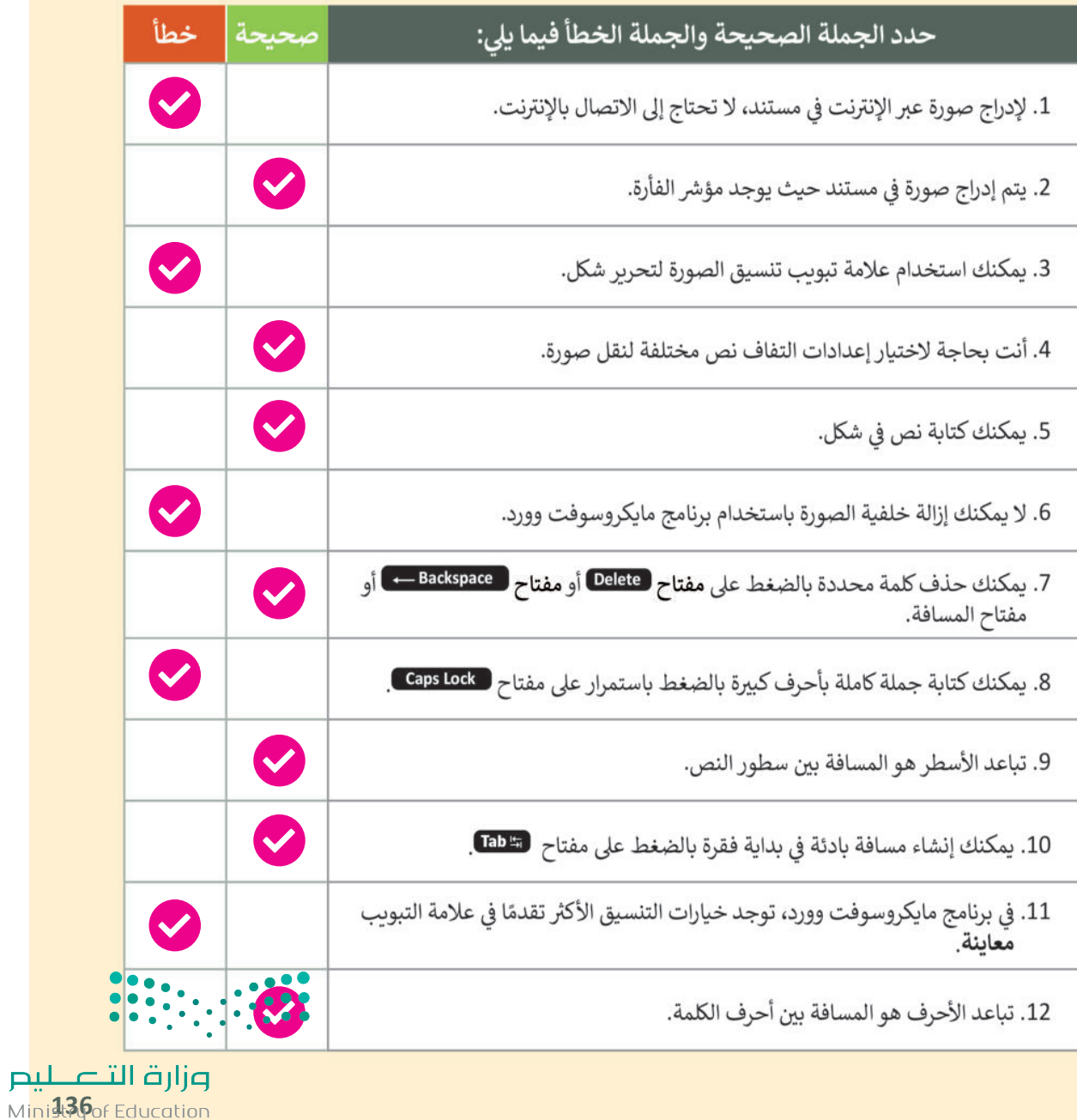

 $2023 - 1445$ 

# الإجابة على أسئلة قسم "اختبر نفسك"

## السؤال الرابع

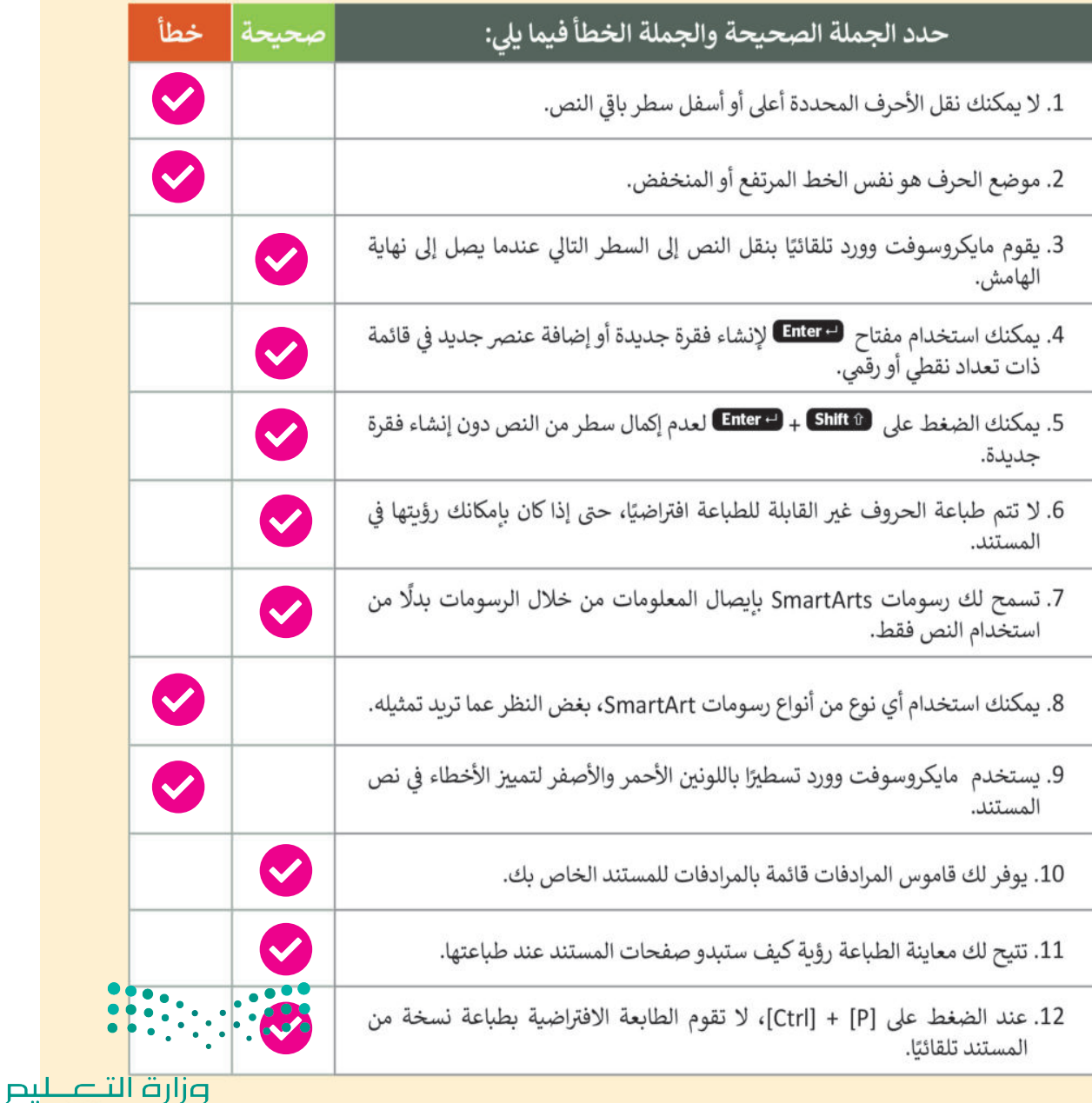

# الإجابة على أسئلة قسم "اختبر نفسك"

### السؤال الخامس

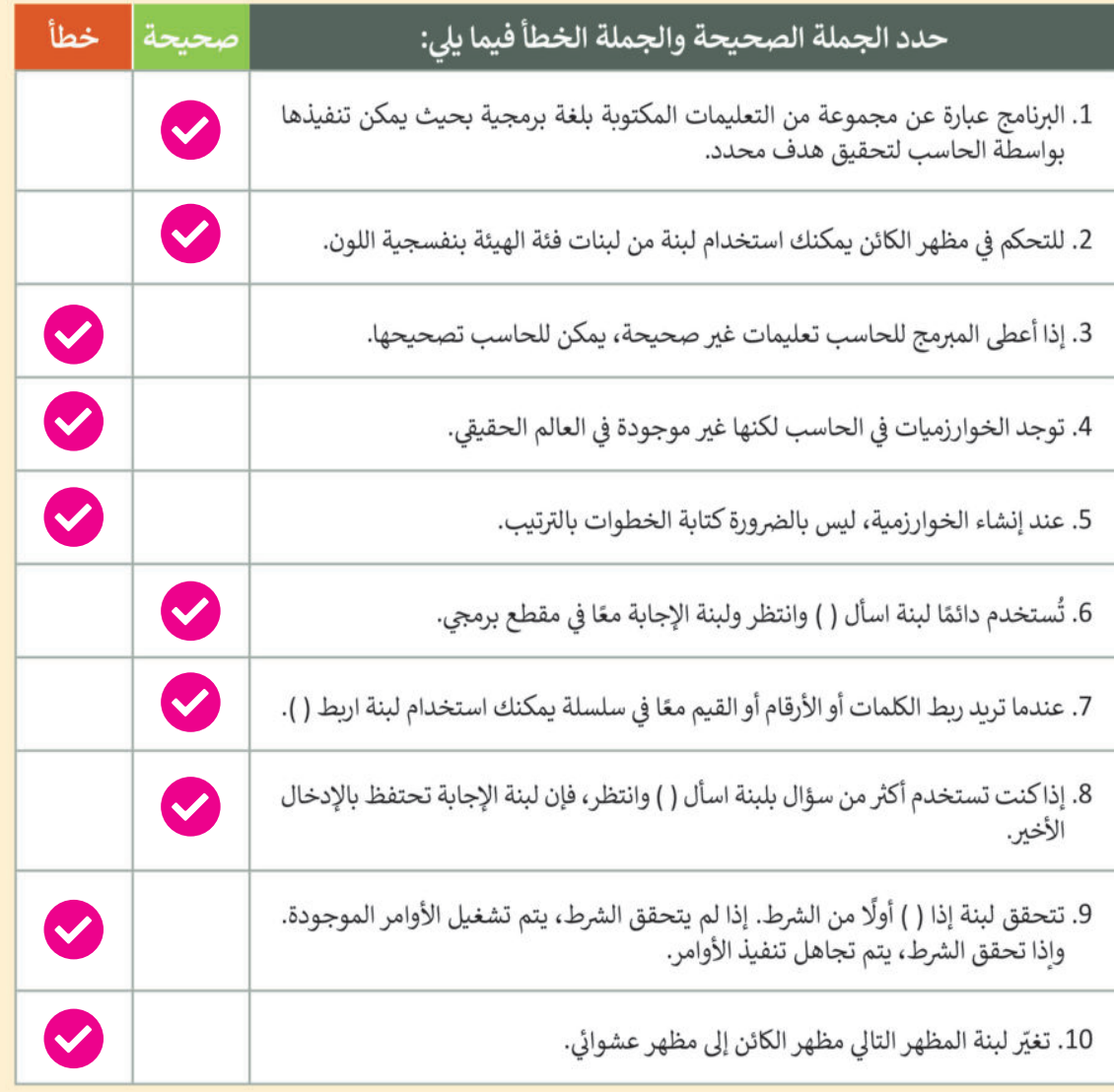

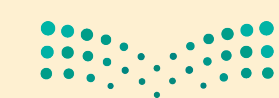

وزارة التصليم Minis<sup>13</sup>8 Education  $2023 - 1445$ 

الإجابة على أسئلة قسم "اختبر نفسك"

السؤال السادس

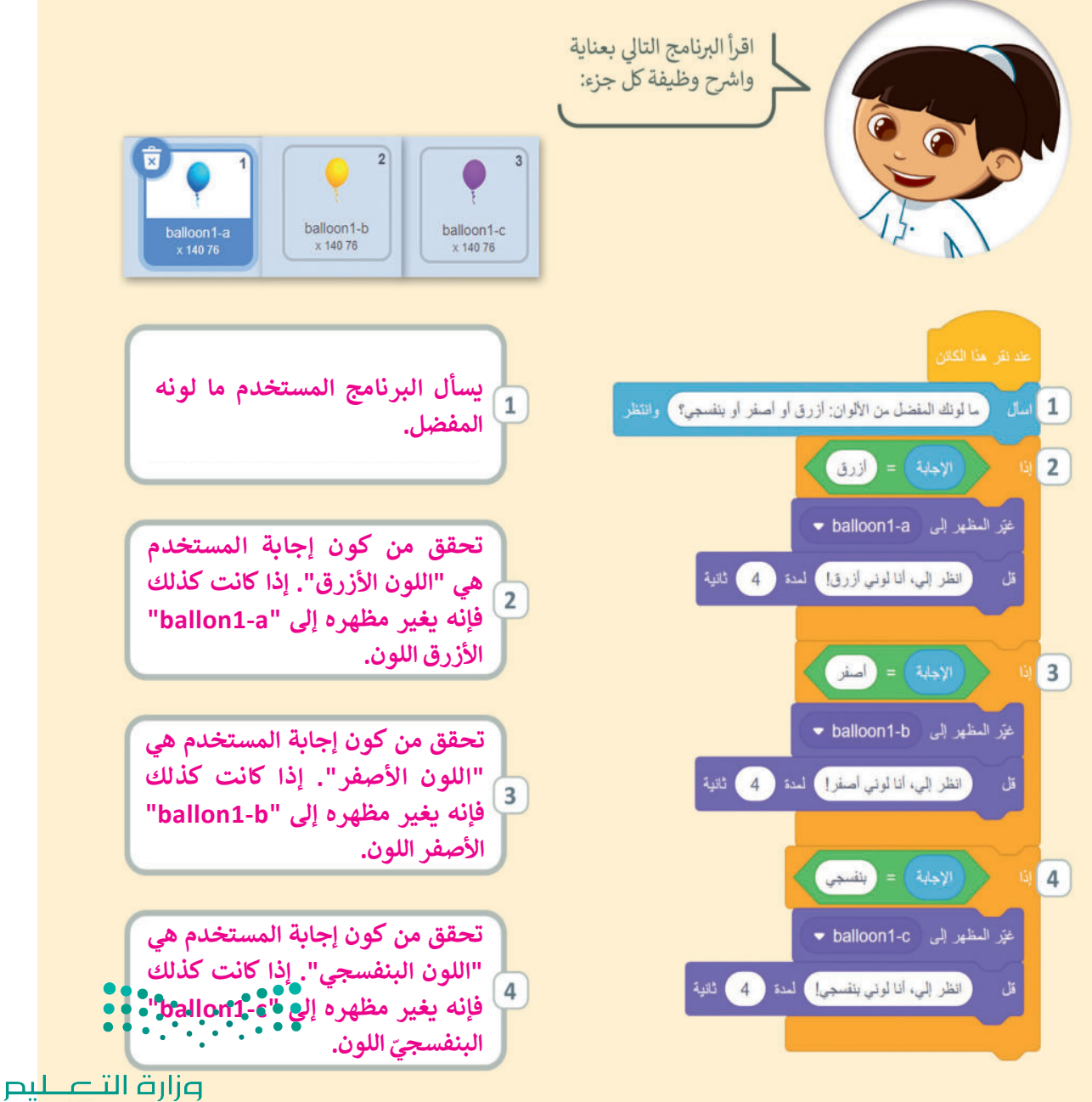

Ministry of Education  $2023 - 1445$